DMF Administrator's Guide for IRIX® Systems

007–3681–004

© 1997-1999 Silicon Graphics, Inc. All Rights Reserved. This manual or parts thereof may not be reproduced in any form unless permitted by contract or by written permission of Silicon Graphics, Inc.

#### LIMITED AND RESTRICTED RIGHTS LEGEND

Use, duplication, or disclosure by the Government is subject to restrictions as set forth in the Rights in Data clause at FAR 52.227-14 and/or in similar or successor clauses in the FAR, or in the DOD, DOE or NASA FAR Supplements. Unpublished rights reserved under the Copyright Laws of the United States. Contractor/manufacturer is Silicon Graphics, Inc., 1600 Amphitheatre Pkwy., Mountain View, CA 94043-1351.

Silicon Graphics and IRIX are registered trademarks and SGI and the SGI logo are trademarks of Silicon Graphics, Inc. AMPEX is a trademark of Ampex Corporation. DLT is a trademark of Quantum Corporation. FLEXlm is a trademark of GLOBEtrotter Software, Inc. IBM is a trademark and MVS is a product of International Business Machines Corporation. NFS is a trademark of Sun Microsystems, Inc. Raima and Raima Data Manager are trademarks of Raima Corporation. RedWood, STK, and TimberLine are trademarks of Storage Technology Corporation. UNIX is a registered trademark in the United States and other countries, licensed exclusively through X/Open Company Limited. X/Open is a registered trademark of X/Open Company Limited.

# **New Features for Release 2.6.3**

DMF Administrator's Guide for IRIX<sup>®</sup> Systems 007-3681-004

For information on changes in DMF functionality, including bugs fixed in recent releases, refer to the files accessed by the Dependencies and News buttons on the DMF installation interface (dmmaint(8)).

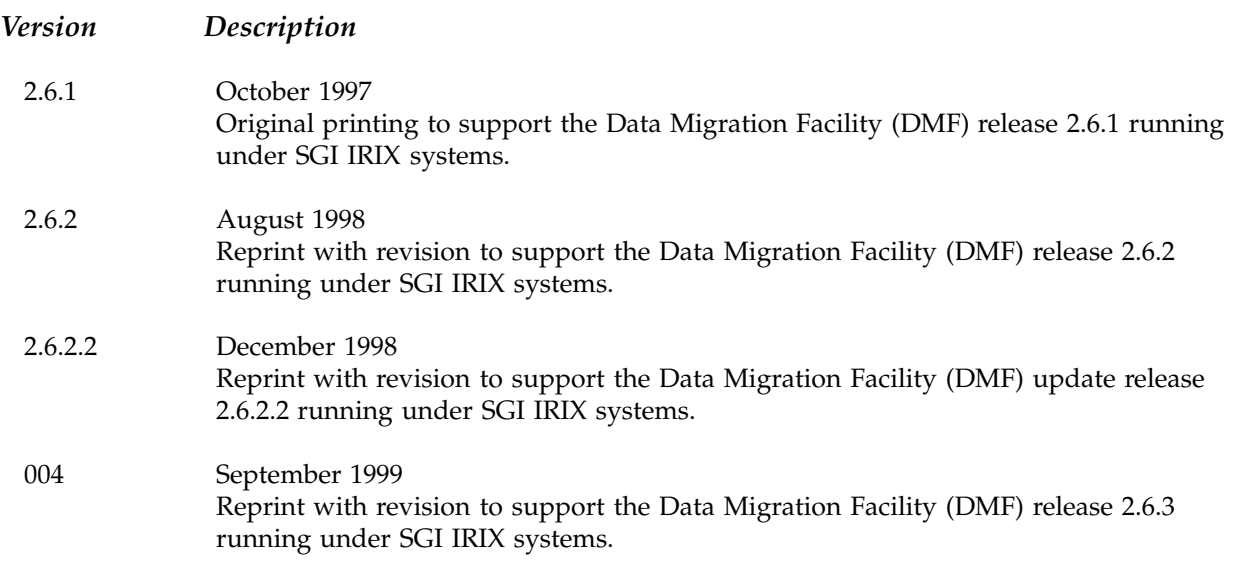

# **Contents**

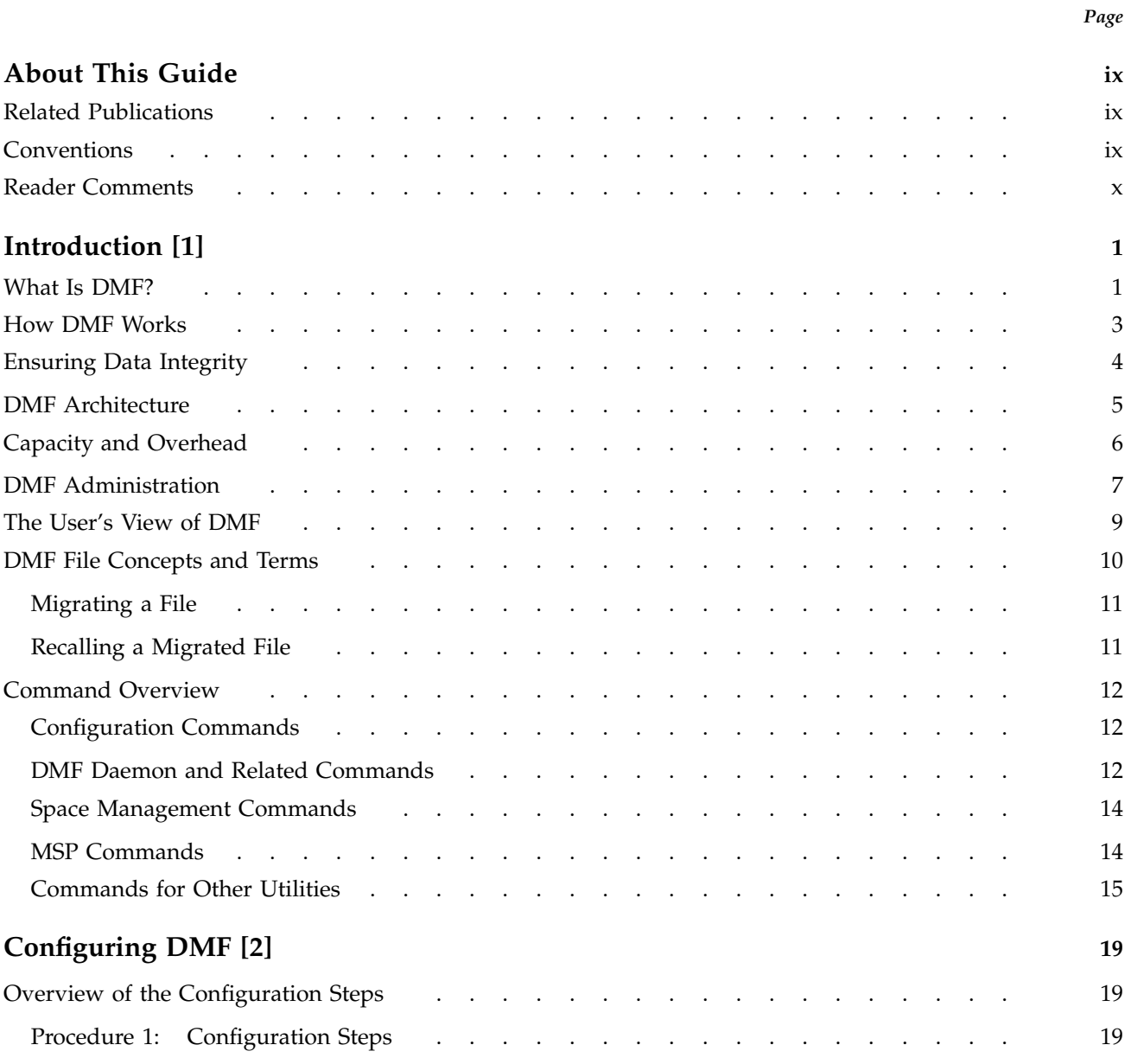

# DMF Administrator's Guide for IRIX® Systems

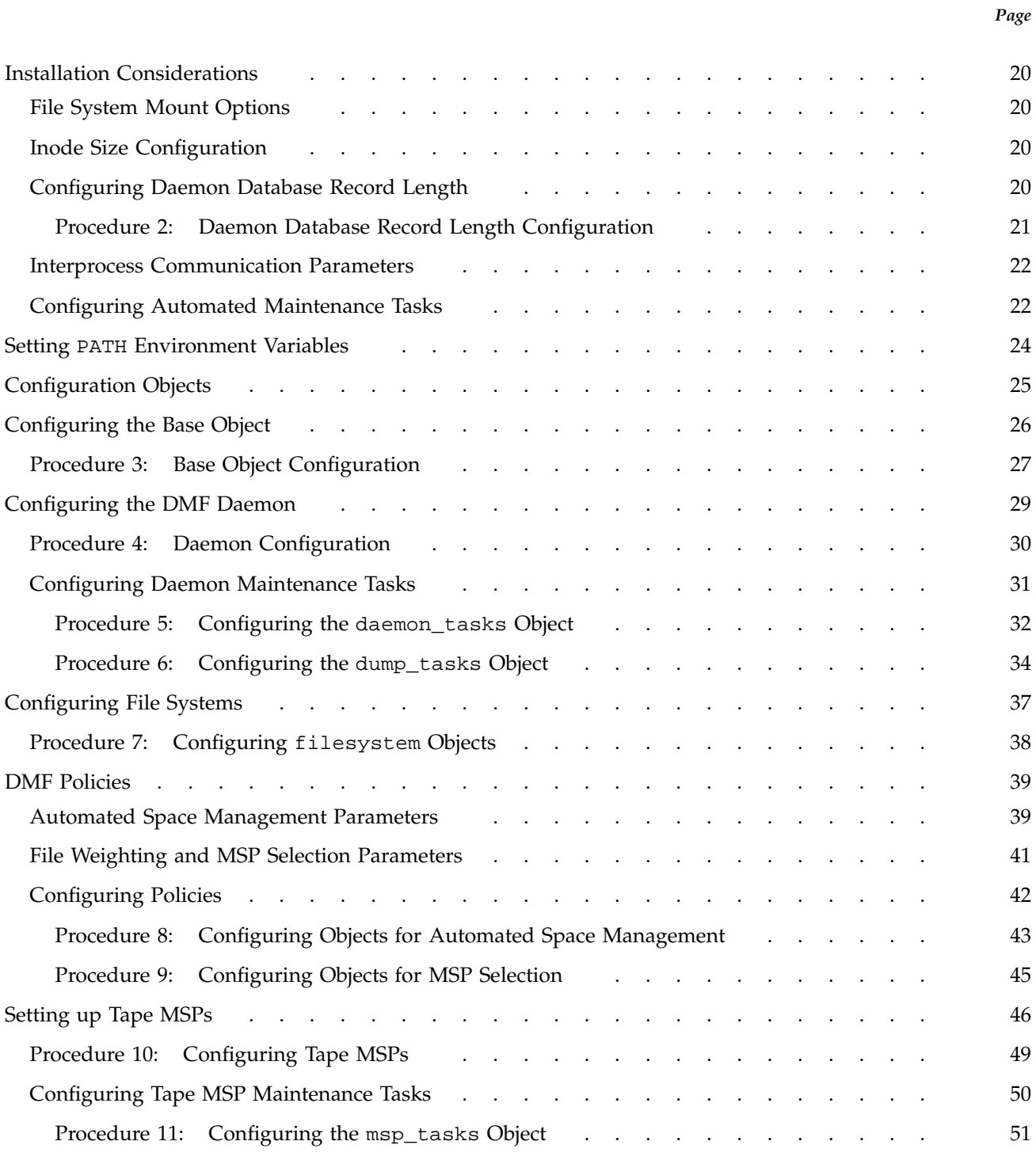

**iv 007–3681–004**

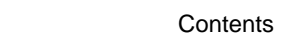

*Page*

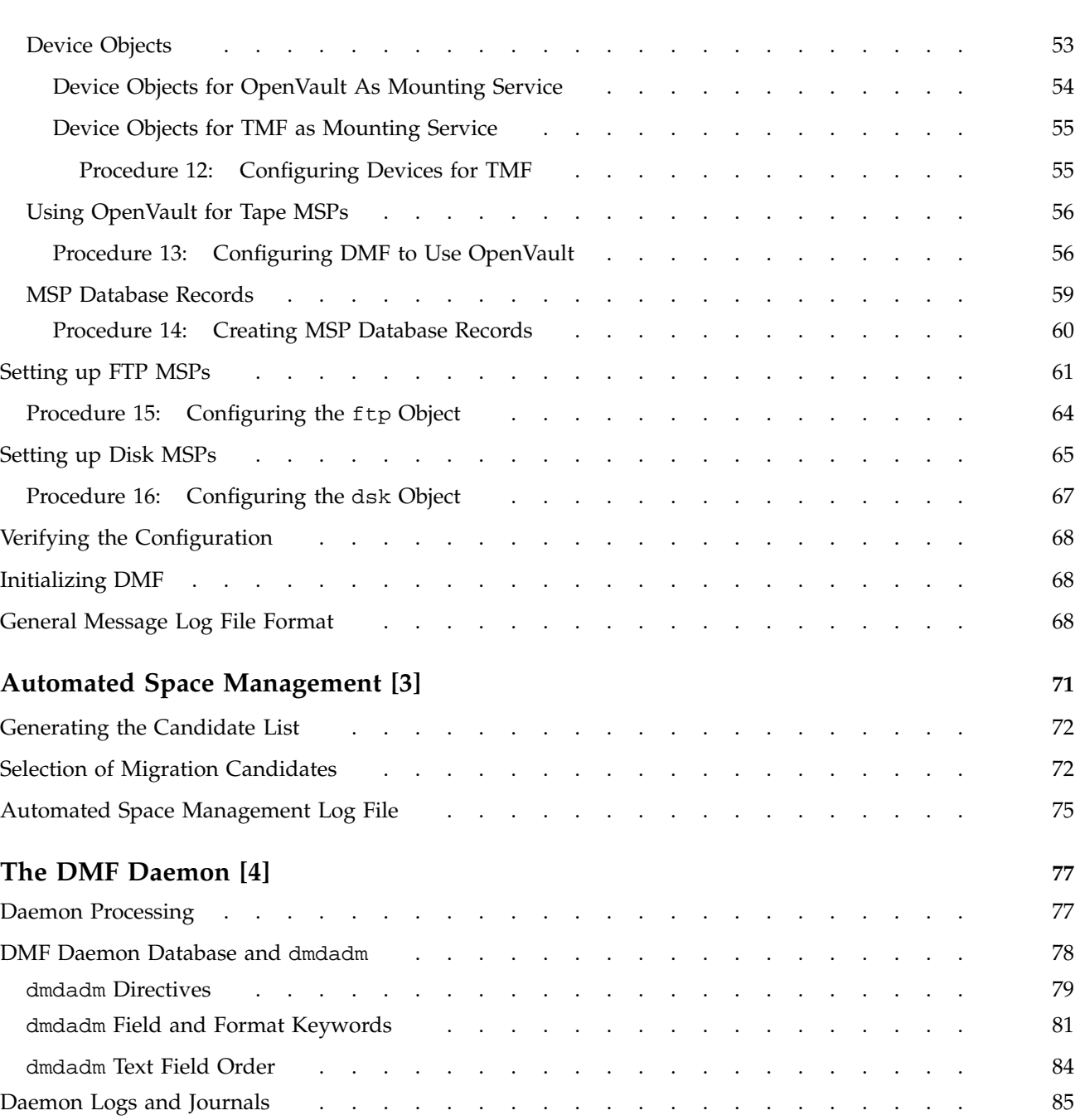

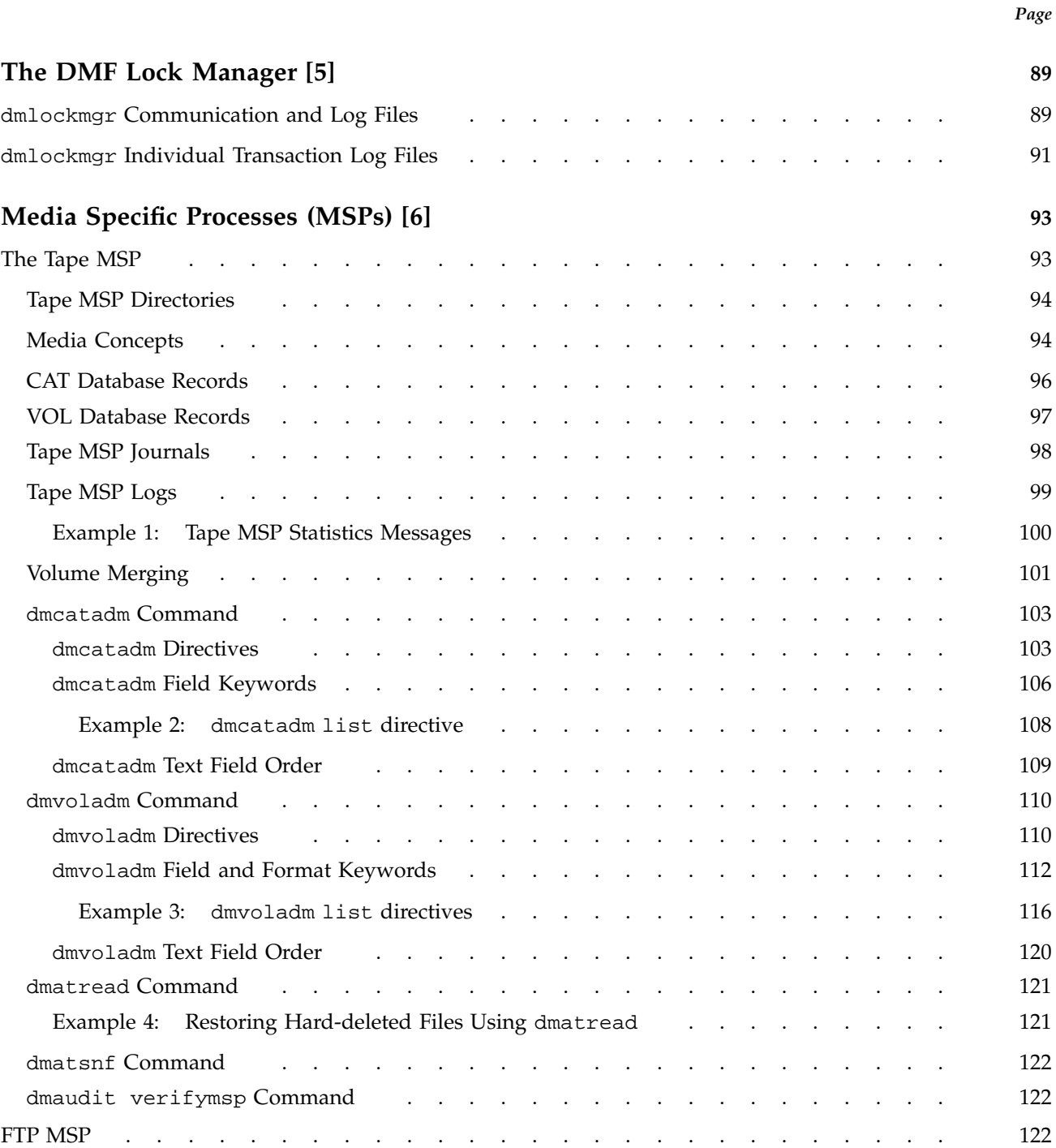

**Contents** 

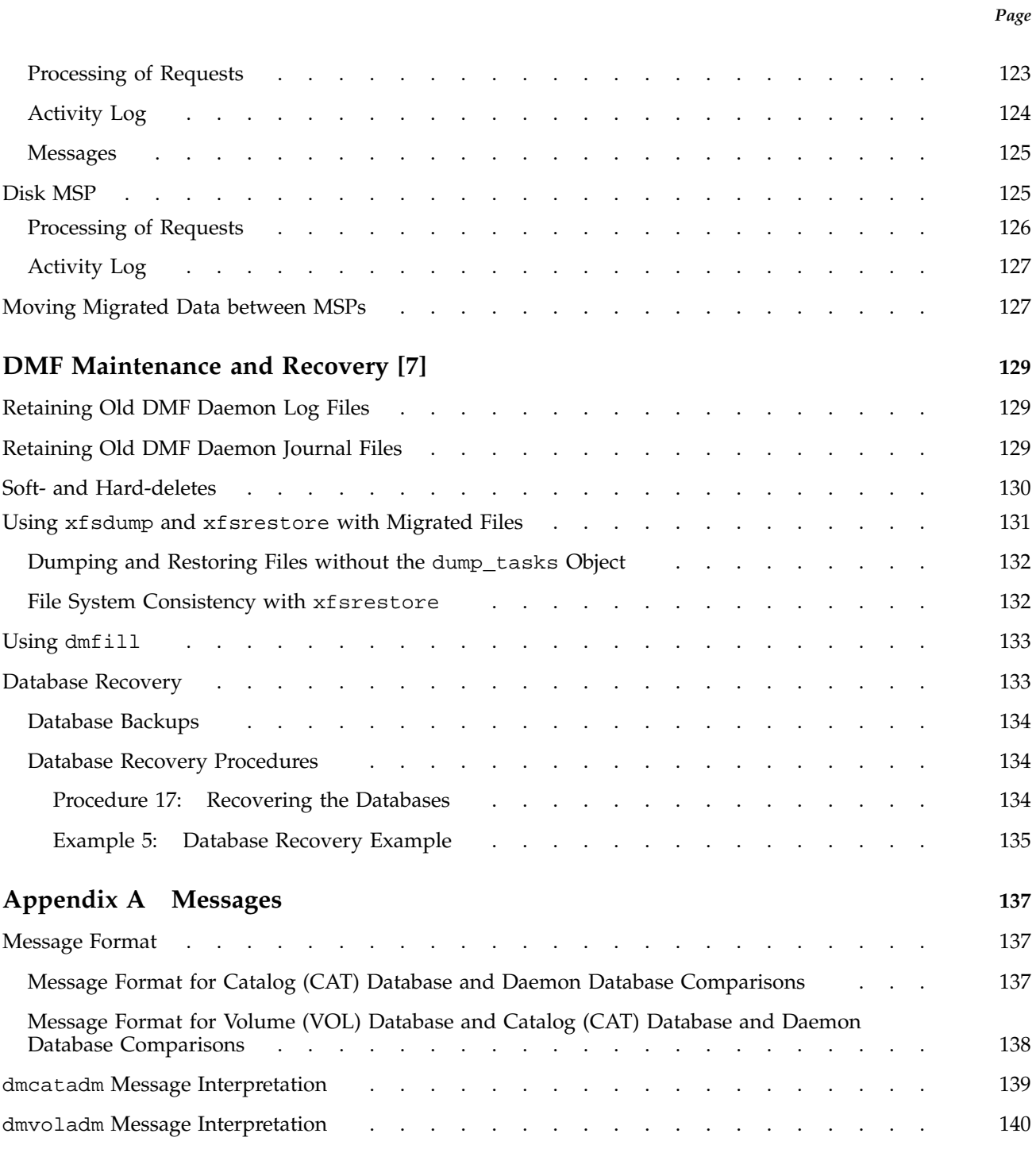

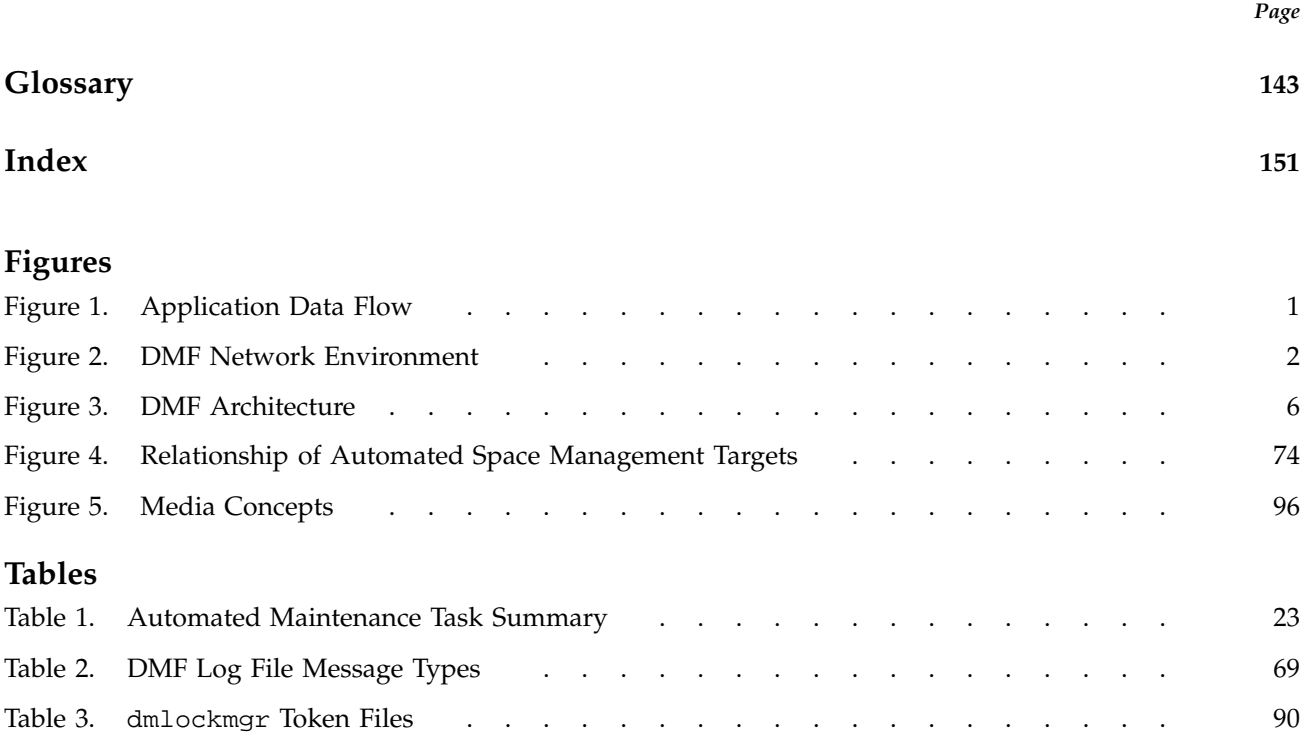

This publication documents administration of the Data Migration Facility (DMF), release 2.6.3, on SGI systems running the IRIX operating system 6.4.1, 6.5, and later releases.

# **Related Publications**

The following documents contain additional information about DMF that may be helpful:

- *DMF Release and Installation Guide for IRIX Systems*, contains release-specific information about features and describes how to install DMF.
- *DMF Recovery and Troubleshooting Guide for IRIX Systems*, describes how to solve problems with DMF should you encounter them.

To order SGI documentation, go to the SGI Technical Publications Library at http://techpubs.sgi.com. Find the title that you want and choose order to get the ordering information page for that document.

# **Conventions**

The following conventions are used throughout this document:

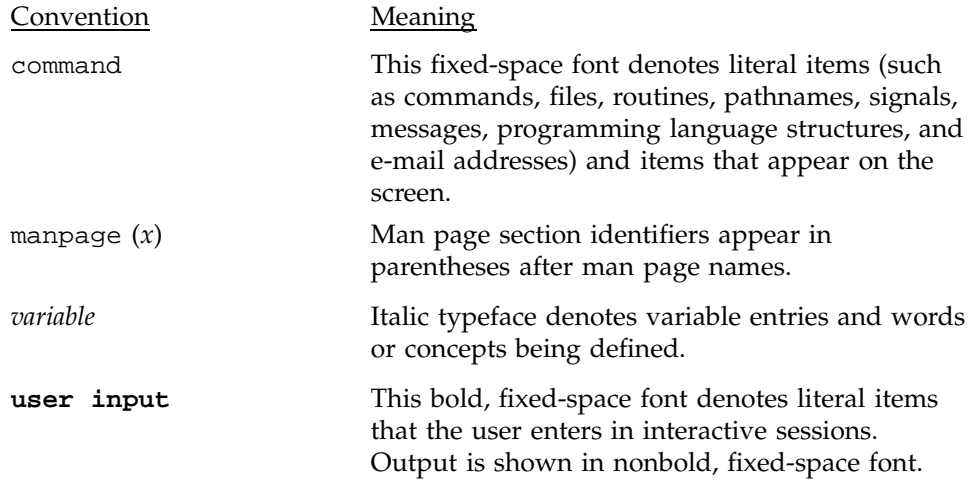

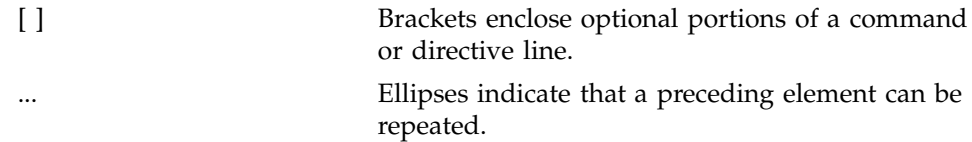

# **Reader Comments**

If you have comments about the technical accuracy, content, or organization of this document, please tell us. Be sure to include the title and part number of the document with your comments.

You can contact us in any of the following ways:

• Send e-mail to the following address:

techpubs@sgi.com

- Send a fax to the attention of "Technical Publications" at: +1 650 932 0801.
- Use the Feedback option on the Technical Publications Library World Wide Web page:

http://techpubs.sgi.com

• Call the Technical Publications Group, through the Technical Assistance Center, using one of the following numbers:

For SGI IRIX based operating systems: 1 800 800 4SGI

For UNICOS or UNICOS/mk based operating systems or Cray Origin 2000 systems: 1 800 950 2729 (toll free from the United States and Canada) or +1 651 683 5600

• Send mail to the following address:

Technical Publications SGI 1600 Amphitheatre Pkwy. Mountain View, California 94043–1351

We value your comments and will respond to them promptly.

This chapter provides an overview of the Data Migration Facility (DMF) and its administration.

## **1.1 What Is DMF?**

DMF is a hierarchical storage management system for Silicon Graphics environments. Its primary purpose is to preserve the economic value of storage media and stored data. The high I/O bandwidth of these machine environments is sufficient to overrun online disk resources. Consequently, capacity scheduling, in the form of native file system migration, has become an integral part of many computing environments and is a requirement for effective use of Silicon Graphics systems.

In addition to ensuring that adequate disk space is always available, capacity scheduling allows you to maintain a data space that is larger than your online disk resource. Oversubscription requires that the value of stored data be recognized as the same or higher than that of online data; DMF provides this capability. Figure 1 provides a conceptual overview of the data flow between applications and storage media.

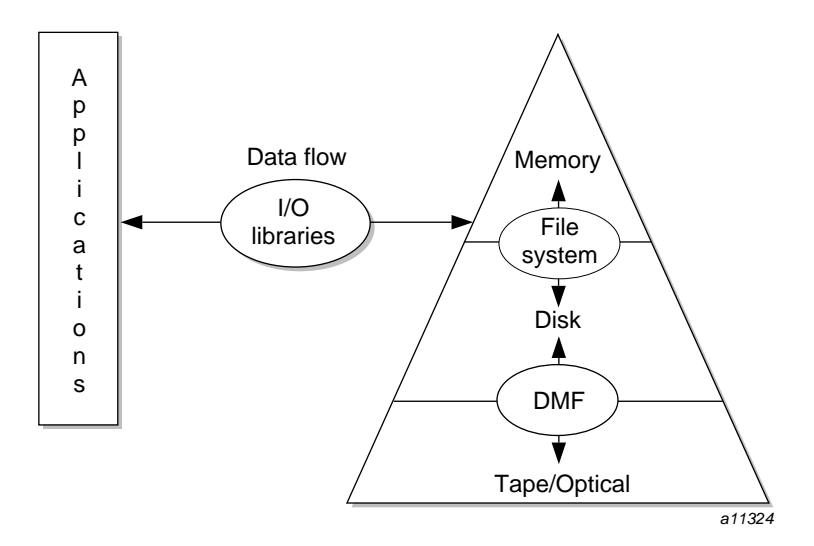

Figure 1. Application Data Flow

DMF supports a range of storage management applications. In some environments, DMF is used strictly to manage highly stressed online disk resources. In other environments, it is also used as an organizational tool for safely managing large volumes of offline data. In all environments, DMF scales to the storage application and to the characteristics of the available storage devices.

DMF interoperates with standard data export services such as Network File System (NFS) and File Transfer Protocol (FTP). By combining these services with DMF, as shown in Figure 2, you can configure a Silicon Graphics system as a high-performance file server.

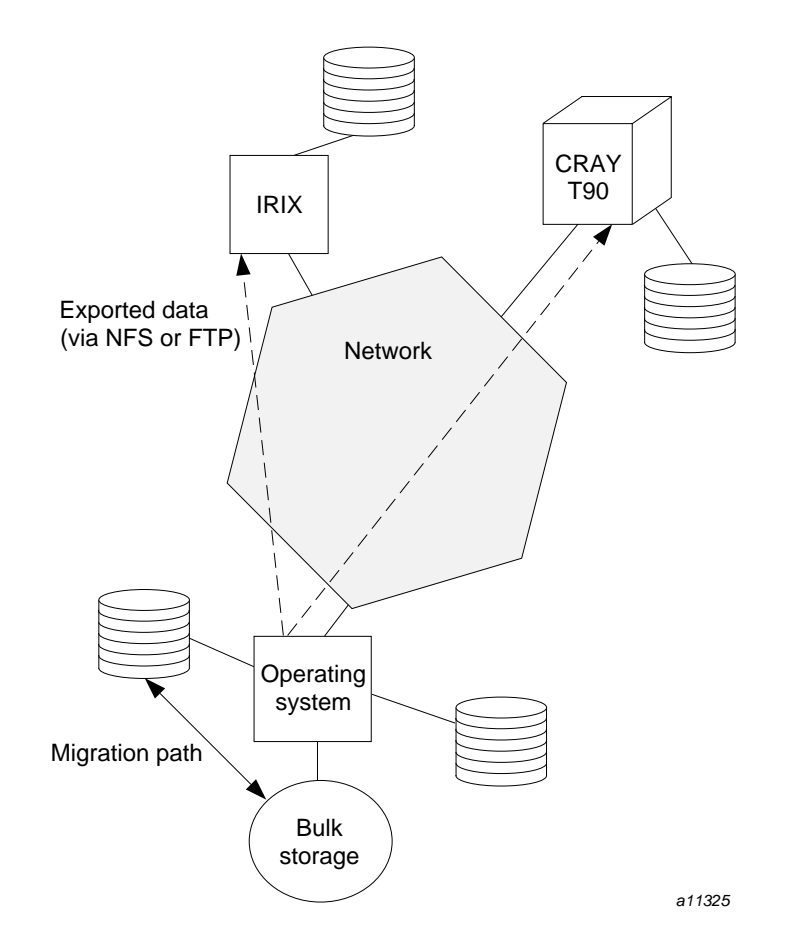

Figure 2. DMF Network Environment

DMF transports large volumes of data on behalf of many users. Because system interrupts and occasional storage device failures cannot be avoided, it is essential that the safety and integrity of data be verifiable. Therefore, DMF also provides tools necessary to validate your storage environment.

DMF has evolved around these customer requirements for scalability and the safety of data. As a file system migrator, DMF manages the capacity of online disk resources by transparently moving file data from disk to offline media. Most commonly, the offline medium is tape, managed by OpenVault or the Tape Management Facility (TMF). However, the offline medium can be any bulk-storage device accessible locally through NFS or FTP.

DMF accomplishes this data migration *transparently*; this means that a user cannot determine, by using POSIX-compliant commands for file system enquiry, whether a file is online or offline. Only when special commands or command options are used can a file's actual residence be determined. This transparent migration is possible because DMF leaves inodes and directories intact within the native file system.

## **1.2 How DMF Works**

As a DMF administrator, you determine how disk space capacity is handled by selecting which file systems DMF will manage and by specifying the volume of free space that will be maintained on each file system. Space management begins with a list of user files that are ranked according to criteria you define. File size and file age are among the most common ranking criteria.

File migration occurs in two stages. First, a file is migrated to an offline medium. Once the offline copy is secure, the file is eligible to have its data blocks released (this usually occurs after a minimum space threshold is reached). A file with all offline copies completed is called *fully backed up*. A file that is fully backed up but whose data blocks have not yet been released is called a *dual-state file*; its data exists both online and offline, simultaneously. After a file's data blocks have been released, the file is called an *offline file*.

You choose both the percentage of file system volume to migrate and the volume of free space. You can trigger file migration, or file owners can issue manual migration requests.

Offline media is the destination of all migrated data; offline media management is handled by a daemon-like DMF component called the *media-specific process* (MSP). The MSP manages a pool of media volumes and moves file system data to and from offline media in response to migration requests. This component is designed to make full use of high-capacity, compressible media and to handle a

large volume of transactions. The data-recording format uses blocking and checksumming to ensure the accuracy of the data and to facilitate recovery in the event of media failure.

Media transports and robotic automounters are also key components of all DMF installations. Generally, DMF can be used with any transport and automounter that is supported by either OpenVault or TMF. The most commonly used devices on IRIX systems are DLT 4000/7000, SCSI versions of IBM 3590, and STK TimberLine and RedWood drives. All STK robots, Grau, and IBM 3494 are supported. Additionally, DMF supports *absolute block positioning*, a media transport capability that allows rapid positioning to an absolute block address on the tape volume. When this capability is provided by the transport, positioning speed is often three times faster than that obtained when reading the volume to the specified position.

## **1.3 Ensuring Data Integrity**

DMF provides several capabilities that enhance the safety of its operations and ensure the integrity of offline data. For example, you can configure multiple instances of the MSP, with each managing its own pool of media volumes. Therefore, DMF can be configured so that file system data is migrated to multiple offline locations.

DMF stores data that originates in an XFS file system (you can also convert other file servers to IRIX file servers running DMF). Each object stored corresponds to a file in the native file system. When a user deletes a file, the inode for that file is removed from the file system. Deleting a file that has been migrated begins the process of invalidating the offline image of that file. In the tape MSP this eventually creates a gap in the migration medium. To ensure effective use of media, the MSP provides a mechanism for reclaiming space lost to invalid data. This process is called *volume merging*.

Much of the work done by DMF involves transaction processing that is recorded in databases. DMF uses the Raima Data Manager (RDM) as its database engine. This package provides for full transaction journaling and employs two-phase commit technology. The combination of these two features ensures that DMF applies only whole transactions to its database. Additionally, in the event of an unscheduled system interrupt, it is always possible to replay the database journals in order to restore consistency between the DMF databases and the file system. DMF utilities also allow you to verify the general integrity of the DMF databases themselves.

# **1.4 DMF Architecture**

DMF consists of the DMF daemon and one or more MSPs. The DMF daemon accepts requests from the DMF administrator or from users to migrate file system data, and communicates with the operating system kernel to maintain a file's migration state in that file's inode.

The DMF daemon is responsible for dispensing a unique identifier (called a *bit file identifier*, or *bfid*) for each file that is migrated. The daemon also determines the destination of migration data and forms requests to the appropriate MSP to make offline copies.

The MSP accepts requests from the DMF daemon. For outbound data, the MSP accrues requests until the volume of data justifies a volume mount. Requests for data retrieval are satisfied as they arrive. When multiple retrieval requests involve the same volume, all file data is retrieved in a single pass across the volume.

When running in the IRIX environment, DMF uses the Data Migration API (DMAPI) kernel interface defined by the Data Management Interface Group (DMIG). DMIG is also supported by X/Open, where it is evolving as the XDSM standard.

Figure 3 illustrates the DMF architecture.

DMF Administrator's Guide for IRIX® Systems

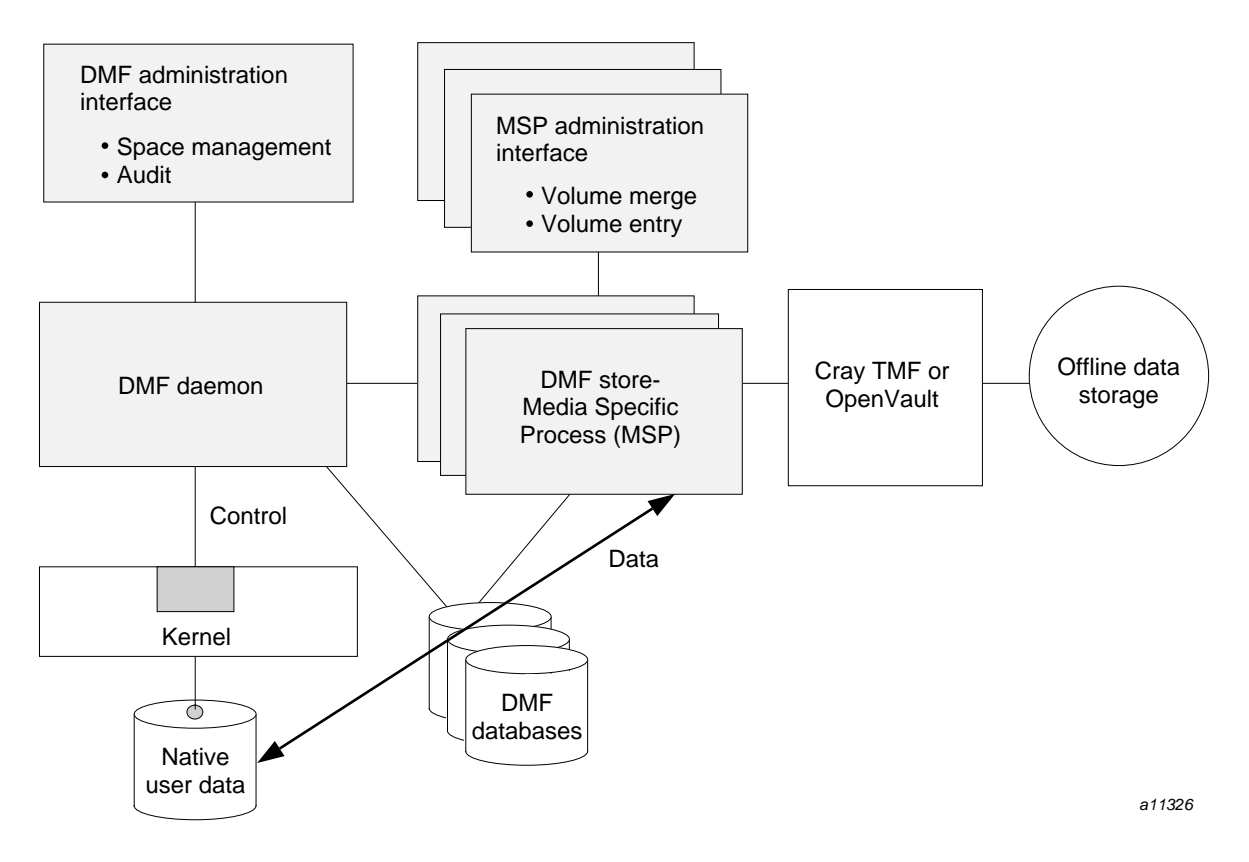

Figure 3. DMF Architecture

# **1.5 Capacity and Overhead**

DMF has evolved in production-oriented, customer environments. It is designed to make full use of parallel and asynchronous operations, and to consume minimal system overhead while it executes, even in busy environments in which files are constantly moving online or offline. Exceptions to this rule will occasionally occur during infrequent maintenance operations when a full scan of file systems or databases is performed.

The capacity of DMF is measured in several ways, as follows:

• Total number of files. File identifiers used within DMF are 64-bit, thus providing a capacity of 2\*\*64 files. DMF has been tested on file systems with 20 million inodes. The largest customer installation, on an inode-basis, is

approximately 5 million. The average DMF database size is approximately 1 million entries.

- Total volume of data. Capacity in data volume is limited only by the physical environment and the density of media. The largest customer installation, on the basis of data volume stored, is approximately 300 Tbytes. The average customer is storing 5 to 10 Tbytes.
- Total volume of data moved between online and offline media. The number of tape drives configured for DMF, the number of tape channels, and the number of disk channels all figure highly in the effective bandwidth. In general, DMF provides full-channel performance to both tape and disk. The largest data-velocity customer is moving approximately 2.5 Tbytes per day.
- Storage capacity. On IRIX XFS, the largest file is 9 Tbytes.

# **1.6 DMF Administration**

DMF can be configured for a variety of environments including dedicated file servers, lights-out operations and, most frequently, for support of batch and interactive processing in a general-purpose environment with limited disk space.

DMF manages two primary resources: pools of offline media and free space on native file systems.

As a DMF administrator, you first need to characterize and determine the size of the environment in which DMF will run. You will want to plan for a certain capacity, both in the number of files and in the volume of data. You will also want to estimate the rate at which you will be moving data between the DMF store and the native file system. You will select autoloaders and media transports that are suitable for the data volume and delivery rates you anticipate.

Beyond initial planning and setup, DMF requires that you perform recurring administrative duties. DMF allows you to configure tasks that automate these duties. A *task* is a cron-like process initiated on a time schedule you determine. Configuration tasks are defined with configuration file parameters. The tasks are described in detail in Section 2.6.1, page 31, and Section 2.9.1, page 50.

DMF requires administrative duties to be performed in the following areas:

• File ranking. You must decide which files are most important as migration candidates. When DMF migrates and frees files, it chooses files based on criteria you chose. The ordered list of files is called the DMF *candidate list*. Whenever DMF responds to a critical space threshold, it builds a new

migration candidate list for the file system that reached the threshold. Section 3.1, page 72, describes candidate list generation.

- Automated space management. You must decide how much free space to maintain on each managed file system. DMF has the ability to monitor file system capacity and to initiate file migration and the freeing of space when free space falls below the prescribed thresholds. Chapter 3, page 71, provides details about automated space management.
- Offline data management. DMF offers the ability to migrate data to multiple offline locations. Each location is managed by a separate MSP and is usually constrained to a specific type of medium.

Complex strategies are possible when using multiple MSPs. For example, short files can be migrated to a device with rapid mount times, while long files can be routed to a device with extremely high density.

You can describe criteria for MSP selection. When setting up a tape MSP, you assign a pool of tapes for use by that MSP. The dmvoladm(8) utility provides management of the tape MSP media pools.

You can configure DMF to automatically merge tapes that are becoming *sparse*—that is, full of data that has been deleted by the owner. With this configuration (the run\_merge\_tapes.sh task), the media pool is merged on a regular basis in order to reclaim unusable space.

Recording media eventually becomes unreliable. Sometimes, media transports become misaligned so that a volume written on one cannot be read from another. Two utilities are provided that support management of failing media. The dmatsn $f(8)$  utility is used to scan a DMF volume for flaws, and dmatread(8) is used for recovering data. Additionally, the volume merge process built into the MSP is capable of effectively recovering data from failed media.

Chapter 6, page 93, provides more information on MSP administration.

- Integrity and reliability. Integrity of data is a central concern to the DMF administrator. You will have to understand and monitor processes in order to achieve the highest levels of data integrity, as described below:
	- Even though you are running DMF, you will still have to run backups because DMF moves only the data associated with files, not the file inodes or directories. You can configure DMF to automatically run backups of your DMF-managed file systems.

The dump utility for your file system (xfsdump and xfsrestore on IRIX systems) works in concert with DMF in that it understands when a file is fully backed up. The dump utilities have an option that allows for dumping only files that are not fully backed up.

You can establish a policy of migrating 100% of DMF-managed file systems, thereby leaving only a small volume of data that the dump utility must record. This practice can greatly increase the availability of the machine on which DMF is running because, generally, dump commands must be executed in a quiet environment.

You can configure the run\_full\_dump.sh and run partial dump.sh tasks to ensure that all files have been migrated. This can be configured to run when the environment is quiet.

– DMF databases record all information about stored data. The DMF databases must be synchronized with the file systems DMF manages. Much of the work done by DMF ensures that the DMF databases remain aligned with the file systems.

You can configure DMF to automatically examine the consistency and integrity of the DMF daemon and MSP databases. You can configure DMF to periodically copy the databases to other devices on the system to protect them from loss (using the run\_copy\_databases.sh task). This task also uses the the dmdbcheck utility to ensure the integrity of the databases before saving them.

DMF uses journal files to record database transactions. Journals can be replayed in the event of an unscheduled system interrupt. You must ensure that journals are retained in a safe place until a full backup of the DMF databases can be performed.

You can configure the run\_remove\_logs.sh and run\_remove\_journals.sh tasks to automatically remove old logs and journals, which will prevent the DMF SPOOL\_DIR directory from overflowing.

You can configure the run\_hard\_delete.sh task to automatically perform hard-deletes, which are described in Section 1.8.2, page 11.

## **1.7 The User's View of DMF**

While the administrator has access to a wide variety of commands for controlling DMF, the end user sees very little. Migrated files remain cataloged in their original directories and are accessed as if they were still on disk. The only difference users might notice is a delay in access time.

Commands are provided for file owners to affect the manual storing and retrieval of data. Users can do the following:

- Explicitly migrate files by using the dmput(1) command
- Explicitly recall files by using the dmget $(1)$  command
- Copy all or part of the data from a migrated file to an online file by using the dmcopy(1) command
- Determine whether a file is migrated by using the  $dmfind(1)$  and/or dmls(1) commands
- Test in shell scripts whether a file is online or offline by using the dmattr(1) command

# **1.8 DMF File Concepts and Terms**

DMF regards files as being one of the following:

- *Regular files* are user files residing only on disk
- *Migrating files* are files whose offline copies are in progress
- *Migrated files* can be either of the following:
	- *Dual-state files* are files whose data resides both online and offline
	- *Offline files* are files whose data is no longer on disk

DMF does not migrate pipes, directories, or UNIX special files.

Like a regular file, a migrated file has an inode. Only an offline file requires the intervention of the DMF daemon to access its data.

The operating system informs the DMF daemon when a migrated file is modified. If anything is written to a migrated file, the offline copy is no longer valid, and the file becomes a regular file until it is migrated again.

#### **1.8.1 Migrating a File**

A file is migrated when the automated space management controller dmfsmon(8) selects the file or when an owner requests that the file be migrated by using the dmput(1) command.

The DMF daemon keeps a record of all migrated files in its database. The key to each file is its bfid. For each migrated file, the daemon assigns a bfid that is stored in the file's inode.

When the daemon receives a request to migrate a file, it adjusts the state of the file, ensures that the necessary MSP(s) are active, and sends a request to the MSP(s). MSPs copy data to the offline storage media.

When the MSP(s) have completed the offline copy (or copies), the daemon marks the file as fully backed up in its database and changes the file to dual-state. If the user specified the dmput  $-r$  option, or if dmf smon requested that the file's space be released, the daemon releases the data blocks and changes the user file state to offline.

#### **1.8.2 Recalling a Migrated File**

When a migrated file must be recalled, a request is made to the DMF daemon. The daemon selects an MSP from its internal list of MSPs and sends that MSP a request to recall a copy of the file. If more than one MSP has a copy, the first MSP in the list is used. (The list of MSPs is created from the configuration file.)

After a user has modified or removed a migrated file, its bfid is soft-deleted. A file is *soft-deleted* when it is logically deleted from the daemon database. This is accomplished by setting the delete date field in the database to the current date and time for each entry referring to the modified or removed file.

A file is *hard-deleted* when its bfid is physically removed from the DMF database. You can configure DMF to automatically perform hard-deletes. This is done using the run\_hard\_delete.sh task, which uses the dmhdelete(8) utility.

The soft-delete state allows for the possibility that the file system might be restored after the user has removed a file. When a file system is reloaded from a dump image, it is restored to a state at an earlier point in time. A file that had been migrated and then removed might become migrated again due to the restore operation. This can create serious problems if the database entries for the file have been physically deleted (hard-deleted). In this case, the user would receive an error when trying to open the file because the file cannot be retrieved.

Do not hard-delete a database entry until after you are sure that the corresponding files will never be restored. Hard-delete requests are sent to the relevant MSPs so that copies of the file can be removed from media. For a tape MSP this involves compression (or merging).

# **1.9 Command Overview**

The following section provides definitions for administrator commands grouped by function.

#### **1.9.1 Configuration Commands**

The configuration file, /etc/dmf/dmbase/host/*hostname*/dmf\_config, contains *configuration objects* and associated *configuration parameters* that control the way DMF operates. The *hostname* is the name of the host on which you installed DMF. By changing the values associated with these objects and parameters, you can modify the behavior of DMF.

For information about editing the configuration file, see Chapter 2, page 19. The following man pages are related to the configuration file:

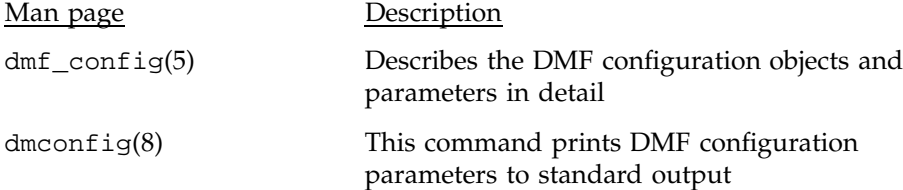

#### **1.9.2 DMF Daemon and Related Commands**

The DMF daemon, dmdaemon(8), communicates with the kernel through a device driver and receives backup and recall requests from users through a socket. The daemon activates the appropriate MSPs for file migration and recall, maintaining communication with them through unnamed pipes. It also changes the state of inodes as they pass through each phase of the migration and recall process. In addition, dmdaemon maintains a database containing entries for every migrated file on the system. Updates to database entries are logged in a journal file for recovery. See Chapter 4, page 77, for a detailed description of the DMF daemon.

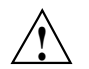

**Caution:** If used improperly, commands that make changes to the DMF database can cause data to be lost.

The following administrator commands are related to dmdaemon and the daemon database:

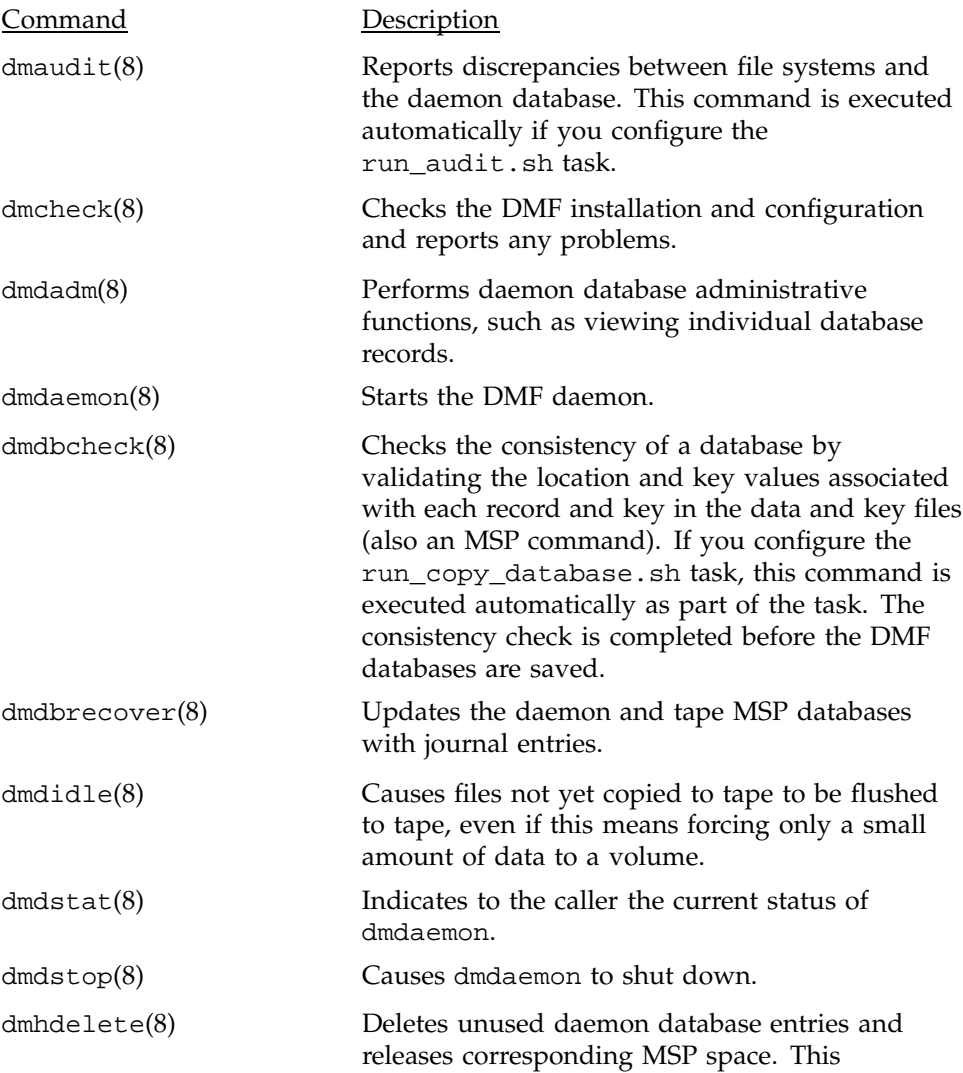

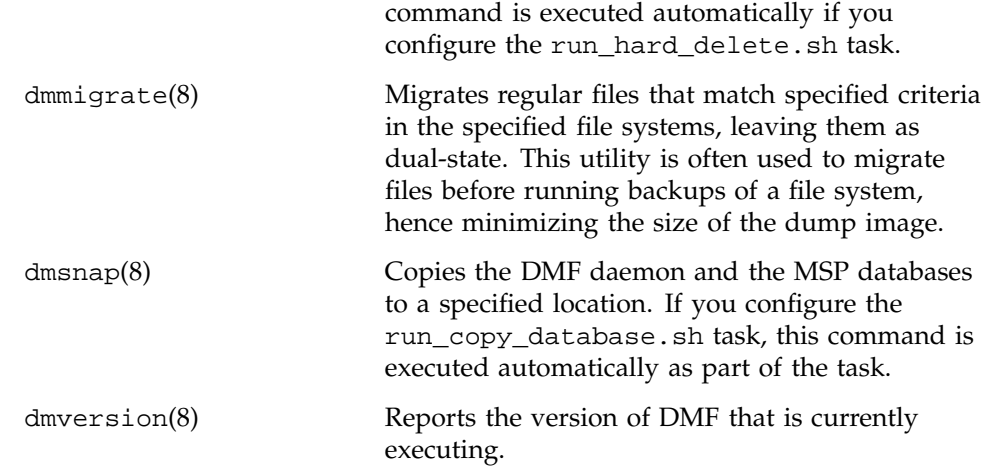

#### **1.9.3 Space Management Commands**

The following commands are associated with automated space management, which allows DMF to maintain a specified level of free space on a file system through automatic file migration:

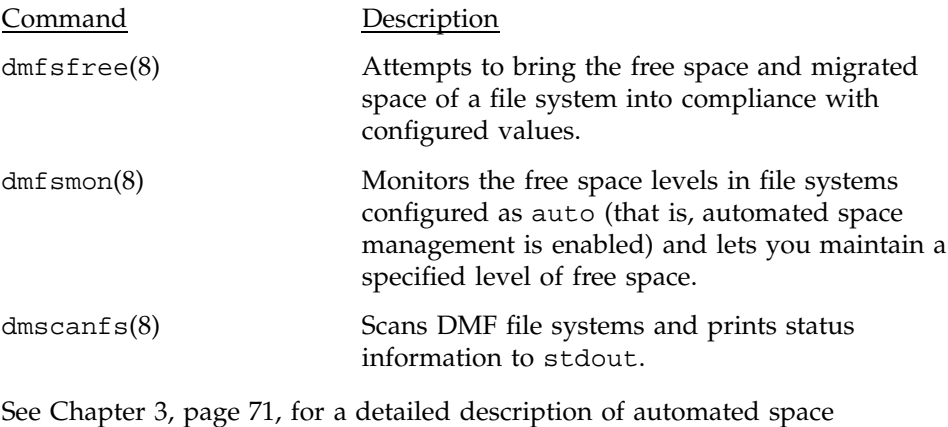

see Chapter 5, page 71,<br>management.

#### **1.9.4 MSP Commands**

The DMF tape MSP maintains a database that contains volume (VOL) records and catalog (CAT) records. VOL records contain information about tape

volumes, and CAT records contain information about offline copies of migrated files.

The disk and FTP MSPs allow the use of local or remote disk storage for storing migrated data. They use no special commands, utilities, or databases. For more information, see Section 6.3, page 125, and Section 6.2, page 122.

Two commands manage the CAT and VOL records for the tape MSP:

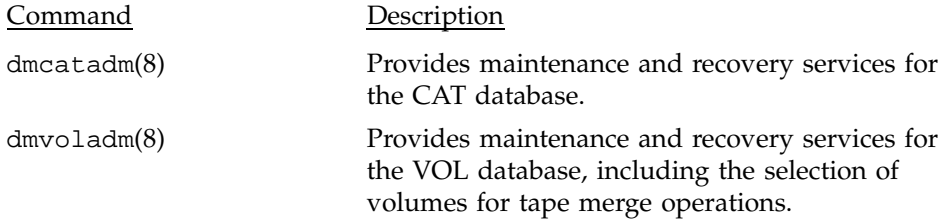

Most data transfers to and from tape media are performed by components internal to the MSP. However, there are also two utilities that can read tape MSP volumes directly:

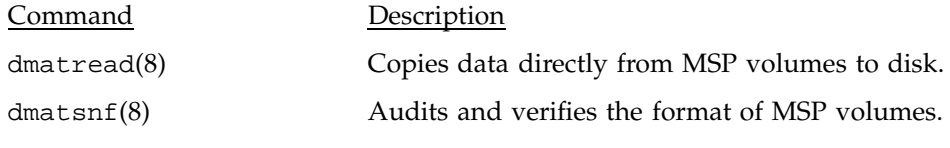

There are also tools that check for MSP database inconsistencies:

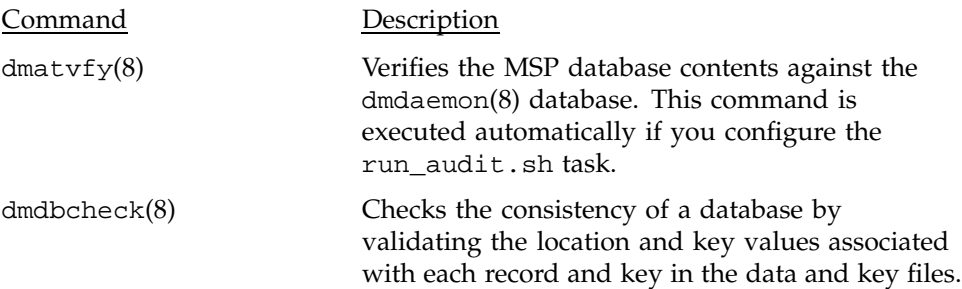

## **1.9.5 Commands for Other Utilities**

The following utilities are also available:

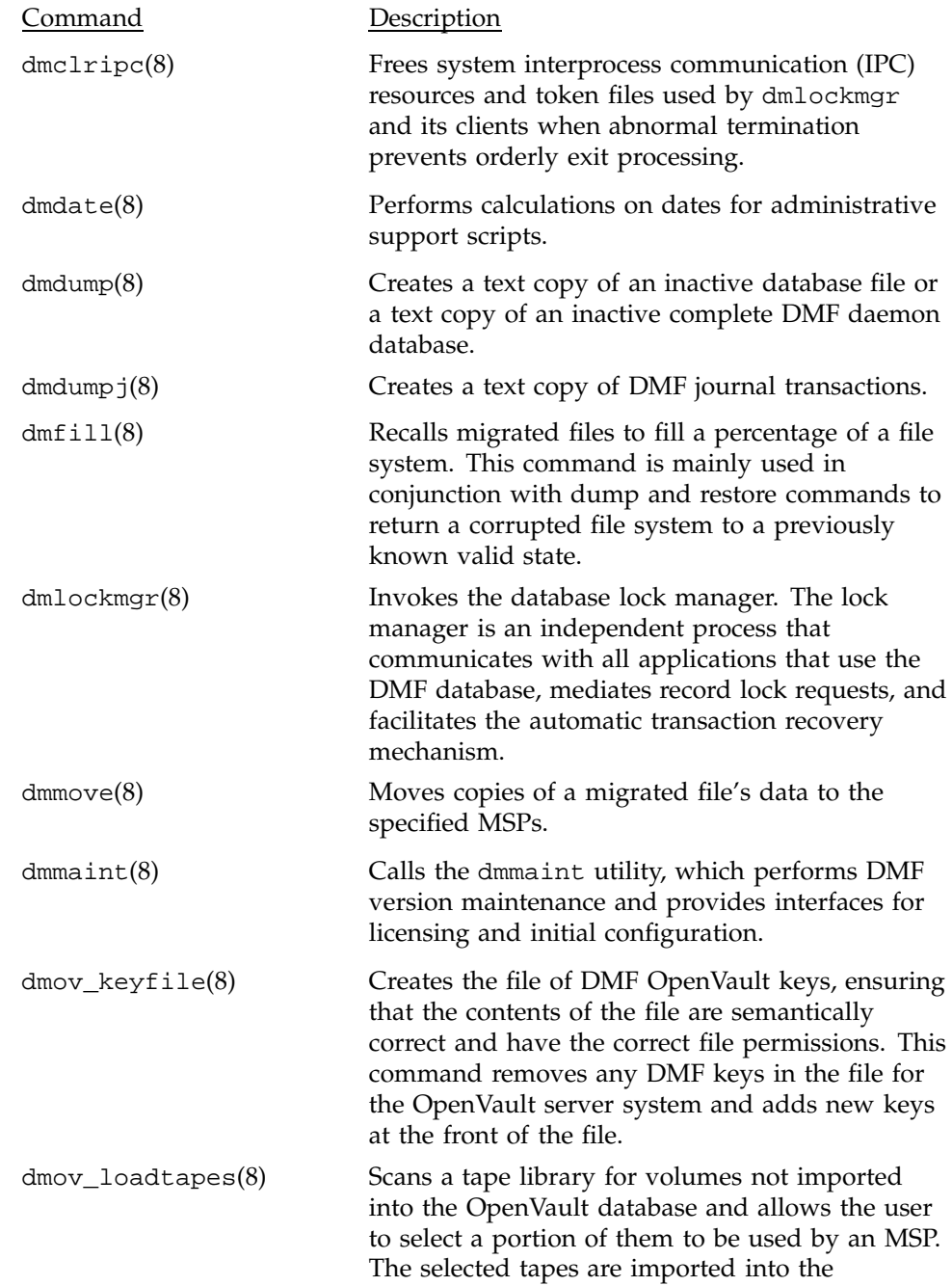

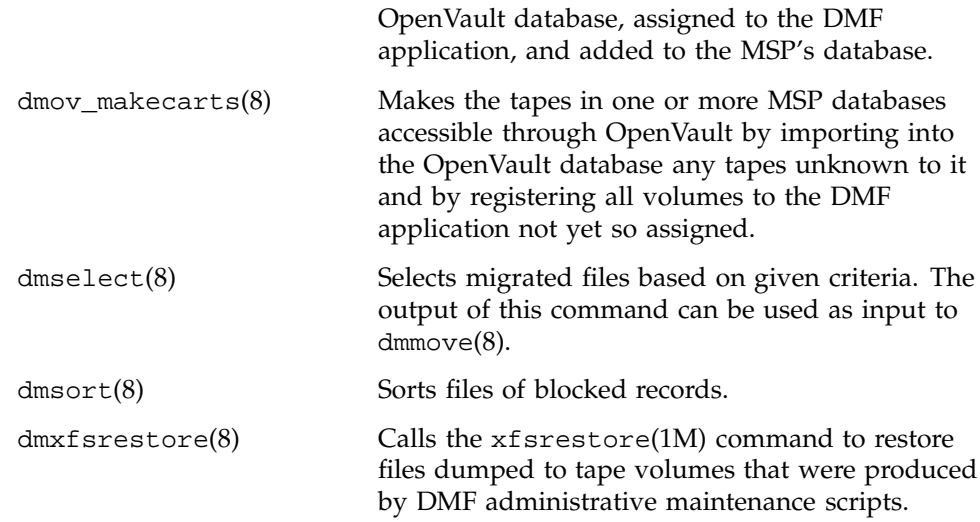

This chapter describes how to configure DMF, verify the configuration, and perform some periodic maintenance tasks.

## **2.1 Overview of the Configuration Steps**

The steps outlined in the following procedure are required to configure DMF.

#### **Procedure 1: Configuration Steps**

1. Install DMF, ensuring that FLEXlm licensing is set up correctly. Installation is described in the *DMF Release and Installation Guide for IRIX Systems*.

**Note:** You must read Section 2.2 for a description of special configuration issues regarding installation.

- 2. Ensure that your PATH and MANPATH environment variables are set to include DMF paths. See Section 2.3, page 24.
- 3. Invoke dmmaint(8) so that you can create or modify your configuration file. Using dmmaint is described in the *DMF Release and Installation Guide for IRIX Systems*.
- 4. Determine how you want to complete periodic maintenance tasks. See Section 2.2.5, page 22.
- 5. Edit the configuration file to define the base object, daemon object, the objects for daemon maintenance tasks, and objects for automated space management. See Section 2.5, page 26, through Section 2.8, page 39.
- 6. Define the media-specific process (MSP) objects, the object for MSP maintenance tasks, set up the MSPs, and configure your mounting service. See Section 2.9, page 46, through Section 2.11, page 65.
- 7. Verify the configuration with the dmcheck(8) script. See Section 2.12, page 68.
- 8. Start DMF. See Section 2.13, page 68.

# **2.2 Installation Considerations**

This section discusses installation considerations that will affect how your system is configured.

#### **2.2.1 File System Mount Options**

The Data Management API (DMAPI) is the mechanism within IRIX and the XFS file system for passing file management requests between the kernel and DMF. Ensure that you have installed DMAPI and the appropriate patches as listed in the files accessed by the News button on the DMF installation interface  $(dmmaint(8)).$ 

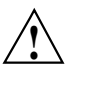

**Caution:** In order for file systems to be managed by DMF, they must be mounted to enable the DMAPI interface. You can do this by using the mount -o dmi command or by declaring parameter 4 in the fstab entry to be dmi. (refer to the man pages for mount or fstab). Failure to enable dmi for DMF-managed file systems will result in a configuration error.

#### **2.2.2 Inode Size Configuration**

DMF state information is kept within a file system structure called an *extended attribute*. Extended attributes can be either inside the inode or in attribute blocks associated with the inode. DMF runs much faster when the extended attribute is inside the inode, because this minimizes the number of disk references that are required to determine DMF information. In certain circumstances, there can be a large performance difference between inode-resident extended attribute and non-resident extended attribute.

You should configure your file systems to ensure that the extended attribute is always inode-resident. This is done with the mkfs\_xfs command. Declare the inode size to be 512 bytes using the -i size=512 option. File systems that already exist will have to be dumped, recreated, and restored. This change is not mandatory.

#### **2.2.3 Configuring Daemon Database Record Length**

A daemon database entry is composed of one or more fixed length records: a base record (dbrec) and zero or more path segment extension (pathseg) records. If the path value that is returned to the daemon by the MSP can fit into the path field of the daemon's dbrec record, DMF does not require pathseg

records. If the MSP supplies a path value that is longer than the path field in the dbrec, DMF creates one or more pathseg records.

The default size of the path field of the dbrec is 34 characters. This size allows the default paths returned by the dmatmsp, dmdskmsp, and dmftpmsp to fit in the dbrec path field as long as the user name portion of the dmftpmsp or dmdskmsp path (*username*/*bit\_file\_identifier*) is 8 characters or fewer. In almost all cases, you should not need to reconfigure the daemon database record.

The default size of the path field in the pathseg record is 64. For MSP path values which are just slightly over the size of the dbrec path field, this will result in a large amount of wasted space for each record that overflows into the pathseg record. The ideal situation would be to have as few pathseg records as possible.

The advantage of having very few pathseg records lies in increased efficiency for retrieving daemon database records. There is no need to access the pathseg key and data files to retrieve a complete daemon database record.

The disadvantage of using the default path size arises mainly in the tape MSP application in which there is a small amount of wasted space in the daemon's dbrec data file. By extending the default path field size to 34 (8 bytes more than the tape MSP requires), there is a resulting 5% wasted space in the daemon's dbrec data file. For a 10 MB dbrec file, this is 500 Kbytes of wasted space.

For installations that run only the tape MSP and for which the 5% wasted disk space is an important consideration, the size of the path field in the daemon dbrec record can be configured at any time before or after installation. (The same holds true for any installation which might be using the dmftpmsp or dmdskmsp with a different path-generating algorithm or any other MSP which supplies a path longer than 34 characters to the daemon).

#### **Procedure 2: Daemon Database Record Length Configuration**

The steps to configure the database entry length are as follows:

- 1. If the dmdaemon is running, use dmdstop(8) to halt processing.
- 2. If a daemon database already exists, perform the following steps:
	- a. cd *HOME\_DIR*/daemon (*HOME\_DIR* is the value of HOME\_DIR returned by the dmconfig base command)
	- b. dmdump -c . > *textfile* (*textfile* is the name of a file that will contain the text representation of the current database)
- c. cp dbrec\* pathseg\* dmd\_db.dbd *backup\_dir* (*backup\_dir* is the name of the directory that will hold the old version of the database)
- d. rm dbrec\* pathseg\* dmd\_db.dbd
- 3. cd /etc/dmf/dmbase/lib/rdm
- 4. Backup the dmd\_db.dbd and dmd\_db.ddl files that reside in /etc/dmf/dmbase/lib/rdm. This will aid in disaster recovery should something go wrong.
- 5. Edit dmd\_db.ddl to set the new path field lengths for the dbrec and/or pathseg records. For the most efficient use of disk space for the dmatmsp, set the dbrec path size to 26.
- 6. Regenerate the new database definition:

/etc/dmf/dmbase/etc/dmddlp -drsx dmd\_db.ddl

- 7. Backup the new versions of dmd\_db.dbd and dmd\_db.ddl for future reference or disaster recovery.
- 8. If the daemon database was dumped to text in step 2, complete the following steps:
	- a. cd *HOME\_DIR*/daemon
	- b. dmdadm -u -c "load *textfile*" (*textfile* was created in step 2)
- 9. If the daemon was running in step 1, restart it by executing dmdaemon(8).

#### **2.2.4 Interprocess Communication Parameters**

Ensure that, in the operating system configuration file, the following IPC kernel configuration parameters are set equal to or greater than the default: MSGMAX, MSGMNI, MSGSEG, and MSGSSZ. The parameters are described in Appendix A of *IRIX Admin: System Configuration and Operation*, document number 007-2859.

#### **2.2.5 Configuring Automated Maintenance Tasks**

DMF lets you configure parameters for completing periodic maintenance tasks such as the following:

- Making backups (full or partial) of user file systems to tape
- Making backups of DMF databases to disk
- Removing old log files and old journal files
- Monitoring DMF logs for errors
- Running hard deletes
- Running dmaudit(8)
- Monitoring the status of tapes in tape MSPs
- Merging tapes that have become sparse (and stopping this process at a specified time)

Each of these tasks can be configured in the DMF configuration file through the use of TASK\_GROUPS parameters for the DMF daemon and the tape MSP. The tasks are then defined as objects.

For each task you configure, a time expression defines when the task should be done and a script file is executed at that time. The tasks are provided for you in the etc/admin directory in the configured DMF directory (/etc/dmf/dmbase).

The automated tasks are described in Section 2.6.1, page 31, for the daemon tasks and in Section 2.9.1, page 50, for the tape MSP.

provides a summary of the automated maintenance tasks:

Table 1. Automated Maintenance Task Summary

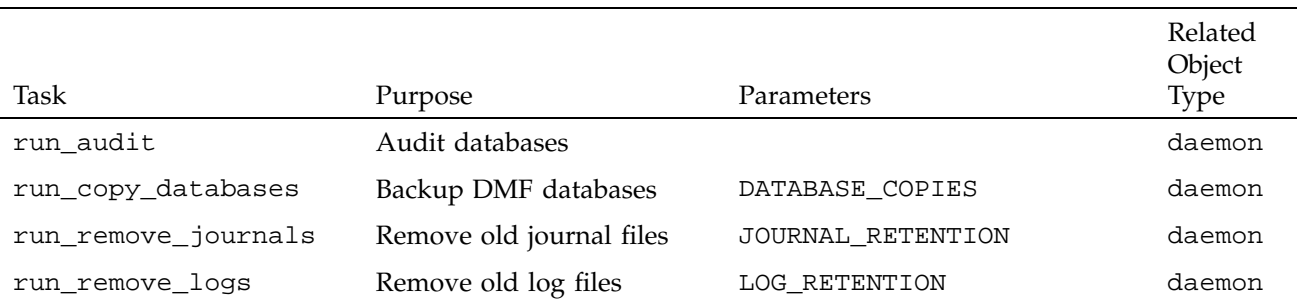

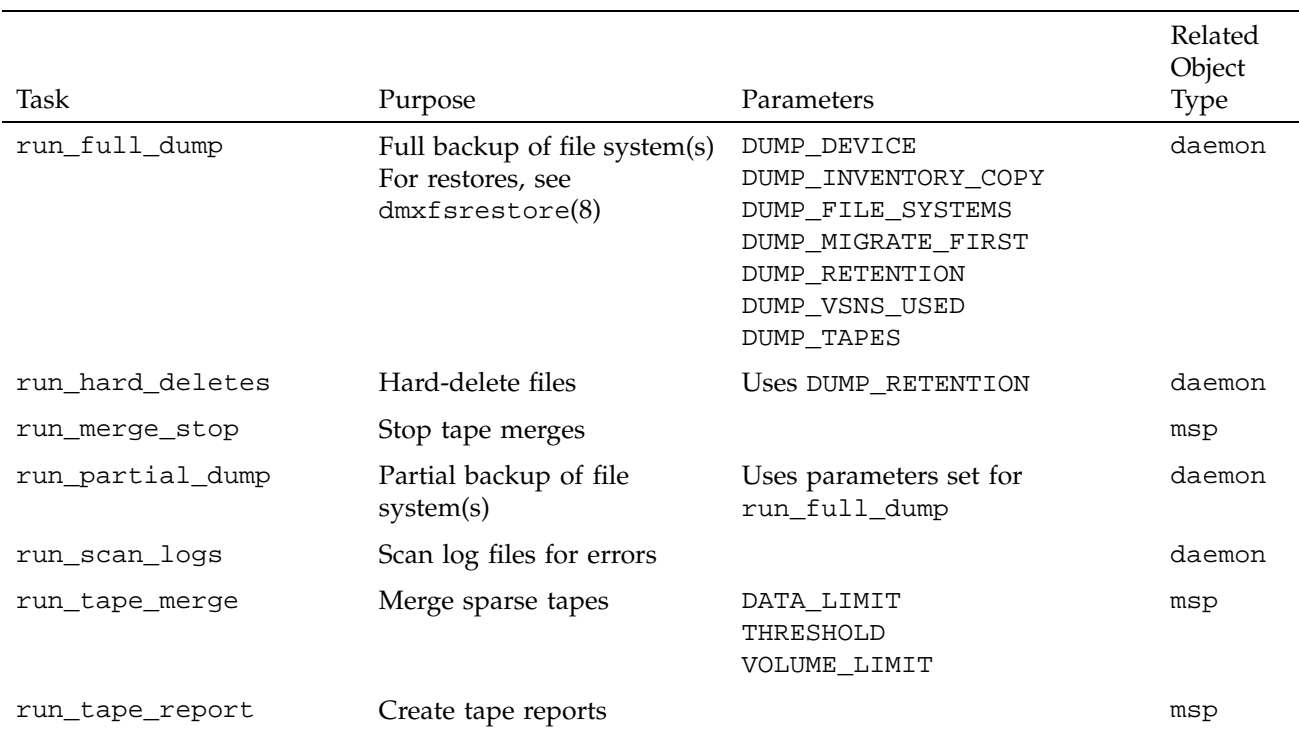

## **2.3 Setting PATH Environment Variables**

To use DMF commands and DMF man pages, set your PATH and MANPATH environment variables. The DMF administrator commands and executables are installed in /etc/dmf/dmbase/etc; the user commands are installed in /etc/dmf/dmbase/bin. Man pages are installed in /etc/dmf/dmbase/man.

**Note:** If you are not familiar with setting the MANPATH environment variable, you should know that some paths are checked even though they are not listed by default. In other words, even though the command echo \$MANPATH appears to indicate that no variable is defined (in ksh it returns no message or in csh it returns the message MANPATH - Undefined variable), certain paths are still searched for man pages. Setting the MANPATH environment variable as described below will supersede the fact that these paths are searched.

If MANPATH has not been set, you should read the man(1) man page to determined the paths that are checked and then include those paths in the commands below.

The following example uses sh syntax to set and display the DMF PATH environment variables:

# **PATH=\$PATH:/etc/dmf/dmbase/etc:/etc/dmf/dmbase/bin; export PATH**

# **MANPATH=\$MANPATH:/etc/dmf/dmbase/man; export MANPATH**

```
# env | grep PATH
```

```
MANPATH=/usr/man:/usr/share/catman:/usr/catman:/usr/local/man:/etc/dmf/dmbase/man
PATH=/usr/sbin:/usr/bsd:/sbin:/usr/bin:/bin:/etc:/usr/etc:/usr/bin/X11:/etc/dmf/dmbase/etc:
/etc/dmf/dmbase/bin
```
The following example uses csh syntax to set and display the DMF PATH environment variables:

```
% setenv PATH ${PATH}:/etc/dmf/dmbase/etc:/etc/dmf/dmbase/bin
% setenv MANPATH ${MANPATH}:/etc/dmf/dmbase/man
% env |grep PATH
MANPATH=/usr/man:/usr/share/catman:/usr/catman:/usr/local/man:/etc/dmf/dmbase/man
PATH=/usr/sbin:/usr/bsd:/sbin:/usr/bin:/bin:/etc:/usr/etc:/usr/bin/X11:/etc/dmf/dmbase/etc:
/etc/dmf/dmbase/bin
```
You can set the user command and man path names in the file /etc/profile for all ksh users and /etc/cshrc for all csh users, or provide a module for users.

## **2.4 Configuration Objects**

The configuration file consists of configuration objects and parameters. The file uses seven types of configuration objects:

- The *base object*, which defines path name and file size parameters necessary for DMF operation
- The *daemon object*, which defines parameters necessary for dmdaemon(8) operation
- The *file system object*, which define parameters necessary for migrating files in that file system
- The *policy objects*, which specify parameters to determine MSP selection, automated space management policies, and/or file weight calculations in automatic space management
- The *MSP objects*, which define parameters necessary for that MSP's operation
- The *device objects*, which define parameters for DMF's use of tape devices
- The *taskgroup objects*, which define parameters necessary for automatic completion of specific maintenance tasks

DMF configuration objects and parameters are also defined in the dmf\_config(5) man page.

## **2.5 Configuring the Base Object**

The base configuration parameters define path names and file sizes necessary for DMF operation. It is expected that you will modify the path names, although those provided will work without modification. All path names must be unique.

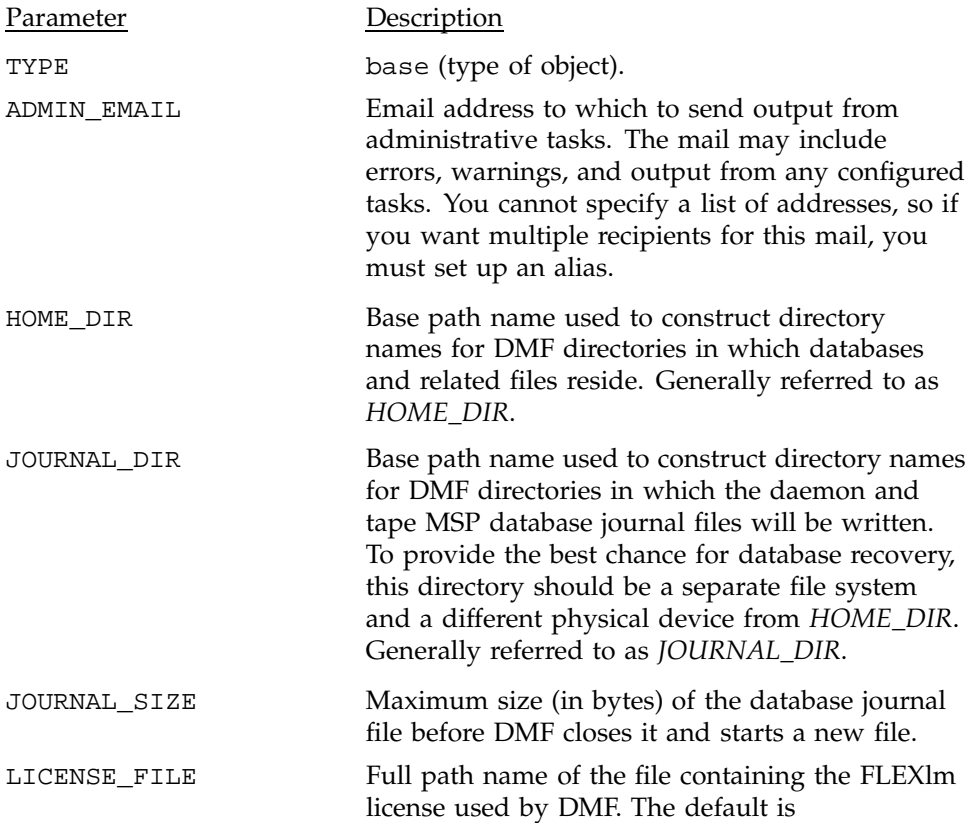

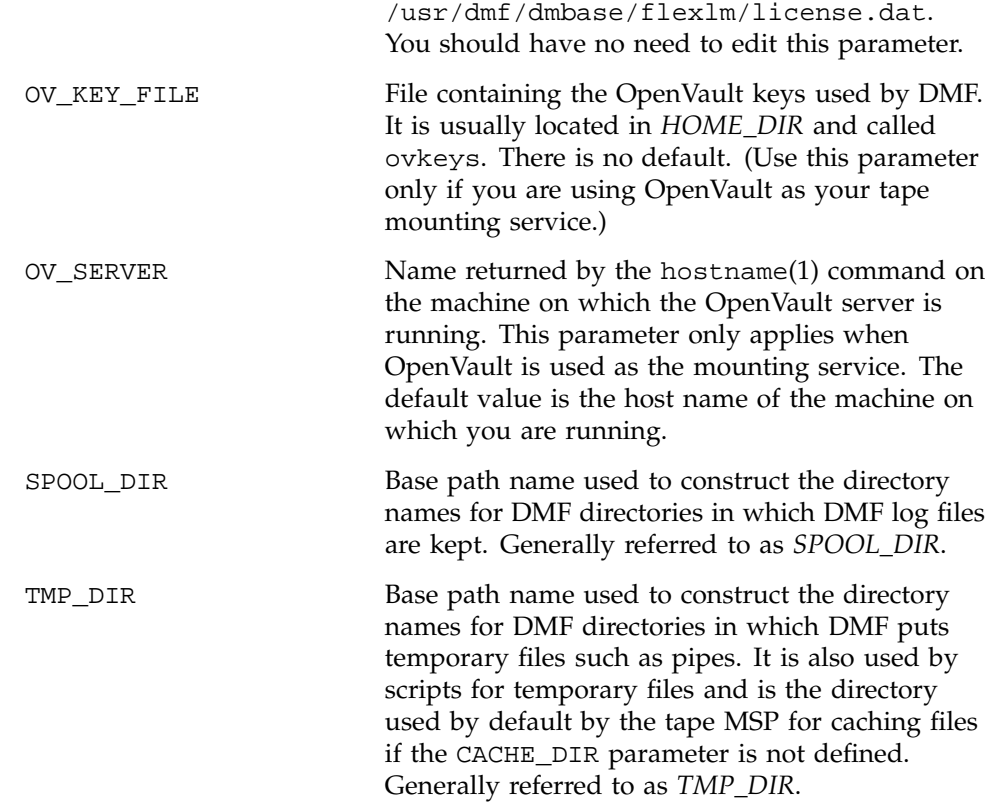

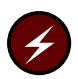

**Warning:** Do **not** change the directory names while DMF is running.

If you intend to run the OpenVault library management facility as the mounting service for DMF, you must configure the OV\_KEY\_FILE and OV\_SERVER parameters. If you are running a different mounting service, you do not need these parameters. More configuration steps are necessary to configure DMF to use OpenVault; see Section 2.9.3, page 56.

## **Procedure 3: Base Object Configuration**

The following example defines a base object:

define base TYPE base ADMIN\_EMAIL root@dmfserver HOME\_DIR /dmf/home

```
TMP_DIR /tmp/dmf
SPOOL_DIR /dmf/spool/
JOURNAL_DIR /dmf/journals
JOURNAL_SIZE 10m
LICENSE_FILE /var/flexlm/dmf_license.dat
OV_KEY_FILE /dmf/home/ovkeys
OV_SERVER localhost
```
enddef

**Note:** Do not use automated space management to manage the HOME\_DIR, SPOOL\_DIR, or JOURNAL\_DIR directories because DMF daemon processes will deadlock if files that they are actively using within these directories are migrated. dmcheck(8) reports an error if any of the HOME\_DIR, SPOOL\_DIR, or JOURNAL\_DIR parameters are also configured as DMF-managed file systems. Configure the daemon\_tasks object to manage old log files and journal files in these directories (you can change the namedaemon\_tasks to be anything you prefer). See Section 2.6.1, page 31, for more information.

The following steps explain pertinent information for configuring the base object:

- 1. Ensure that TYPE is set to base.
- 2. Configure the email address specified by the ADMIN\_EMAIL parameter to be the user to whom you want to send the output of the configured tasks described in Section 2.2.5, page 22.
- 3. Configure the file system specified by the HOME\_DIR configuration parameter (referred to as *HOME\_DIR*) as a separate file system, and restrict its contents to DMF databases and relatively static files such as DMF scripts.

DMF cannot run if *HOME\_DIR* runs out of space, and such an event is more likely to happen if it is simply another directory in /usr.

- 4. Set TMP\_DIR to be any file system that can store temporary files. /tmp or a directory below / tmp is a common choice.
- 5. Configure the log file directory (referred to as *SPOOL\_DIR*) as a separate file system so that log file growth does not impact the rest of the system.
- 6. Ensure that the journal file directory (referred to as *JOURNAL\_DIR*) resides on a physical device completely separate from the one on which *HOME\_DIR* resides. Backup copies of DMF databases should also be stored on the *JOURNAL\_DIR* file system.
- 7. Configure the JOURNAL\_SIZE parameter to be the maximum size allowable for a journal file before DMF closes it.
- 8. If you plan to run OpenVault, configure the OV\_KEY\_FILE parameter to be the name of the key file that holds security information for OpenVault. For more information, see Procedure 13, page 56.
- 9. If you plan to run OpenVault, configure the OV\_SERVER parameter to the name of the server that runs OpenVault. For more information, see Procedure 13, page 56.

# **2.6 Configuring the DMF Daemon**

The daemon object defines configuration parameters necessary for dmdaemon operation. It is expected that you will modify the values for the path names and MSP names.

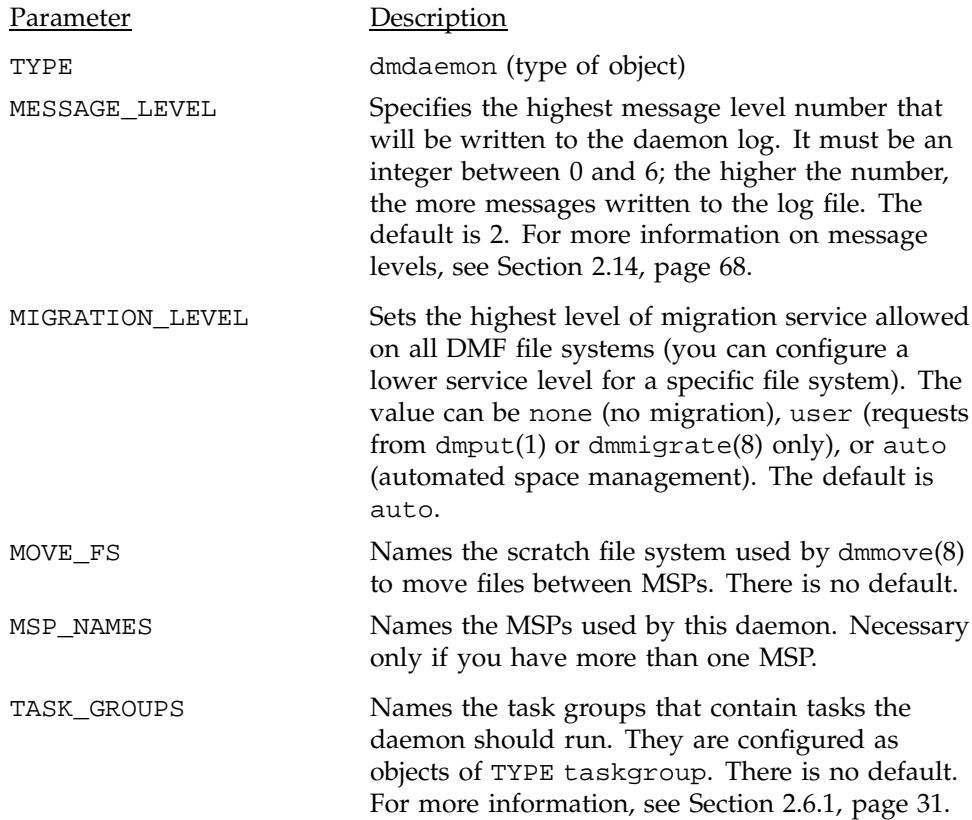

SGI recommends that you use the task groups specified in the sample configuration file, changing the parameters as necessary for your site.

### **Procedure 4: Daemon Configuration**

The following example defines a daemon object:

define daemon TYPE dmdaemon MOVE\_FS / move\_fs MIGRATION\_LEVEL auto MSP\_NAMES cart1 cart2 TASK\_GROUPS daemon\_tasks dump\_tasks

enddef

The following steps explain pertinent information for configuring the daemon object:

- 1. Ensure that TYPE is set to dmdaemon. There is no default.
- 2. If you have more than one MSP, ensure that the MOVE\_FS parameter is set to a file system that can accept temporary files. This must be the root of a DMAPI file system. There is no default.
- 3. The MIGRATION\_LEVEL parameter determines the level of service for migration **to** offline media. Migration **from** offline media (either automatic or manual recall) is not affected by the value of MIGRATION\_LEVEL.

Configure MIGRATION\_LEVEL to be none, user, or auto. This value is the highest level you want to allow anywhere in your DMF environment. You can configure a lower level for a specific file system. none means no migration will take place on any DMF file system. user means that users/administrators can perform dmput(1) or dmmigrate(8) commands and no other migration will take place. auto means that you want automated space management on at least one DMF file system. The default is auto. See Section 2.8, page 39, for information about configuring automated space management.

4. Configure MSP\_NAMES to be the names of the MSPs to be used by this daemon. You need to specify this parameter if you have more than one MSP. You will use these names when defining the MSP objects and in SELECT\_MSP parameters within policies. See Procedure 10, page 49.

5. Configure the TASK\_GROUPS parameter to the name(s) of the object(s) used to define how periodic maintenance tasks are completed. In the example, daemon\_tasks defines the tasks such as scanning and managing log files and journal files. The dump\_tasks object defines tasks that back up DMF-managed file systems. You can change the object names themselves (dump\_tasks and daemon\_tasks) to be any name you like. There is no default value for the object. See Section 2.6.1 for more information.

### **2.6.1 Configuring Daemon Maintenance Tasks**

You can configure daemon\_tasks parameters to manage how the DMF daemon performs the following maintenance tasks:

- Auditing databases (the run\_audit.sh task)
- Scanning recent log files for errors (the run\_scan\_logs.sh task)
- Removing old log files (the run\_remove\_logs.sh task and the LOG\_RETENTION parameter)
- Removing old journal files (the run remove journals. sh task and the JOURNAL\_RETENTION parameter)
- Backing up DMF databases (the run\_copy\_databases.sh task and the DATABASE\_COPIES parameter)

For each of these tasks, you can configure when the task should be run. For some of the tasks, you must provide more information such as destinations or retention times for output.

You can configure dump\_tasks parameters to manage how the daemon completes the following tasks to back up the DMF-managed file systems:

- Fully backing up DMF-managed file systems (the run\_full\_dump.sh task)
- Partially backing up DMF-managed file systems (the run\_partial\_dump.sh task)
- Hard-deleting files no longer on backup tape (the run\_hard\_deletes.sh task)
- Managing the data from the file system dumps (the DUMP\_TAPES, DUMP\_RETENTION, DUMP\_DEVICE, DUMP\_MIGRATE\_FIRST, DUMP\_INVENTORY\_COPY, DUMP\_FILE\_SYSTEMS, and DUMP\_VSNS\_USED parameters)

For each of these tasks, you can configure when the task is run. To manage the tapes, you must provide information such as tape and device names, retention times for output, whether to migrate files before dumping the file system, and locations for inventory files. Table 1, page 23, provides a summary of automated maintenance tasks.

#### **Procedure 5: Configuring the daemon\_tasks Object**

The following steps explain how to define a daemon\_tasks object. You can change the object name itself (daemon\_tasks) to be any name you like.

Do not change the script names.

You may comment out the RUN\_TASK parameters for any tasks you do not want to run.

The following example would configure a daemon\_tasks object:

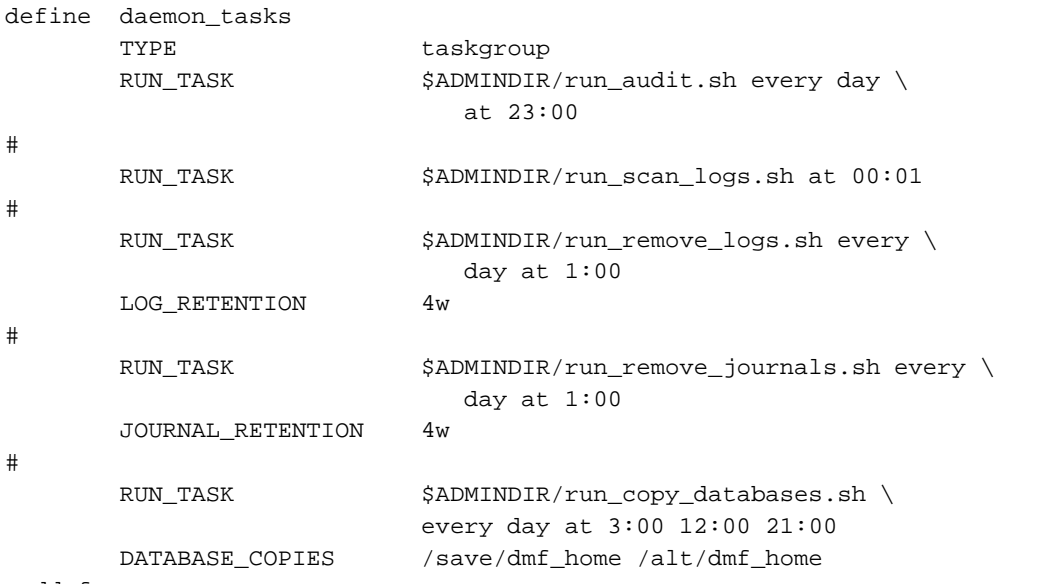

enddef

1. Define the object to have the same name that you provided for the TASK\_GROUPS parameter of the daemon object. In the example it is daemon\_tasks.

2. Ensure that TYPE is set to taskgroup. There is no default.

3. Configure the RUN\_TASK parameters. DMF substitutes \$ADMINDIR in the path with the actual etc/admin directory in the configured DMF directory  $(\text{etc/dmf/dmbase})$ . When the task is run, it is given the name of the object that requested the task as the first parameter and the name of the task group (in this case daemon\_tasks) as the second parameter. The task itself may use the dmcon $fig(8)$  command to obtain further parameters from either of these objects.

All of the RUN\_TASK parameters require that you provide a *time\_expression*.

The *time\_expression* defines when a task should be done. It is a schedule expression that has the following form:

[every *n period*] [at *hh*:*mm*[:*ss*] ...] [on *day* ...]

*period* is one of minute[s], hour[s], day[s], week[s], or month[s].

*n* is an integer.

*day* is a day of the month (1 through 31) or day of the week (sunday through saturday).

The following are examples of valid time expressions:

 $at 2:00$ every 5 minutes at 1:00 on tuesday

Some of the tasks defined by the RUN\_TASK parameters require more information. The following steps specify what you must provide.

- a. The run\_audit.sh task runs dmaudit. For this task, provide a *time\_expression*. If it detects any errors, the run\_audit.sh task mails the errors to the email address defined by the ADMIN\_EMAIL parameter of the base object (described in Section 2.5, page 26).
- b. The run\_scan\_logs.sh task scans the DMF log files for errors. For this task, provide a *time\_expression*. If the task finds any errors, it sends email to the email address defined by the ADMIN\_EMAIL parameter of the base object.
- c. The run\_remove\_logs.sh task removes logs that are older than the value you provide by specifying the LOG\_RETENTION parameter. You also provide a *time\_expression* to specify when you want the run\_remove\_logs.sh to run. In the example, log files more than 4 weeks old are deleted each day at 1:00 A.M. Valid values for

LOG\_RETENTION are a number followed by m[inutes], h[ours], d[ays], or w[eeks].

The run\_remove\_journals.sh task removes journals that are older than the value you provide by specifying the JOURNAL\_RETENTION parameter. You also provide a *time\_expression* to specify when you want the run\_remove\_journal.sh to run. In the example, journal files more than 4 weeks old are deleted each day at 1:00 A.M. Valid values for JOURNAL\_RETENTION are a number followed by m[inutes], h[ours], d[ays], or w[eeks].

**Note:** The run\_remove\_journals.sh and run\_remove\_logs.sh tasks are not limited to the daemon logs and journals; they also clear the logs and journals for MSP(s).

d. The run\_copy\_databases.sh task makes a copy of the DMF databases. For this task, in addition to a value for *time\_expression*, provide a value for the DATABASE\_COPIES parameter that specifies one or more directories. If you specify multiple directories, breaking the directories among multiple disk devices minimizes the chance of losing all the copies of the database.

The task copies a snapshot of the current DMF databases to the directory with the oldest copy. Integrity checks are done on the databases before the copy is saved. If the checks fail, the copy is not saved, and the task sends email to the email address defined by the ADMIN\_EMAIL parameter of the base object.

### **Procedure 6: Configuring the dump\_tasks Object**

The following steps explain how to define a dump\_tasks object. You can change the object name itself (dump\_tasks) to be any name you like.

Do not change the script names.

You may comment out the RUN\_TASK parameters for any tasks you do not want to run.

The following example would configure a dump tasks object:

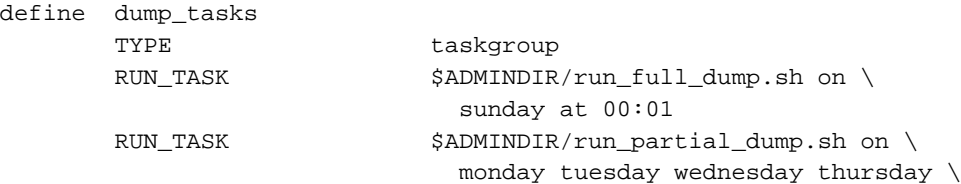

```
friday saturday at 00:01
      RUN_TASK $ADMINDIR/run_hard_deletes.sh
                          at 23:00
      DUMP_TAPES HOME_DIR/tapes
      DUMP_RETENTION 4w
      DUMP_DEVICE SILO_2
      DUMP_MIGRATE_FIRST yes
      DUMP_INVENTORY_COPY /save/dump_inventory
enddef
```
#

- 1. Define the object to have the same name that you provided for the TASK\_GROUPS parameter of the daemon object. In the example it is dump\_tasks.
- 2. Ensure that TYPE is set to taskgroup. There is no default.
- 3. Configure the RUN\_TASK parameters. See step 3 in Procedure 5, page 32, for information about \$ADMINDIR and *time\_expression*.

The following steps specify the information you must provide for the tasks to run correctly.

- a. The run full dump.sh task runs a full backup of DMF-managed file systems at intervals specified by the *time\_expression*. In the example, the full backup is run each week on Sunday morning one minute after midnight.
- b. The run partial dump.sh task backs up only those files in DMF-managed file systems that have changed since the time a full backup was completed. The backups are run at intervals specified by the *time\_expression*. In the example, it is run each day of the week except Sunday, at one minute after midnight.
- c. The run\_hard\_deletes.sh task removes from the database any files that have been deleted but can no longer be restored because the backup tapes have been recycled (that is, it hard-deletes the files). The backup tapes are recycled at the time interval set by the DUMP\_RETENTION parameter described in the next step. For more information on hard-deleting files, see Section 7.3, page 130.

d. Manage the data from the file system dumps by configuring the following parameters:

DUMP\_TAPES DUMP\_RETENTION DUMP\_DEVICE DUMP\_MIGRATE\_FIRST DUMP\_INVENTORY\_COPY DUMP\_FILE\_SYSTEMS DUMP\_VSNS\_USED

The DUMP\_TAPES parameter specifies the path of a file that contains tape volume serial numbers (one per line) for the dump tasks to use.

The DUMP\_RETENTION parameter specifies how long the backups of the file system will be kept before the tapes are reused. This is also the value used by the run\_hard\_deletes.sh task to determine how old soft-deleted database entries must be before removing them from the database. Valid values for DUMP\_RETENTION are a number followed by m[inutes], h[ours], d[ays], or w[eeks].

The DUMP\_DEVICE parameter specifies the name of the device object in the configuration file that defines how to mount the tapes that the dump tasks will use. See Section 2.9.2, page 53, for information about device objects.

If you set DUMP\_MIGRATE\_FIRST to YES, the dmmigrate command is run before the dumps are done to ensure that all migratable files are migrated, thus reducing the tapes needed for the dump. The default is NO.

The DUMP\_INVENTORY\_COPY parameter specifies the path name of a directory into which are copied the  $x$ f sdump(1M) inventory files for the backed-up file systems.

The DUMP\_FILE\_SYSTEMS parameter specifies one or more file systems to dump. If not specified, the task dumps all the file systems configured in the configuration file. Use this parameter only if your site needs different dump policies (such as different dump times) for different file systems. It is safest not to specify a value for this parameter and therefore dump all file systems configured.

The DUMP\_VSNS\_USED parameter is optional. It specifies the name of a file to which the tasks that dump the file systems will append the VSN, one per line, of each volume used by xfsdump. If you don't specify this parameter, the task uses /dev/null as the file name.

The dump\_tasks object employs scripts that call the xfsdump(1M) command in conjunction with the dmtape DMF support program. This mechanism gives you flexible and efficient use of a predetermined set of backup volumes that are automatically allocated to the xfsdump program as needed during the backup. In order to allow you an equally flexible and efficient method for restoring files backed up by the dump\_tasks object, the dmxfsrestore(8) command should be used any time a restore is required for a dump\_tasks-managed file system. Please see the dmxfsrestore(8) man page for more information on running the command.

# **2.7 Configuring File Systems**

You must have a filesystem object for each file system that can migrate files.

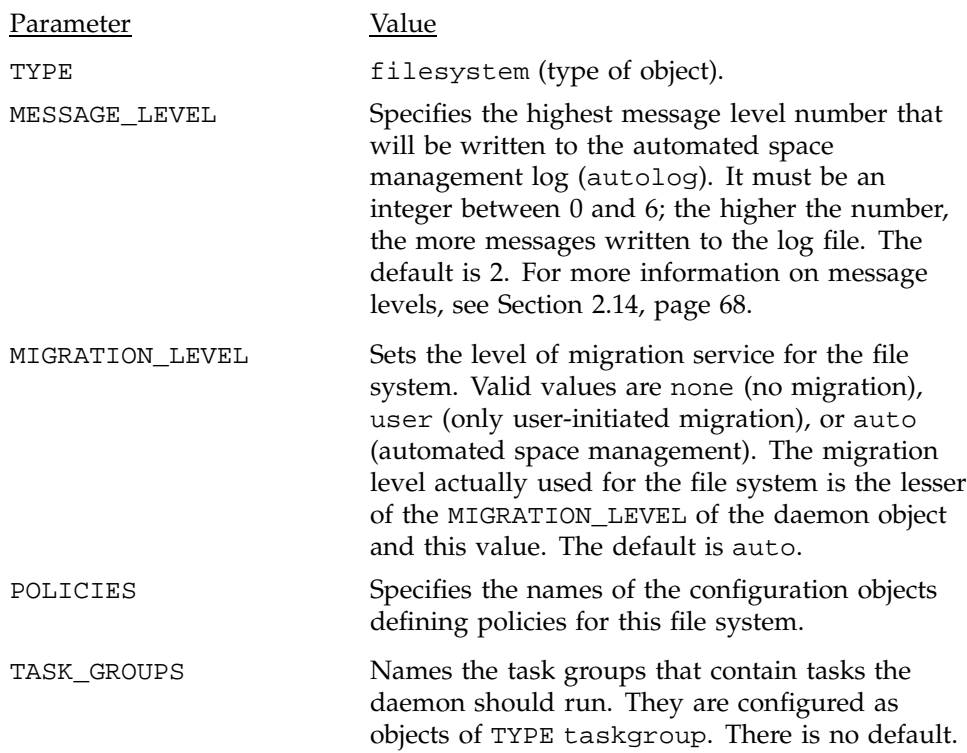

The filesystem object parameters are as follows:

Currently there are no defined tasks for file systems.

### **Procedure 7: Configuring filesystem Objects**

The following example defines a filesystem object:

define /c TYPE filesystem MIGRATION\_LEVEL user POLICIES fs\_msp enddef

The following steps explain pertinent information for configuring the above filesystem object:

- 1. Ensure that define has a value that is the mount point of the file system you want DMF to manage. Do not use the name of a symbolic link. There is no default.
- 2. Ensure that TYPE is set to filesystem. There is no default.
- 3. The MIGRATION\_LEVEL parameter determines the level of service for migration **to** offline media. Migration **from** offline media (either automatic or manual recall) is not affected by the value of MIGRATION\_LEVEL.

Configure MIGRATION\_LEVEL to be one of none , user, or auto. none means no migration will take place on this file system. user means that users/administrators can perform dmput(1) or dmmigrate(8) commands but no other migration will take place. auto means that you want automated space management on this file system.

The default is auto, which means that you do not need to include this line unless you want to specify user or none. See Section 2.8 and Procedure 8, page 43, for information about configuring automated space management policies.

**Note:** user is the highest migration level that can be associated with a real-time partition.

4. The POLICIES parameter is used to declare one or more migration policies that will be associated with this file system. Policies are defined with policy objects (see Section 2.8). The POLICIES parameter is required; there is no default value. A policy can be unique to each DMF-managed file system, or it can be reused numerous times.

# **2.8 DMF Policies**

A policy object is used to specify a migration policy. Three types of migration policies can be defined: automated space management, file weighting, and MSP selection.

The following rules govern the use of policy objects with the POLICIES parameter of the filesystem object:

- The POLICIES parameter for a file system must specify one and only one MSP selection policy.
- If the MIGRATION\_LEVEL for a file system is auto, the POLICIES parameter for that file system must specify one and only one space management policy.
- You do not need to specify a weighting policy if the default values are acceptable.
- You can configure one policy that defines all three groups of policy parameters (space management, file weight, and MSP selection) and share that policy among all the file systems. Alternatively, you might create an MSP selection policy for all file systems and a space management policy (including weighting parameters) for all file systems.

The policy object parameters described below are grouped by function.

#### **2.8.1 Automated Space Management Parameters**

DMF lets you automatically monitor file systems and migrate data as needed to prevent file systems from filling. This capability is implemented in DMF with a daemon called dmfsmon(8). After the dmfsmon daemon has been initiated, it will begin to monitor the DMF-managed file system to maintain the level of free space configured (in the configuration file).

Chapter 3, page 71, describes automated space management in more detail.

The following are parameters that control automated space management on a file system:

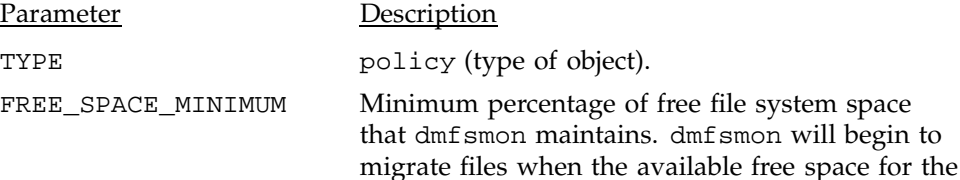

parameter is required; there is no default. FREE\_SPACE\_TARGET Percentage of free file system space that dmf smon will try to achieve if free space reaches or falls below FREE\_SPACE\_MINIMUM. This parameter is required; there is no default. MIGRATION\_TARGET Percentage of file system capacity that DMF maintains as a reserve of dual-state files whose online space can be freed if free space reaches or falls below FREE\_SPACE\_MINIMUM. dmfsmon tries to make sure that this percentage of the file system is migrated, migrating, or free after it runs to make space available. This parameter is required; there is no default. FREE\_SPACE\_DECREMENT Percentage of file system space by which dmfsmon will decrement FREE\_SPACE\_MINIMUM if it cannot find enough files to migrate so that the value is reached. The decrement is applied until a value is found that dmfsmon can achieve. If space later frees up, the FREE\_SPACE\_MINIMUM is reset to its original value. Valid values are between 1 and the value of FREE\_SPACE\_TARGET. The default is 2. FREE\_DUALSTATE\_FIRST When set to on, dmfsmon will free dual-state files before freeing files it will have to migrate first. The default is off.

file system falls below this percentage value. This

**Note:** Ideal values for these parameters are highly site-specific, based largely on file system sizes and typical file sizes.

**Note:** The dump tasks object employs scripts that call the  $xf$  sdump(1M) command in conjunction with the dmtape DMF support program. This mechanism gives you flexible and efficient use of a predetermined set of backup volumes that are automatically allocated to the xfsdump program as needed during the backup. In order to allow you an equally flexible and efficient method for restoring files backed up by the dump\_tasks object, the dmxfsrestore(8) command should be used any time a restore is required for a dump\_tasks-managed file system. Please see the dmxfsrestore(8) man page for more information on running the command.

#### **2.8.2 File Weighting and MSP Selection Parameters**

An important part of automatic space management is selecting files to migrate and determining where to migrate them. When DMF is conducting automated space management, it derives an ordered list of files, called a *candidate list*, and migrates or frees files starting at the top of the list. The ordering of the candidate list is determined by weighting factors that are defined by using weighting-factor parameters in the configuration file.

DMF can be configured to have many MSPs. Each MSP manages its own set of volumes. The MSP selection parameters allow you to direct DMF to migrate files with different characteristics to different MSPs.

The file weighting and MSP selection parameters can be used more than once to specify that different files should have different weighting or MSP selection values.

The policy parameters for file weighting are as follows:

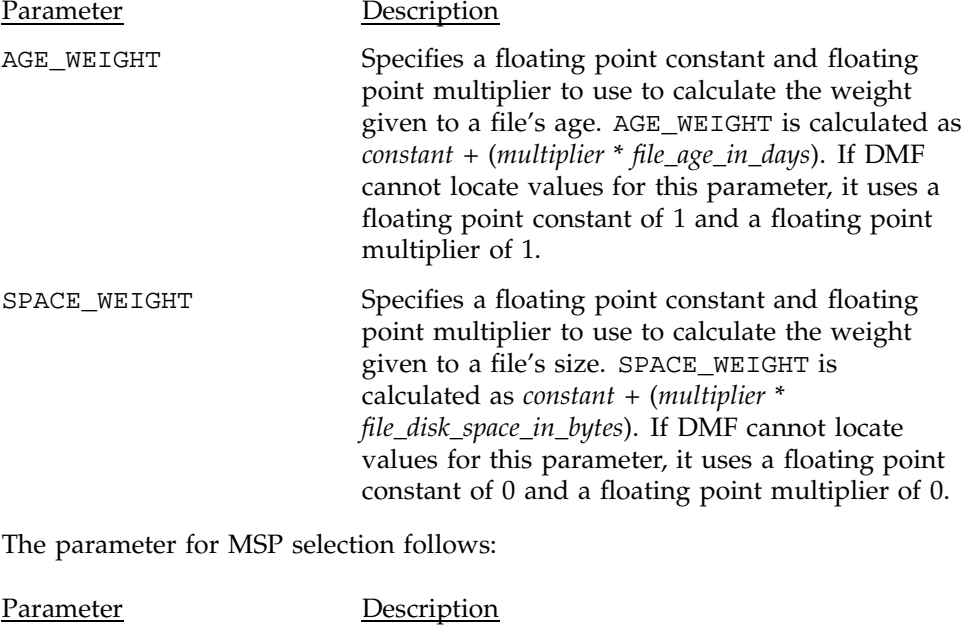

SELECT\_MSP Specifies the MSP(s) to use for a file. You can list as many MSP names as you have MSP objects defined. A copy of the file will be migrated to each MSP listed. The special MSP name none means that the file will not be migrated. If you

define more than one MSP, separate the names with white space. If no SELECT\_MSP parameter applies to a file, it will not be migrated. The parameters are processed in the order they appear in the policy. There is no default.

The file weighting and MSP selection parameters accept an optional *when clause* to restrict the set of files to which that parameter applies.

This clause has the form when *expression*.

*expression* can include any of the following simple expressions:

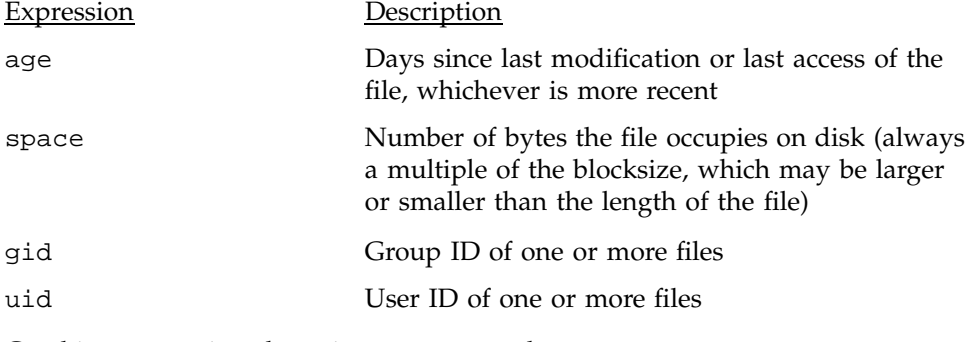

Combine expressions by using and, or, and ().

Use the operators  $=$ ,  $>$ ,  $\lt$ ,  $=$ >,  $=$   $\lt$ , and in to specify values.

The following are examples of valid expressions:

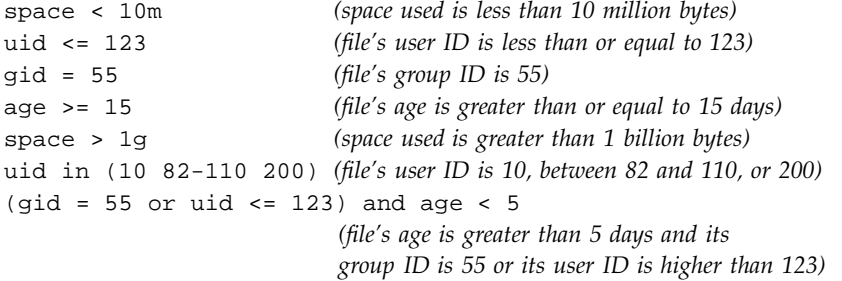

#### **2.8.3 Configuring Policies**

The following procedures explain how to create policies for automated space management (including file weighting) and MSP selection.

### **Procedure 8: Configuring Objects for Automated Space Management**

The following example defines a policy object for automated space management:

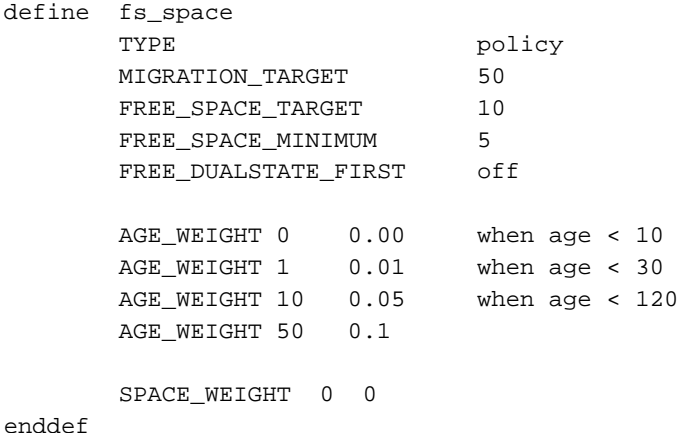

The following steps explain pertinent information for configuring the above policy object:

- 1. Ensure that define has a value you set previously in the POLICIES parameter of a filesystem object. There is no default.
- 2. Ensure that TYPE is set to policy. There is no default.
- 3. Configure automated space management as follows:
	- a. Configure MIGRATION\_TARGET to an integer percentage of total file system space. DMF attempts to maintain this percentage as a reserve of space that is free or occupied by dual-state files that can be deleted if the file system free space reaches or falls below FREE\_SPACE\_MINIMUM. The default is 30.
	- b. Configure FREE\_SPACE\_TARGET to an integer percentage of total file system space. DMF will try to achieve this level of free space when free space reaches or falls below FREE\_SPACE\_MINIMUM. The default is 20.
	- c. Configure FREE\_SPACE\_MINIMUM to an integer percentage of the total file system space that DMF must maintain as free. DMF will begin to migrate files when the available free space for the configured file system reaches or falls below this percentage value. The default is 10.
- d. Configure FREE\_DUALSTATE\_FIRST to be on if you want DMF to free the space used by dual-state files before it migrates and frees regular files. The default is off.
- 4. Configure the age and size weighting factors associated with a file when it is evaluated for migration as follows:
	- a. The syntax of the AGE\_WEIGHT parameter is a floating-point constant followed by a floating-point multiplier. The age weight is calculated as follows:

*constant* + (*multiplier* x *age\_in\_days*)

Add a when clause to select which files should use these values. DMF checks each AGE\_WEIGHT parameter in turn, in the order they occur in the configuration file. If the when clause is present, DMF determines whether the file matches the criteria in the clause. If no clause is present, a match is assumed. If the file matches the criteria, the file weight is calculated from the parameter values. If they do not match, the next instance of that parameter is examined.

An AGE\_WEIGHT of 1 1.0 is used if no AGE\_WEIGHT applies for a file.

In the example policy, files that have been accessed or modified within the last 10 days have a weight of zero. File migration likelihood increases with the length of time since last access because the file will have a greater weight. The final line specifies that files which have not been accessed or modified in 120 days or more have a far greater weight than all other files.

b. The syntax of SPACE\_WEIGHT parameters is a floating-point constant followed by a floating-point multiplier. The space weight is calculated as follows:

*constant* + (*multiplier* x *file\_disk\_space\_in\_bytes*)

In the example policy, the size of the file does not affect migration because all files have SPACE\_WEIGHT of zero.

A SPACE\_WEIGHT of 0 0.0 is used if no SPACE\_WEIGHT applies for a file.

c. Configure negative values to ensure that files are never automatically migrated. For example, you might want to set a minimum age for

migration. The following parameter specifies that files that have been accessed or modified within 1 day are never automatically migrated:

AGE\_WEIGHT -1 0.0 when age <= 1

The following parameter specifies that small files are never automatically migrated:

 $SPACE$ \_WEIGHT -1 0 when space <= 4k

**Note:** DMF calculates the size weight and age weight separately. If either value is less than zero, the file is **not** automatically migrated or freed. Otherwise, the two values are summed to form the file's weight.

### **Procedure 9: Configuring Objects for MSP Selection**

The following example defines a policy object for MSP selection:

```
define fs_msp
      TYPE policy
      SELECT MSP none when space < 65536
      SELECT MSP cart1 cart2 when gid = 22
      SELECT MSP cart1 when space >= 50m
      SELECT_MSP cart2
enddef
```
The following steps explain pertinent information for configuring the above policy object:

- 1. Ensure that define has a value that you set previously in the POLICIES parameter of the filesystem object. There is no default.
- 2. Ensure that TYPE is set to policy. There is no default.
- 3. Ensure that the MSP name (or names) you specify as the first value of the SELECT\_MSP parameter is a name you set previously in the MSP\_NAMES parameter of the daemon object. There is no default.
- 4. Configure MSP selection criteria as follows:
	- a. If you want to select an MSP based on file size, use parameters such as the following, which send large files to cart1 and small files to cart2:

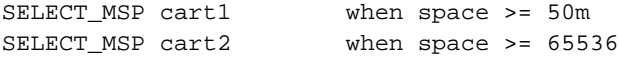

b. If you want certain files to be copied to more than one MSP, use syntax such as the following, which migrates all files that have a group ID of 22 to both of the configured MSPs:

SELECT\_MSP cart1 cart2 when gid = 22 Separate multiple MSP names with a blank space.

c. If you want to ensure that some files are never migrated, you can designate the MSP selection as none. The following line from the sample file ensures that files smaller than 65,536 bytes are not migrated:

SELECT\_MSP none when space < 65536

**Note:** The space expression references the number of bytes the file occupies on disk, which may be larger or smaller than the length of the file. For example, you might use the following line in a policy:

SELECT\_MSP none when space < 4096

Your intent would be to restrict files smaller than 4 Kbytes from migrating.

However, this line may actually allow files as small as 1 byte to be migrated, because while the amount of data in the file is 1 byte, it will take 1 block to hold that 1 byte. If your file system uses 4–Kbyte blocks, the space used by the file is 4096, and it does not match the policy line.

To ensure that files smaller than 4 Kbytes do not migrate, use the following line:

SELECT\_MSP none when space <= 4096

## **2.9 Setting up Tape MSPs**

Each MSP you create must have an object defined in the configuration file.

The tape MSP entry has the following options, listed in the order in which they appear in the sample file:

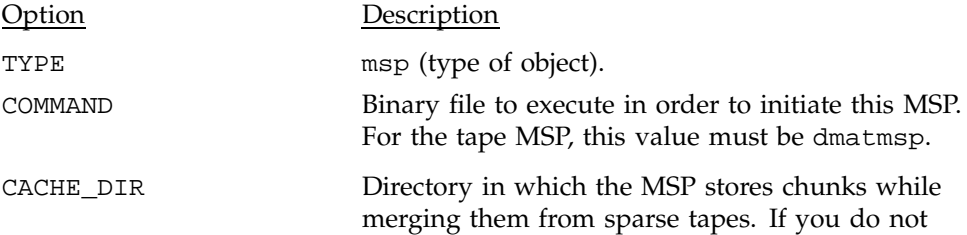

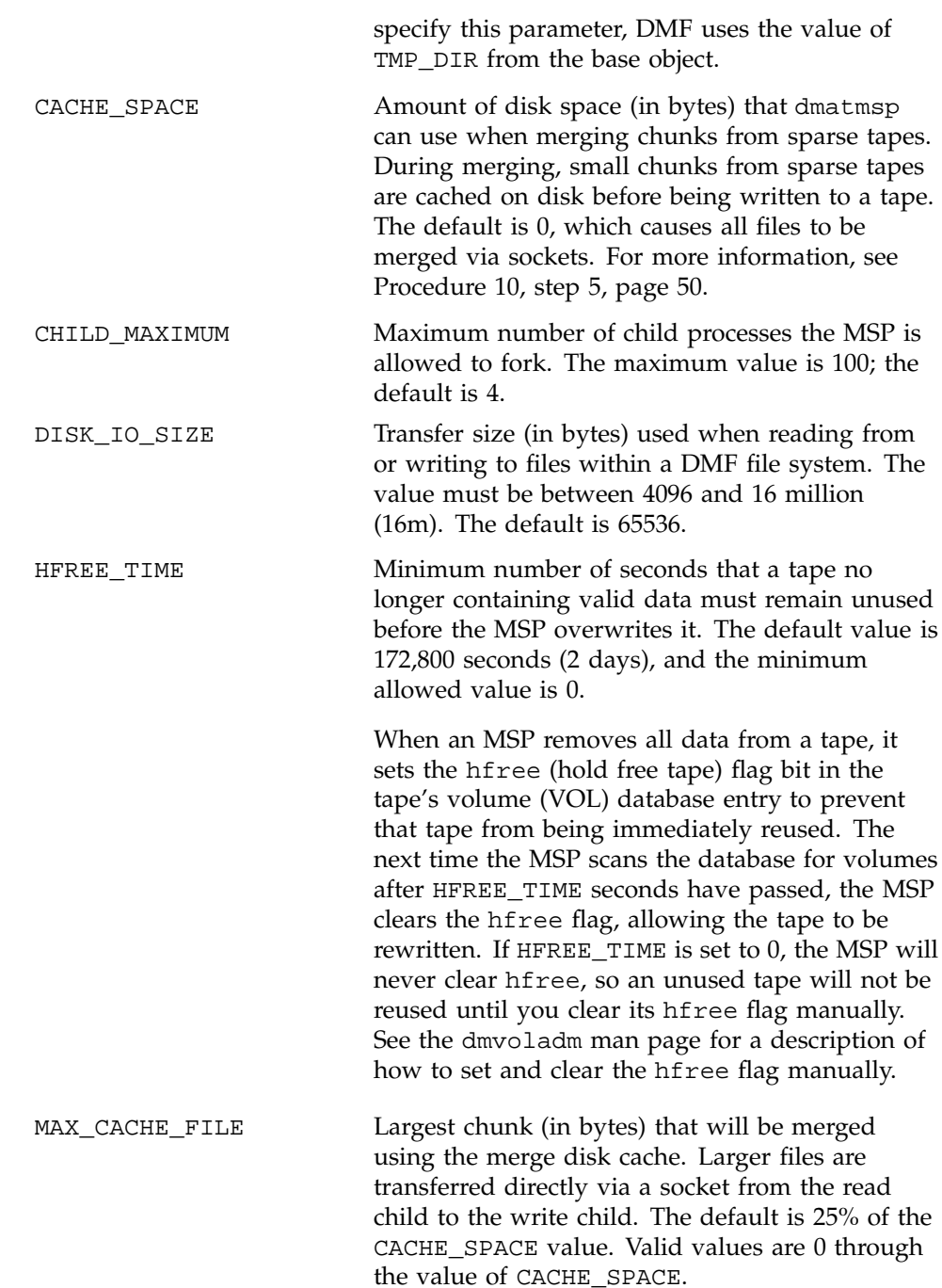

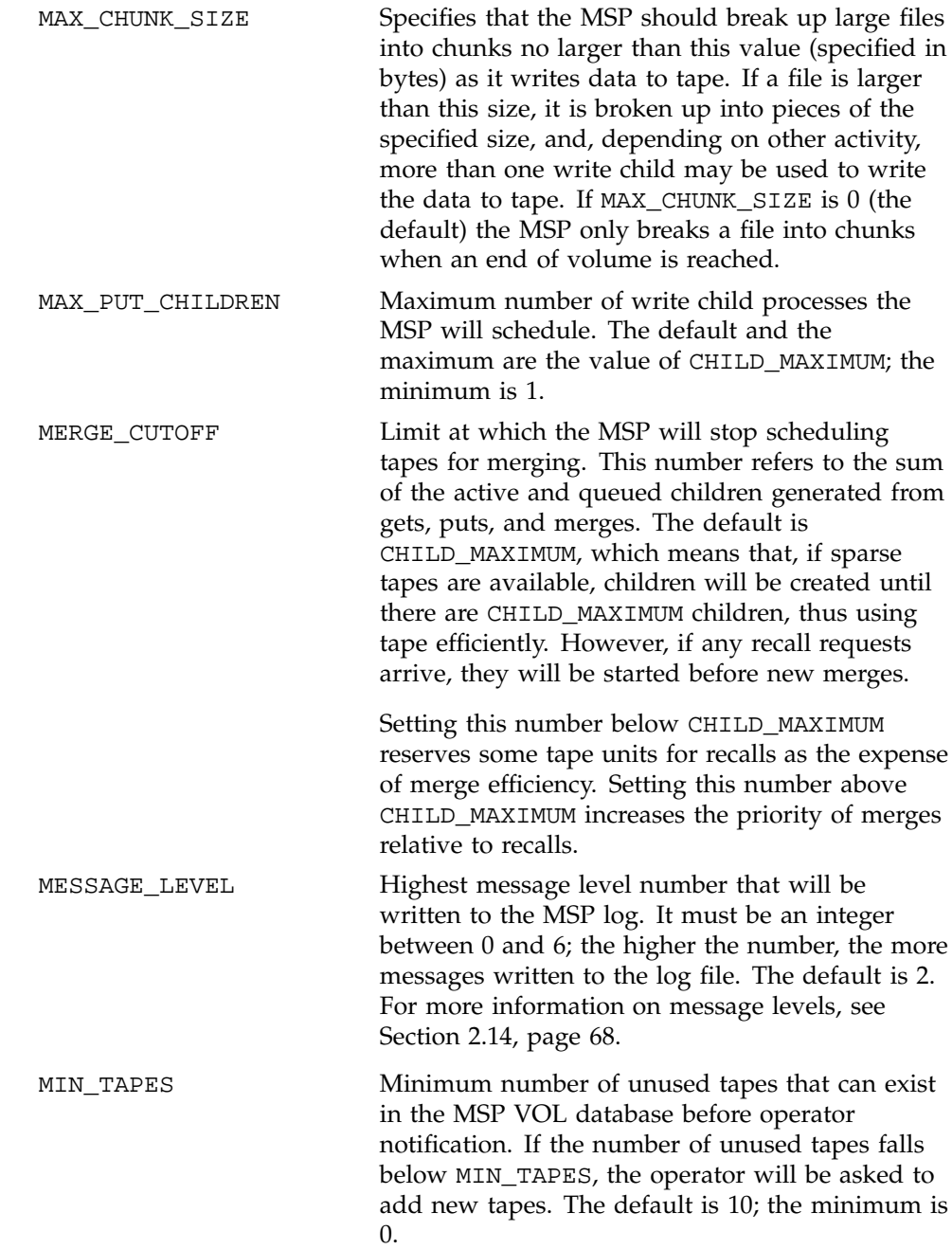

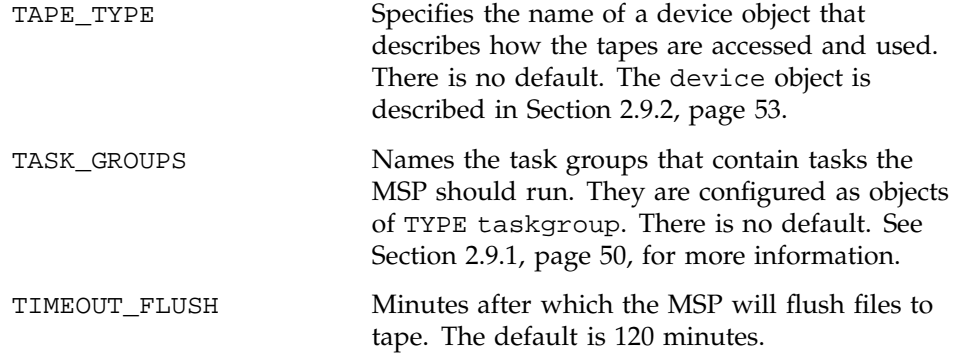

### **Procedure 10: Configuring Tape MSPs**

The following procedure does not use all the possible options for configuring a tape MSP; it defines two tape MSPs named cart1 and cart2.

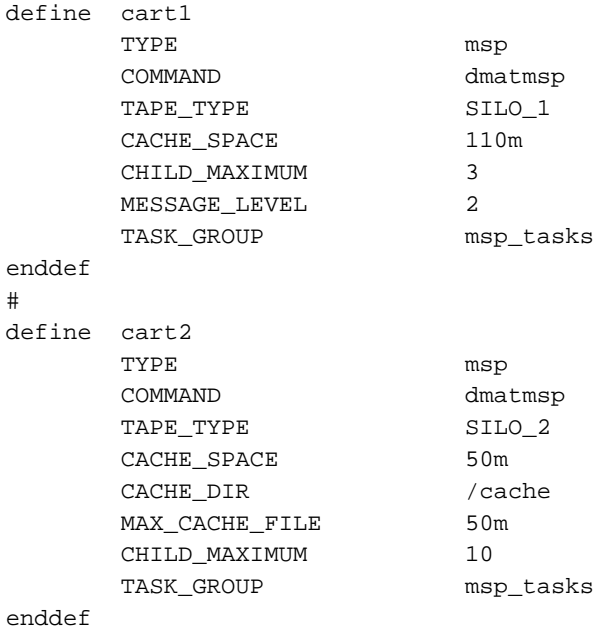

The following steps explain pertinent information for configuring the msp objects:

- 1. Ensure that define has a value that you set previously in the MSP\_NAMES parameter of the daemon object. There is no default.
- 2. Ensure that TYPE is set to msp. There is no default.
- 3. Ensure that COMMAND is set to dmatmsp. There is no default.
- 4. Define a TAPE\_TYPE parameter that names the device type object for the MSP. There is no default. Use the value you set here in defining device objects. See Section 2.9.2, page 53.
- 5. Configure the CACHE\_SPACE parameter to be at least twice the configured tape zone size. If you do not set this parameter, DMF will merge tapes via sockets, which means that the read and write children have to synchronize. Using CACHE\_SPACE is far more efficient, especially for small files.

The MSP is able to merge tapes more efficiently if it can stage most of the files to disk. Setting the CACHE\_SPACE parameter tells the MSP how much disk space it can use. The MAX\_CACHE\_FILE parameter specifies the largest file it will place in the CACHE\_SPACE. The default for CACHE\_SPACE is 0, which causes all data to be transferred by sockets.

See Section 6.1.2, page 94, for more information on tape zone sizes.

- 6. Configure the CHILD\_MAXIMUM to be the number of tape drives this MSP can use. The default is 4, and the maximum is 24.
- 7. Configure the MESSAGE\_LEVEL of an MSP to be higher than 2 (the default) for debugging purposes only. Valid values are 0 to 6.
- 8. Configure the MAX\_CACHE\_FILE to be the size (in bytes) of the largest chunk that will be merged using the merge cache space (defined by CACHE\_SPACE). Large files are transferred directly via socket. The largest value you can use is the value of CACHE\_SPACE, and the default is 25% of CACHE\_SPACE.
- 9. Configure the TASK\_GROUPS parameter to the name(s) of the object(s) used to define how periodic maintenance tasks are completed. There is no default. See Section 2.9.1, for more information.

#### **2.9.1 Configuring Tape MSP Maintenance Tasks**

You can configure parameters for how the tape MSP daemon performs the following maintenance tasks:

- Creating tape reports (the run\_tape\_report.sh task)
- Merging sparse tapes (the run\_tape\_merge.sh task and the THRESHOLD, VOLUME\_LIMIT, and DATA\_LIMIT parameters)
- Stopping tape merges at a specified time (the run\_merge\_stop.sh task)

For each of these tasks, you can configure when the task is run. For the second task, you must provide more information such as what determines that a tape is sparse and how many tapes can be merged at one time.

**Note:** The run\_remove\_journals.sh and run\_remove\_logs.sh tasks are configured as part of the daemon\_tasks object, but these tasks also clear the MSP logs and journals. These tasks are described in Section 2.6.1, page 31.

Table 1, page 23, provides a summary of automated maintenance tasks.

#### **Procedure 11: Configuring the msp\_tasks Object**

The following steps explain how to define the msp\_tasks object. You can change the object name itself (msp\_tasks) to be any name you like.

Do not change the path names or task names.

You may comment out the RUN\_TASK parameters for any tasks you do not want to run.

```
define msp_tasks
TYPE taskgroup
 RUN_TASK $ADMINDIR/run_tape_report.sh at 00:10
#
RUN_TASK $ADMINDIR/run_tape_merge.sh on \
                 monday wednesday friday at 2:00
THRESHOLD 50
#VOLUME_LIMIT 20
#DATA_LIMIT 5g
#
RUN_TASK $ADMINDIR/run_merge_stop.sh at 5:00
```
- 1. Define the object to have the same name that you provided for the TASK\_GROUPS parameter of the tape msp object. In the example it is msp\_tasks.
- 2. Ensure that TYPE is set to taskgroup. There is no default.
- 3. Configure the RUN\_TASK parameters. DMF substitutes \$ADMINDIR in the path with the actual etc/admin directory in the configured DMF directory (/etc/dmf/dmbase). When the task is run, it is given the name of the object that requested the task as the first parameter and the name of the task group (in this case msp\_tasks) as the second parameter. The task itself may use the dmcon $fig(8)$  command to obtain further parameters from either of these objects.

The RUN\_TASK parameters require that you provide a *time\_expression*.

The *time\_expression* defines when a task should be done. It is a schedule expression that has the following form:

[every *n period*] [at *hh*:*mm*[:*ss*] ...] [on *day* ...]

*period* is one of minute[s], hour[s], day[s], week[s], or month[s].

*n* is an integer.

*day* is a day of the month (1 through 31) or day of the week (sunday through saturday).

The following are examples of valid time expressions:

at 2:00 every 5 minutes at 1:00 on tuesday

The following steps specify the information you must provide for the tasks to run correctly.

- a. The run\_tape\_report.sh generates a report on the tapes in the MSP tape pool and on MSP activity. In the example, it runs every day at 10 minutes after midnight.
- b. The run\_tape\_merge.sh task merges sparse tapes. You can specify the criteria that DMF uses to determine that a tape is sparse, as follows:
	- Use the THRESHOLD parameter to set an integer percentage of active data on a tape. DMF will consider a tape to be sparse when it has less than this percentage of data that is still active.
	- Use the VOLUME\_LIMIT parameter to set the maximum number of tape volumes that can be selected for merging at one time.
	- Use the DATA\_LIMIT parameter to set the maximum amount of data (in bytes) that should be selected for merging at one time.
- c. The run\_merge\_stop.sh task shuts down volume merging (tape merging) at a time you specify by using a *time\_expression*. This task is an alternative to using the VOLUME\_LIMIT and DATA\_LIMIT parameters to stop merging at specified points. In the example, the limit parameters are commented out because run\_merge\_stop.sh is used to control volume merging.

# **2.9.2 Device Objects**

Each tape device type name you use in the MSP or in the dump\_tasks object should be defined as a device object in the configuration file. The parameters you define are based on which mounting service you intend to use.

The following parameters are common to **all** device objects:

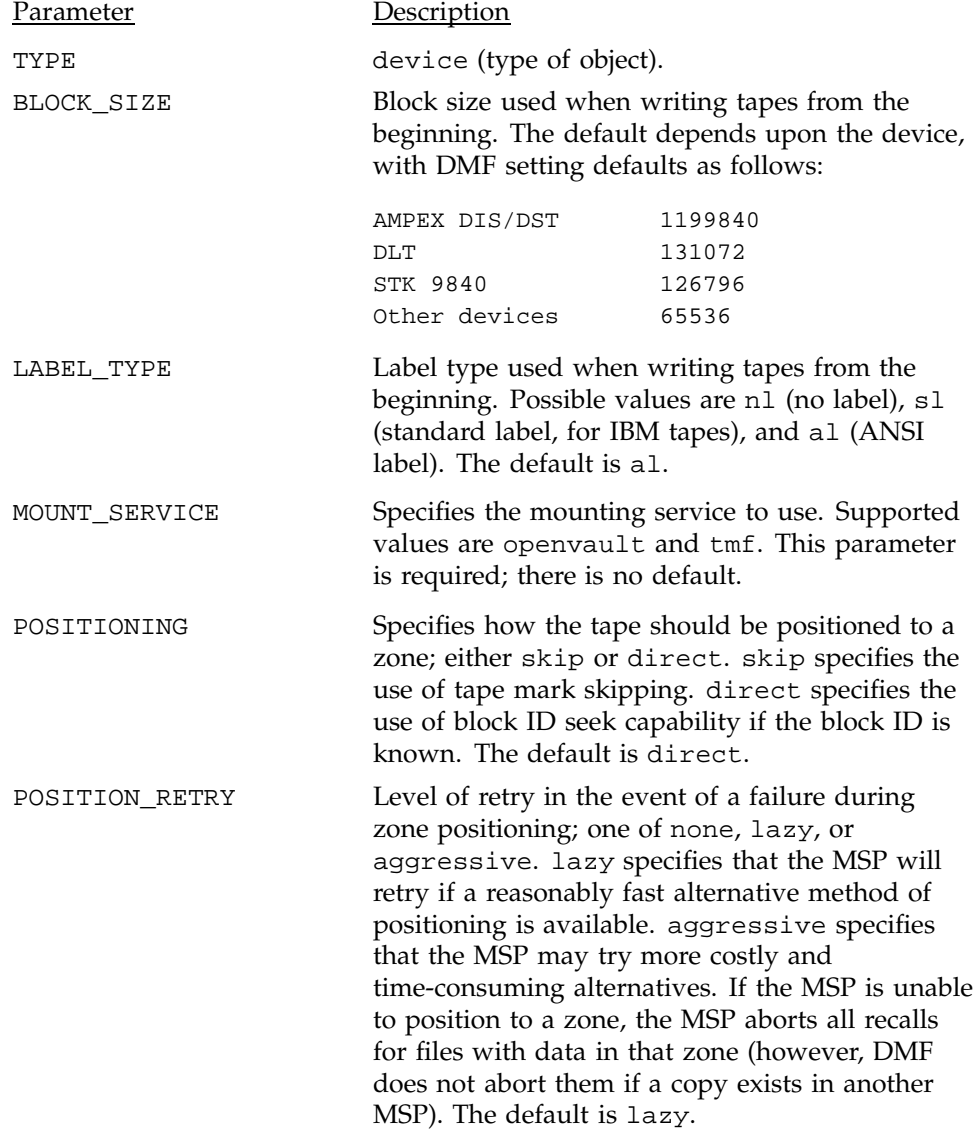

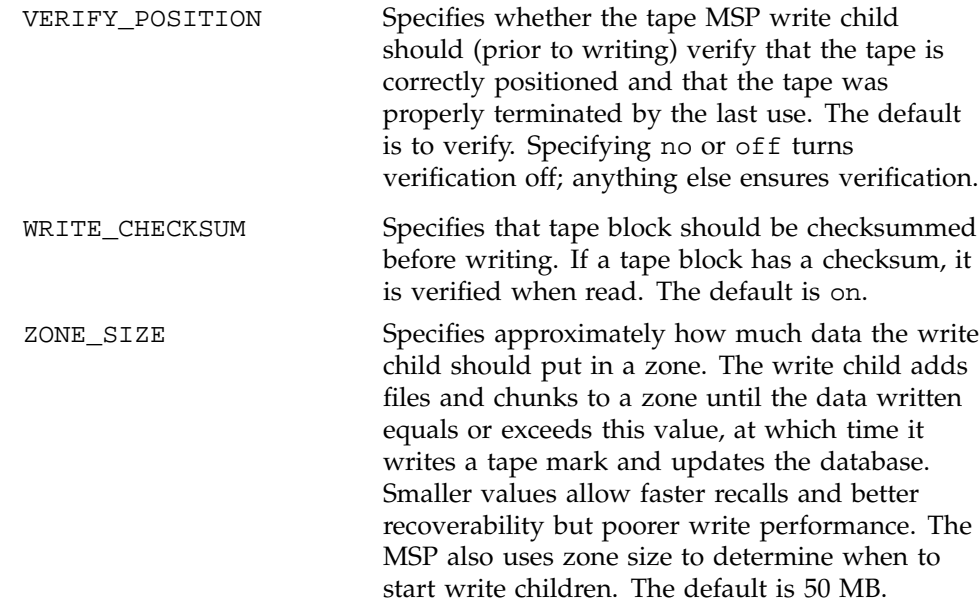

## 2.9.2.1 Device Objects for OpenVault As Mounting Service

The device object may have the following parameters when it is configured for OpenVault:

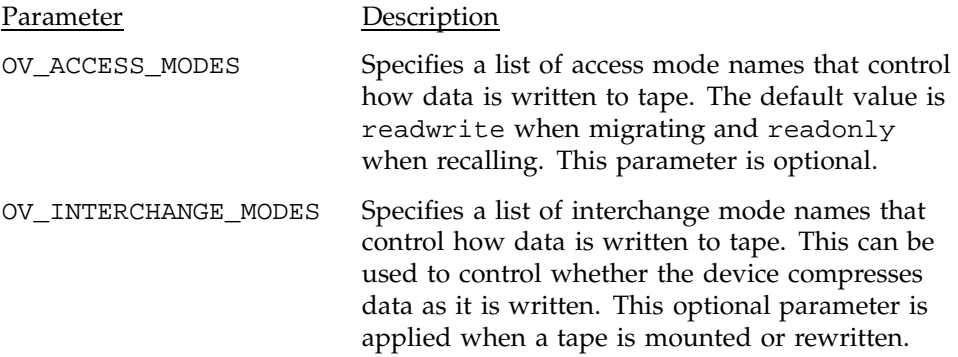

Examples of the use of these parameters are provided in Procedure 13, page 56.

OpenVault requires several configuration steps in addition to configuring the device object. They are described in Section 2.9.3, page 56.

## 2.9.2.2 Device Objects for TMF as Mounting Service

Tape mounting can be accomplished by using the Tape Management Facility (TMF). To use TMF as a mounting service, there are no required parameters that you must specify, but the TMF\_TMMNT\_OPTIONS parameter allows you to specify some tmmnt options:

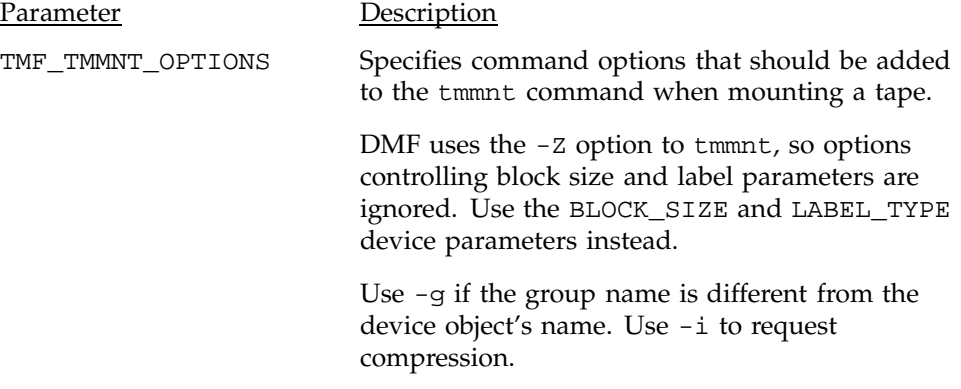

### **Procedure 12: Configuring Devices for TMF**

The following example defines a device object for use with TMF:

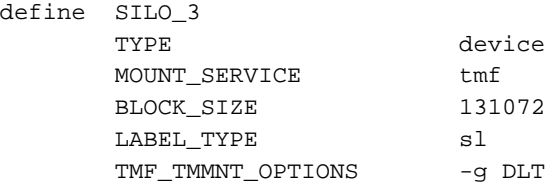

enddef

The following steps explain pertinent information for configuring the device object for TMF:

- 1. Ensure that define has a value that you set previously in the TAPE\_TYPE parameter of the msp object. There is no default.
- 2. Ensure that TYPE is set to device. There is no default.
- 3. Configure the MOUNT\_SERVICE to be tmf.

Note: DMF uses the -z option to tmmnt, so options controlling block size and label parameters would be ignored if you were to specify them for the TMF\_TMMNT\_OPTIONS parameter. Use the BLOCK\_SIZE and LABEL\_TYPE device parameters instead.

- 4. Configure the BLOCK\_SIZE parameter to be the block size used when writing tapes from the beginning. In the example, 131072 is used because DLTs write more efficiently with this blocksize.
- 5. Configure the LABEL\_TYPE parameter to be the label type used when writing tapes from the beginning. In the example, s1 is used to specify standard label for IBM tapes.
- 6. Configure the TMF\_TMMNT\_OPTIONS parameter to specify command options that should be added to the tmmnt command when mounting a tape. In the example, the -g option specifies that the TMF tape group is DLT. If this option on this parameter had not been specified, DMF would have used the name of this device object (in the example, SILO\_3).

#### **2.9.3 Using OpenVault for Tape MSPs**

This section describes the steps you must take to configure OpenVault for a tape MSP. You must execute OpenVault commands, create security key files, and edit the DMF configuration file.

#### **Procedure 13: Configuring DMF to Use OpenVault**

The following procedure describes how to make OpenVault and DMF work together. The OpenVault setup script can be used to enable the DMF application. See the *OpenVault Operator's and Administrator's Guide* for a description of this script.

**Note:** The example that follows assumes that before you complete the steps described, the OpenVault server is configured and all drives and libraries are configured and OpenVault is running.

- 1. On the OpenVault server, add DMF as both a privileged and unprivileged OpenVault application for this host. To do this, use the setup script, menu item 1, submenu 5.
- 2. Add the DMF application as a valid user to appropriate drive groups. It is preferable that you use the OpenVault setup script, menu item 2, submenu 7. If for some reason you cannot use the setup script, you can enter the command manually, as follows:

ov\_drivegroup -a *drive\_group* -A dmf

3. Add DMF as a valid application to appropriate tape groups. It is preferable that you use the OpenVault setup script, menu item 2, submenu 8. You can enter the command manually, as follows:

ov\_cartgroup -a *tape\_group* -A dmf

4. Configure the base object for use with OpenVault:

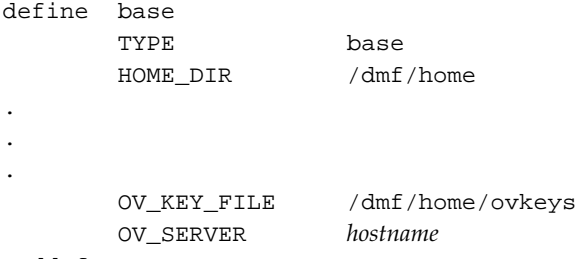

enddef

- a. Configure the OV\_KEY\_FILE parameter name of the key file that holds security information for OpenVault. It is usually located in *HOME\_DIR* and called ovkeys.
- b. Configure the OV\_SERVER parameter to the value returned by the hostname(1) command on the machine on which the OpenVault server is running. This parameter only applies when OpenVault is used as the mounting service. The default value is the host name of the machine on which you are running.
- 5. Use the dmov\_keyfile(8) command to create the file defined by the OV\_KEY\_FILE parameter. This command will prompt you for the privileged and unprivileged keys that you defined in step 1.
- 6. Configure the device object for use with OpenVault:

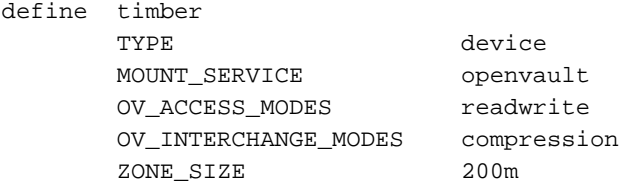

enddef

- a. Ensure that define has a value that you set previously in the TAPE\_TYPE parameter of the msp object. There is no default.
- b. Configure TYPE to be device. There is no default.
- c. Configure the MOUNT\_SERVICE parameter to be openvault.
- d. Configure the OV\_ACCESS\_MODES parameter to be a list of access mode names that control how the tape is used. The parameter is optional. The default value is readwrite when migrating and readonly when recalling. Use this parameter to force readwrite.

The other possible values that OpenVault can use are not configurable in DMF: for rewind/norewind, DMF uses rewind; for variable/fixed, DMF uses variable.

e. Configure the OV\_INTERCHANGE\_MODES parameter to be a list of interchange mode names that control how data is written to tape. This can be used to control whether the device compresses data as it is written. This parameter is optional.

To specify that you want data compressed, use OV\_INTERCHANGE\_MODES compression

To force all tapes to be written as DLT4000, use OV\_INTERCHANGE\_MODES DLT4000

This parameter is applied when a tape is first used or rewritten.

- f. Configure other parameters relevant to your site. The example sets the ZONE\_SIZE parameter to 200 MB. The target zone size is a major factor in determining how much data is written before writing a tape mark and updating the MSP database. Here, the tapes used by the SILO\_2 MSP will, in general, have more data written in a zone than DMF uses as a default. Smaller values allow faster recalls and better recovery, but they cause poorer write performance than larger values. The default is 50 MB. See Section 6.1.2, page 94, for more information on how tape zone sizes are determined.
- 7. Make the appropriate cartridges accessible to the MSPs by assigning the cartridges to the DMF application in OpenVault. To do this, you must know the following:
	- Cartridge type name. To determine the cartridge types allowed by a given drive, enter the following:

ov\_stat -c -D *drive* | grep base

The fourth column shown in the output is the cartridge type.
• Cartridge group. To determine the possible cartridge groups, enter the following:

ov\_cartgroup -l -A dmf

a. If you already have tapes defined in your MSP database, tell OpenVault about these tapes by entering the following:

dmov\_makecarts -g *cartgroup* -t *carttype msp*

b. If there are unmanaged cartridges in an OpenVault managed library, you can import the unmanaged cartridges, assign them to DMF, and add them to an MSP database by entering the following:

dmov\_loadtapes -l *library* -g *cartgroup* -t *carttype msp*

This command will invoke a  $vi(1)$  session. In the  $vi(1)$  session, delete any cartridges that you do **not** want added to the MSP.

- c. If neither of the above cases are appropriate, you can manually configure the cartridges. The following commands can be useful in this effort:
	- To list cartridges in a library, enter the following:

ov\_stat -s -L *library*

• To list information on cartridges known to OpenVault, enter the following:

ov\_lscarts -f '.\*'

- To import cartridges into OpenVault and optionally assign them to DMF use the ov\_import command.
- To assign a cartridge known to OpenVault to an application, use the ov\_vol command with the -n option.

#### **2.9.4 MSP Database Records**

After you have added the tape MSP information to the configuration file, use the dmvoladm(8) command with the -m option to create any missing directories with the proper labels and to create the volume (VOL) and catalog (CAT) records in the MSP database.

You can follow the steps in Procedure 14 for all the tape MSPs you have defined.

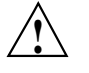

**Caution:** Each tape MSP must have a unique set of volume serial numbers.

### **Procedure 14: Creating MSP Database Records**

The following procedure is shown as an example that assumes you have an MSP called cart1.

- 1. If you have not yet done so, set your PATH environment variable to include /etc/dmf/dmbase/etc. ( See Section 2.3, page 24.)
- 2. Enter the following command and it will respond as shown:

```
% dmvoladm -m cart1
dmvoladm: at rdm_open - created database atmsp_db
adm: 1>
```
The response is an informational message indicating that dmvoladm could not open an existing MSP databases, so it is creating a new and empty one. You should get this message the first time you use dmvoladm for an MSP, but never again. The next line is the prompt for dmvoladm directives.

3. Assume that you will use 200 tapes of type CART with standard labels PA0001 through PA0200.

After the prompt, enter the following directive:

```
adm:1> create PA0001-PA0200
```
4. After entering this directive, you will receive 200 messages, one for each entry created, beginning with the following:

VSN PA0001 created. VSN PA0002 created.

5. Use the following dmvoladm directive to list all of the tape VSNs in the newly created library:

adm:2> **list all**

**Note:** The dmvoladm tapesize field is purely for site documentation and is not used by the MSP. The blocksize field documents the value used when the tape is first written or rewritten. It should **not** be changed in the database; however, if you want another value, change the BLOCK\_SIZE *nnn* configuration parameter of the device object.

6. Issue the dmvoladm quit directive to complete setting up the MSP.

adm:3> **quit**

## **2.10 Setting up FTP MSPs**

To enable a file transfer protocol (FTP) MSP, include a name for it on the MSP\_NAMES parameter in the daemon object and define an msp object for it in the DMF configuration file.

DMF has the capability to use an FTP MSP to convert a non-DMF file server to DMF with a minimal amount of down time for the switch over, and at site-determined pace. Contact your customer service representative for information about technical assistance with file server conversion.

An FTP MSP object has the following options (defaults are provided here or in Procedure 16, page 67):

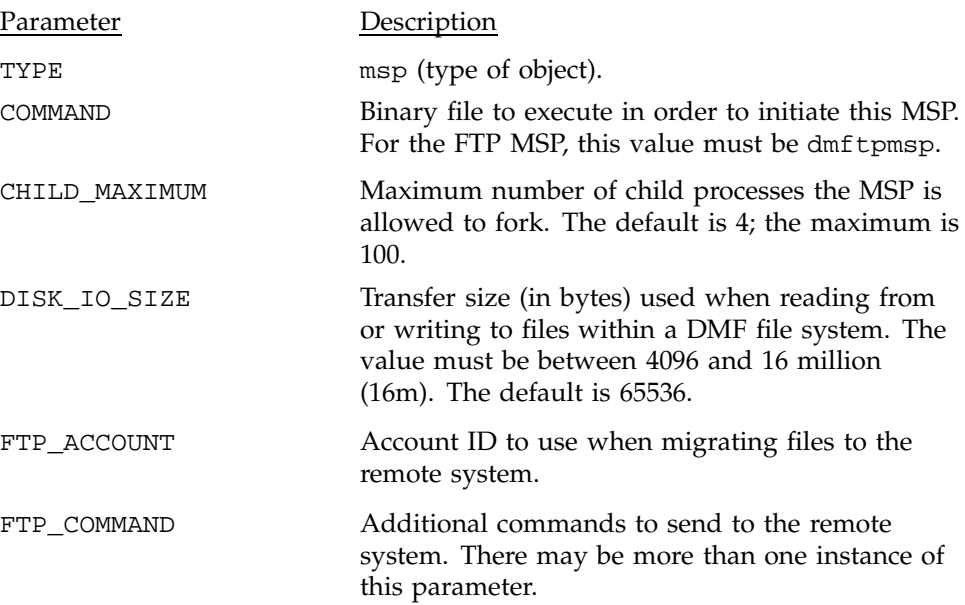

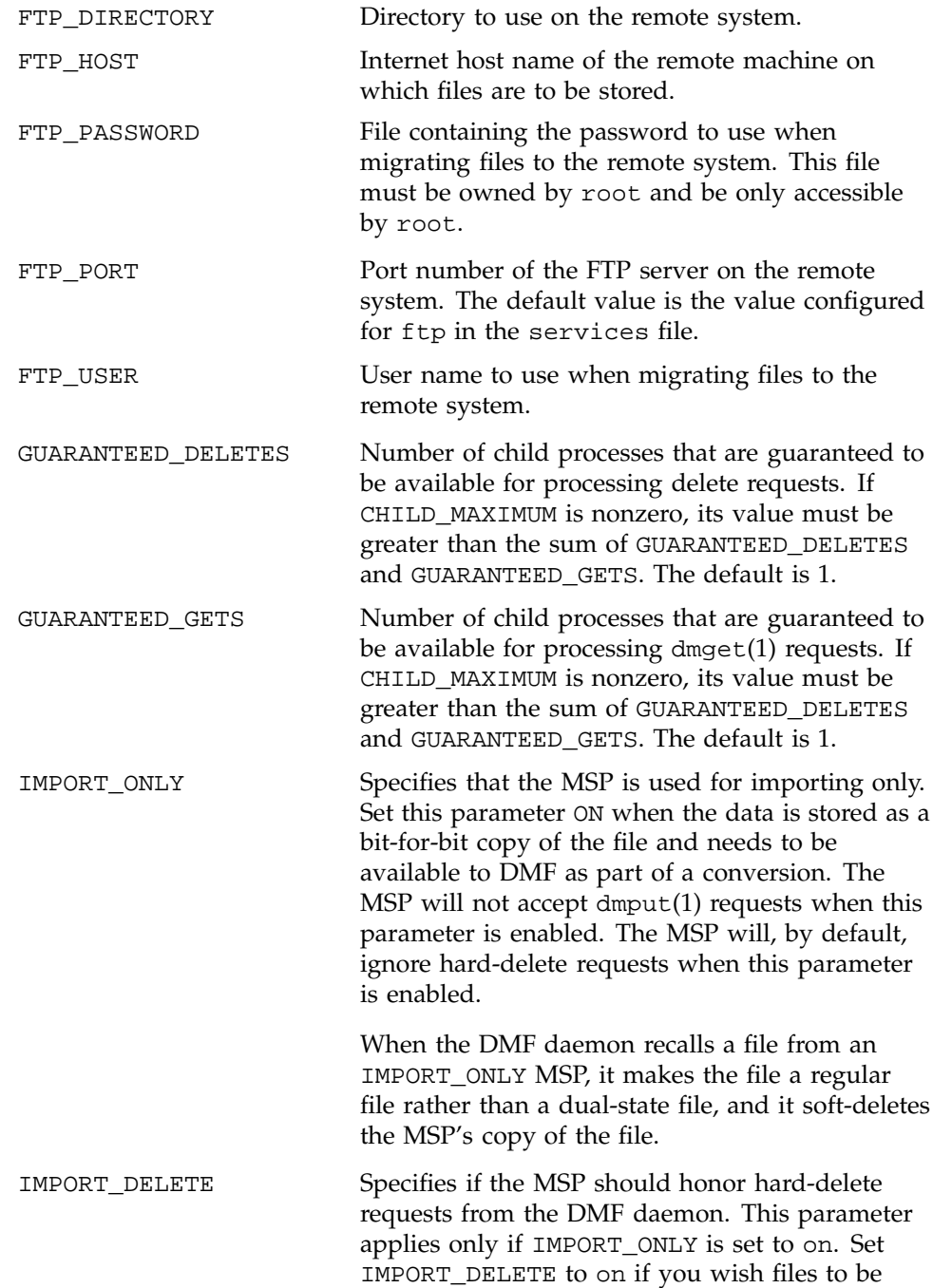

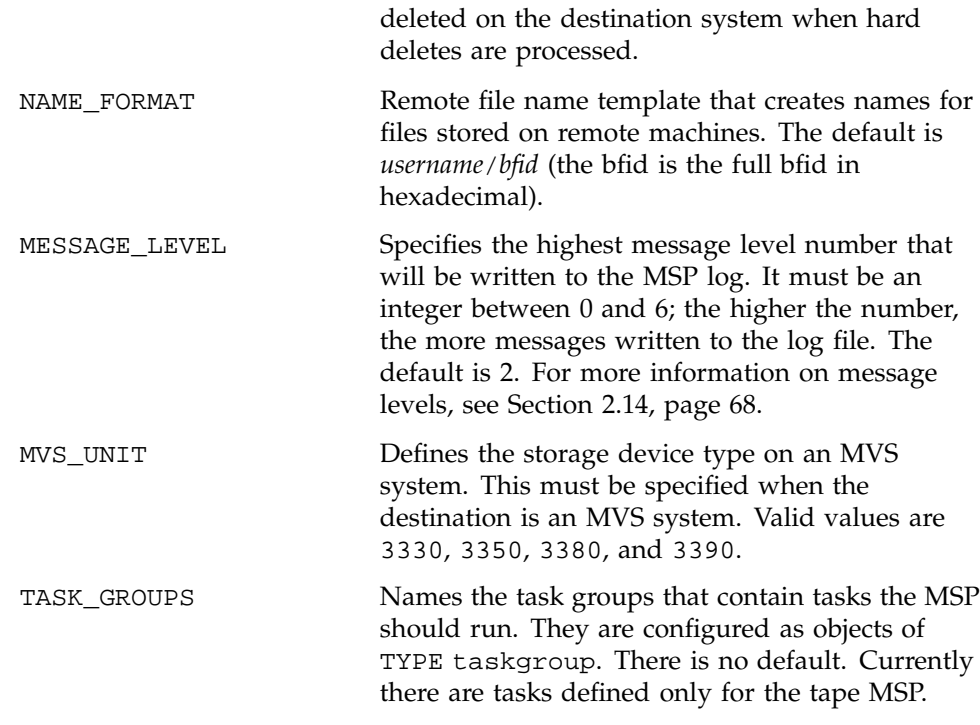

The MSP checks the DMF configuration file just before it starts child processes. If the DMF configuration file changed, it is reread.

If CHILD\_MAXIMUM is non-zero, its value must be greater than the sum of GUARANTEED\_DELETES and GUARANTEED\_GETS.

The parameters COMMAND, FTP\_HOST, FTP\_USER, FTP\_PASSWORD, and FTP\_DIRECTORY must be present.

The MVS\_UNIT parameter affects only IBM machines; they are further described in the dmf\_config(5) man page.

**Note:** The MSP will not operate if the FTP\_PASSWORD file is readable by anyone other than root.

The default value for NAME\_FORMAT creates a unique file name and a subdirectory on the remote machine. The subdirectory is named after the file's owner at the time of migration. This default works well if the remote machine runs an operating system based on UNIX. The default may not work at all if the remote machine runs an operating system that is not based on UNIX. The unique file name is the encoded bit-file identifier (bfid) of the file.

Possible substitutes you may specify to create the NAME\_FORMAT file name are as follows:

- %1 substitutes for the first 32 bits of the bfid in hexadecimal
- %2 substitutes for the second 32 bits of the bfid in hexadecimal
- %3 substitutes for the third 32 bits of the bfid in hexadecimal
- %4 substitutes for the fourth 32 bits of the bfid in hexadecimal
- %b substitutes for the full bfid in hexadecimal
- %u substitutes for the user name of the file owner
- %U substitutes for the user ID of the file owner
- %g substitutes for the group name of the file
- %G substitutes for the group ID of the file
- %% substitutes for the literal % character

The %1, %2, %3, %4, and %b substitutions generate uppercase hexadecimal numbers. The NAME\_FORMAT must include either %b or %2, %3, %4 in some combination.

#### **Procedure 15: Configuring the ftp Object**

The following example defines an FTP MSP:

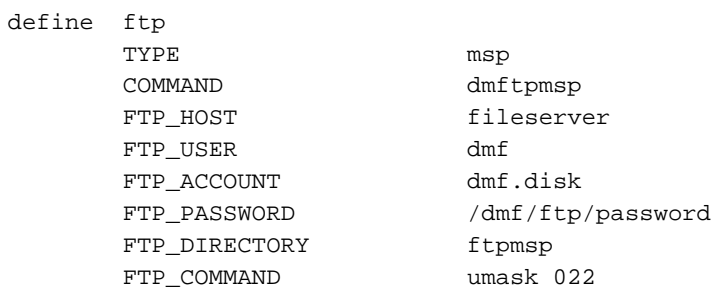

enddef

The following steps explain pertinent information for configuring the ftp object:

- 1. Ensure that define has a value that you set previously in the MSP\_NAMES parameter of the daemon object. There is no default.
- 2. Ensure that TYPE is set to msp. There is no default.
- 3. Ensure that COMMAND is set to dmftpmsp. There is no default.
- 4. Set the FTP\_USER parameter to the user name to use on the remote FTP server during session initialization. There is no default.
- 5. Set the FTP\_ACCOUNT parameter (if necessary) to the account to use on the remote FTP server during session initialization. Most FTP servers do not need account information. When account information is required, its nature and format will be dictated by the remote machine and will vary from operating system to operating system. There is no default.
- 6. Set the FTP\_PASSWORD parameter to the name of the file containing the password to be used on the remote FTP server during session initialization. This file must be owned by root and only be accessible by root. In the example, the password for the user dmf on fileserver is stored in the file /dmf/ftp/password. There is no default.
- 7. Set the FTP\_DIRECTORY parameter to the directory into which files will be placed on the remote FTP server. There is no default.
- 8. If necessary, specify commands to the remote machine's FTP daemon. In the example, the umask for files created is set to 022 (removes write permission for group and other). There is no default.

## **2.11 Setting up Disk MSPs**

To enable a disk MSP, include a name for it on the MSP\_NAMES parameter in the daemon object and define an msp object for it in the DMF configuration file.

As with the FTP MSP, you can use a disk MSP to convert a non-DMF file server to DMF with a minimal amount of down time for the switch over, and at a site-determined pace. Contact your customer service representative for information about technical assistance with file server conversion.

A disk MSP object has the following options:

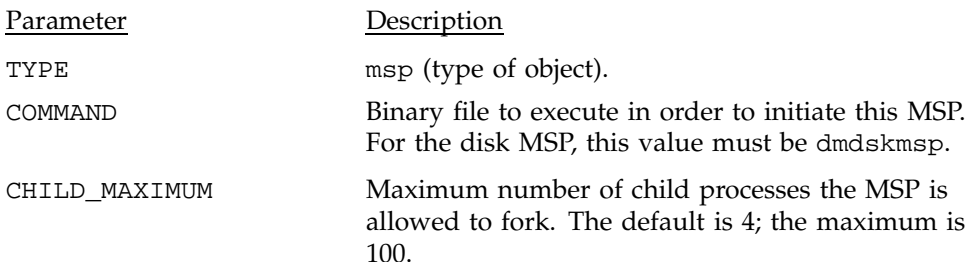

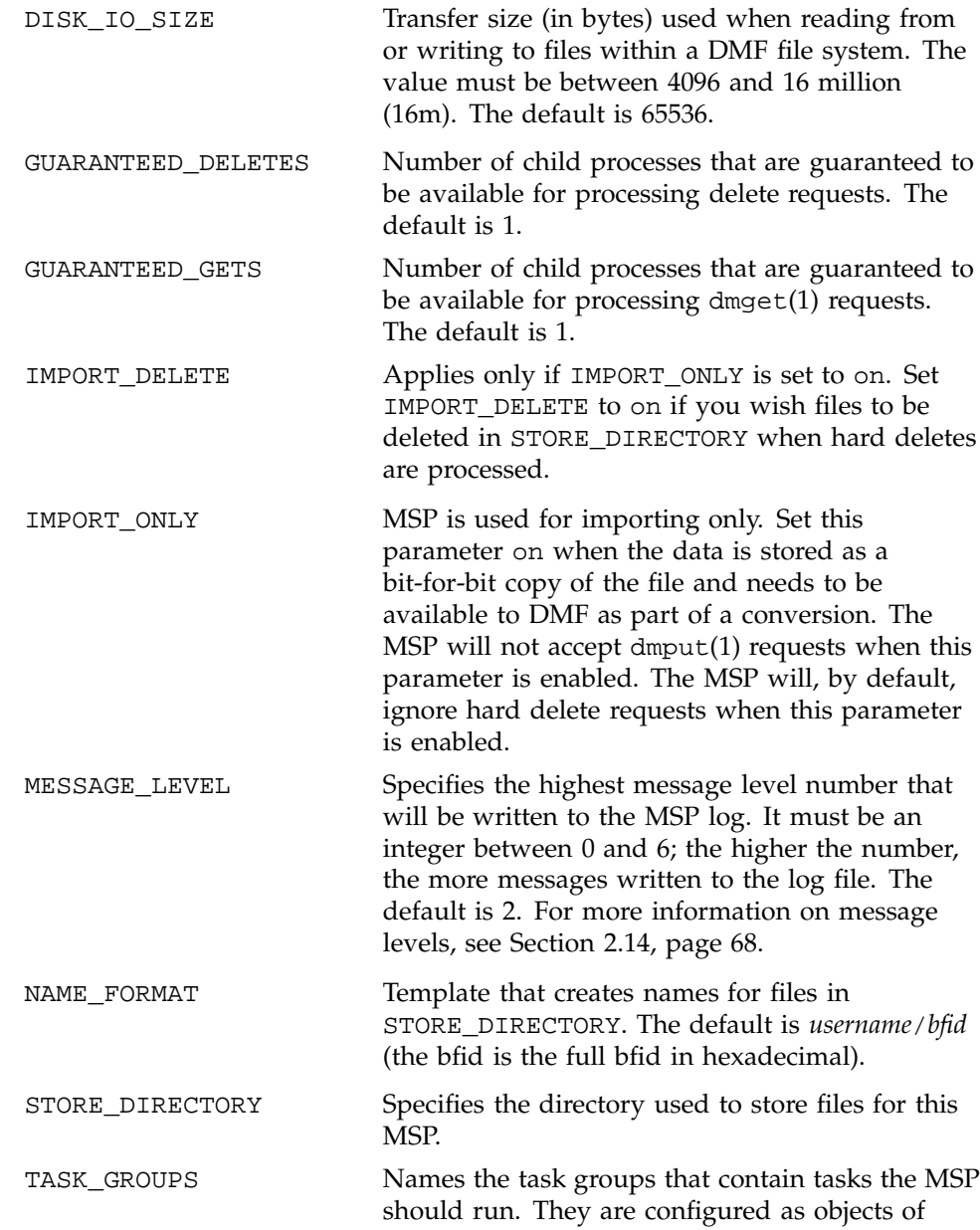

TYPE taskgroup. There is no default. Currently there are tasks defined only for the tape MSP.

The default value for NAME\_FORMAT creates a unique file name and a subdirectory in the STORE\_DIRECTORY. The subdirectory is named after the file's owner at the time of migration. The unique file name is the encoded bit-file identifier of the file.

#### **Procedure 16: Configuring the dsk Object**

The following example describes setting up a disk MSP:

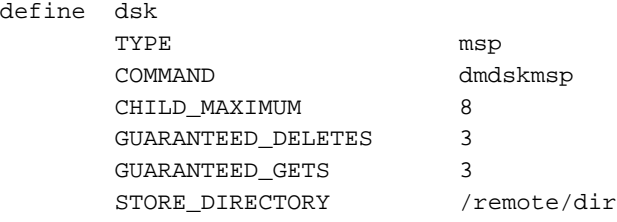

enddef

The following steps explain pertinent information for configuring the dsk object:

- 1. Ensure that define has a value that you set previously in the MSP\_NAMES parameter of the daemon object. There is no default.
- 2. Ensure that TYPE is set to msp. There is no default.
- 3. Ensure that COMMAND is set to dmdskmsp. There is no default.
- 4. Set the CHILD\_MAXIMUM parameter to the maximum number of child processes you want this MSP to be able to fork. The default is 4. The example allows 8.
- 5. Set the GUARANTEED\_DELETES parameter to the number of child processes that are guaranteed to be available for processing delete requests. The default is 1. The example allows 3.
- 6. Set the GUARANTEED\_GETS parameter to the number of child processes that are guaranteed to be available for processing dmget requests. The default is 1. The example allows 3.
- 7. Set the STORE\_DIRECTORY to the directory where files will be stored. This parameter is required; there is no default.

# **2.12 Verifying the Configuration**

To verify the DMF configuration, run the dmcheck(8) script. This command checks the configuration file object and parameters, and reports on inconsistencies.

# **2.13 Initializing DMF**

The DMF daemon database is created in *HOME\_DIR*/*daemon\_name* as dbrec.dat, dbrec.keys, pathseg.dat, and pathseg.keys. The database definition file (in the same directory) that describes these files and their record structure is named dmd\_db.dbd. The database journal file is named dmd\_db.*yyyymmdd.*[*hhmmss*]. It is created in the directory *JOURNAL\_DIR*/*daemon\_name* (*JOURNAL\_DIR* is specified by the JOURNAL\_DIR configuration parameter).

The dmmaint(8) utility sets up system startup and shutdown scripts to start and stop DMF. You can start the DMF daemon manually by executing the dmdaemon command and stop it by executing the dmdstop(8) command.

After dmdaemon is activated, the dmget $(1)$  and dmput $(1)$  user commands can be used to manage file system space manually.

## **2.14 General Message Log File Format**

The dmdaemon, dmlockmgr, dmfsmon, and MSP processes all create message files that are used to track various DMF events. These DMF message log files use the same general naming convention and message format. The message log file names are created using the extension .*yyyymmdd*, which represents the year, month, and day of log file creation.

Each line in a message log file begins with the time the message was issued, an optional message level, the process ID number, and the name of the program that issued the message.

The optional message level is described below. The remainder of the line contains informative or diagnostic information. The following sections provide details about each of these log files:

• See Section 4.3, page 85, for information about dmdaemon and dmdlog.*yyyymmdd*

- See Section 5.1, page 89, for information about dmlockmgr and dmlocklog.*yyyymmdd*
- See Section 3.3, page 75, for information about dmf smon and autolog.*yyyymmdd*
- See Section 6.1.6, page 99, and Section 6.2.2, page 124, for information about dmatmsp, dmdskmsp, and dmftpmsp and msplog.*yyyymmdd*
- See Chapter 7, page 129, for information about log file maintenance.

Messages in the dmdlog, dmlocklog, and msplog files contain a 2–character field immediately following the time field in each message that is issued. This feature helps to categorize the messages and can be used to extract error messages automatically from these logs. Because the only indication of DMF operational failure may be messages written to the DMF logs, recurring problems can go undetected if you do not check the logs daily.

Possible message types for autolog, dmdlog, msplog, and dmlocklog are defined as follows; the corresponding message level in the configuration file is also provided:

| Field | Message type  | Message level  |  |
|-------|---------------|----------------|--|
| Е     | Error         | $\theta$       |  |
| O     | Ordinary      | $\theta$       |  |
| I     | Informative   | 1              |  |
| V     | Verbose       | $\overline{2}$ |  |
| 1     | Debug level 1 | 3              |  |
| 2     | Debug level 2 | 4              |  |
| 3     | Debug level 3 | 5              |  |
| 4     | Debug level 4 | 6              |  |

Table 2. DMF Log File Message Types

The DMF file system monitor, dmfsmon(8), is a daemon that monitors the free space levels in file systems configured as auto (that is, automated space management is enabled) and lets you maintain a specified level of free space. When the free space in one of the file systems falls below the free-space minimum, dmfsmon invokes dmfsfree(8).

The dmfsfree command attempts to bring the free space and migrated space of a file system into compliance with configured values. The dmfsmon command uses dmfsfree to bring the free space and migrated space into compliance with configured values. dmfsfree may also be invoked by system administrators.

When the free space in one of the file systems falls below its free-space minimum, the dmfsfree command performs the following steps:

- Scans the file system for files that can be migrated and freed. Each of these candidates is assigned a file weight. This information is used to create a list, called a *candidate list*, that contains an entry for each file and is ordered by file weight (largest to smallest).
- Selects enough candidates to bring the free space back up to the desired level. Files are selected in order from largest file weight to smallest.
- Selects enough non-migrated files from the candidate list to achieve the *migration target*, which is the percentage of file system space you want to have as free space **and** space occupied by migrated but online files. Files are selected from the candidate list in order from largest file weight to smallest.

The dmfsmon daemon should be running whenever DMF is active. You control automated space management by setting the file system and policy configuration parameters in the DMF configuration file. The configuration parameters specify targets for migration and free-space as well as one or more policies for file weighting. Only file systems configured as MIGRATION\_LEVEL auto in the configuration file are included in the space-management process. Section 2.8, page 39, describes how to configure automated space management.

You can change the migration level of a file system by editing the configuration file.

The following sections describe space management and associated processes.

# **3.1 Generating the Candidate List**

The first step in the migration process occurs when dmfsmon determines it is time to invoke dmfsfree, which scans the file system and generates the candidate list. During candidate list generation, the inode of each online file in the specified file system is audited, and a weight is computed for it.

A file system is associated with a file weighting policy in the DMF configuration file. The applicable file weighting policy determines a file's total weight. Total file weight is the sum of the AGE\_WEIGHT and SPACE\_WEIGHT parameters. Defaults are provided for these parameters, and you can configure either to make a change. You do not need to configure a weighting policy if the defaults are acceptable, but you should be aware that the default selects files based on age and not on size. If you want to configure a policy based on size that ignores file age, you should overwrite the default for AGE\_WEIGHT.

The default weighting policy bases the weight of the file on the time that has passed since the file was last accessed or modified. Usually, the more recent a file's access, the more likely it is to be accessed again.

The candidate list is ordered by total file weight (largest to smallest). You can configure the weighting parameters to have a negative value and ensure that certain files are never automatically migrated.

**Note:** If you use negative weights to exclude files from migration, you must ensure that a file system does not fill with files that are never selected for automatic migration.

You can use the dmscanfs(8) command to print file information to standard output (stdout).

# **3.2 Selection of Migration Candidates**

The dmfsfree(8) utility processes each ordered candidate list sequentially, seeking candidates to migrate and possibly free. The extent of the selection process is governed by values defined for the file system in the DMF configuration file as described in Section 2.8, page 39.

The most essential parameters are as follows:

• FREE\_SPACE\_MINIMUM specifies the minimum percentage of file system space that must be free. When this value is reached, dmfsmon will take action to migrate and free enough files to bring the file system into compliance. For example, setting this parameter to 10 indicates that when less than 10% of the file system space is free, dmfsmon will migrate and free files to achieve the percentage of free space specified by FREE\_SPACE\_TARGET. For the information on how this parameter is used when automated space management is not configured, see the dmf\_config(5) man page.

- FREE SPACE TARGET specifies the percentage of free file system space the dmfsmon will try to achieve if free space falls below FREE\_SPACE\_MINIMUM. For example, if this parameter is set to 15 and FREE\_SPACE\_MINIMUM is set to 10, dmfsmon takes action when the file system is less than 10% free and migrates and frees files until 15% of the file system is available.
- MIGRATION\_TARGET specifies the percentage of file system capacity that is maintained as a reserve of space that is free or occupied by dual-state files. DMF attempts to maintain this reserve in the event that the file system free space reaches or falls below FREE\_SPACE\_MINIMUM.

When dmfsmon detects that the free space on a file system has fallen below the level you have set as FREE\_SPACE\_MINIMUM, it invokes dmfsfree to select a sufficient number of candidates to meet the FREE\_SPACE\_TARGET. The dmfsfree utility ensures that these files are fully migrated and releases their disk blocks. It then selects additional candidates to meet the MIGRATION\_TARGET and migrates them.

Figure 4 shows the relationship of automated space management migration targets to each other. Migration events occur when file activity causes free file system space to drop below FREE\_SPACE\_MINIMUM. dmfsmon generates a candidate list and begins to migrate files and free the disk blocks until the FREE\_SPACE\_TARGET is met, and then it migrates regular files (creating dual-state files) until the MIGRATION\_TARGET is met:

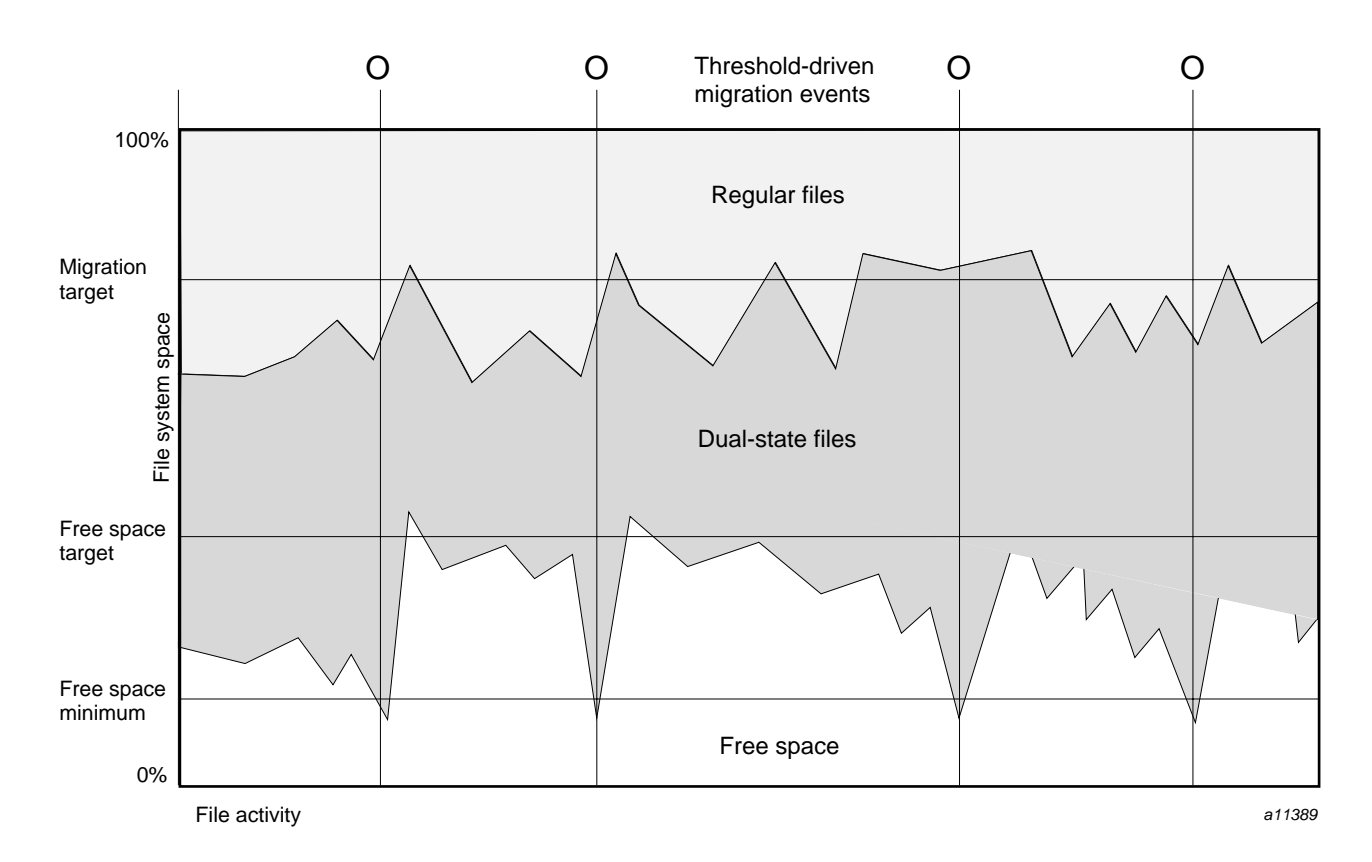

Figure 4. Relationship of Automated Space Management Targets

If dmfsmon does not find enough files to migrate (because all remaining files are exempt from migration), it uses another configuration parameter to decrement FREE\_SPACE\_MINIMUM.

FREE\_SPACE\_DECREMENT specifies the percentage of file system space by which dmfsmon will decrement FREE\_SPACE\_MINIMUM if it cannot find enough files to migrate to reach FREE\_SPACE\_MINIMUM. For example, suppose FREE\_SPACE\_MINIMUM is set to 10 and FREE\_SPACE\_DECREMENT is set to 2. If dmfsmon cannot find enough files to migrate to reach 10% free space, it will decrement FREE\_SPACE\_MINIMUM to 8 and try to find enough files to migrate so that 8% of the file system is free. If dmfsmon cannot achieve this percentage, it will decrement FREE\_SPACE\_MINIMUM to 6. dmfsmon will continue until it reaches a value for FREE\_SPACE\_MINIMUM that it can achieve, and it will try to maintain that new value. dmfsmon restores FREE\_SPACE\_MINIMUM to its

configured value when it can be achieved. The default value for FREE\_SPACE\_DECREMENT is 2.

**Note:** DMF manages real-time partitions differently than files in a normal partition. The dmfsfree command can only migrate files in the non-real-time partition; it ignores files in the real-time partition. Any configuration parameters you set will apply only to the non-real-time partition. Files in the real-time partition can be manually migrated with the commands dmget(1), dmput(1), and dmmigrate(8). Files are retrieved automatically when they are read.

### **3.3 Automated Space Management Log File**

All of the space-management commands record their activities in a common log file, autolog.*yyyymmdd* (where *yyyymmdd* is the year, month, and day of log file creation). The first space-management command to execute on a given day creates the log file for that day. This log file resides in the directory *SPOOL\_DIR*/*daemon\_name* (*SPOOL\_DIR* is specified by the SPOOL\_DIR configuration parameter; see Section 2.5, page 26). The space-management commands create the *daemon\_name* subdirectory in *SPOOL\_DIR* if it does not already exist. The full path name of the common log file follows:

#### *SPOOL\_DIR*/*daemon\_name*/autolog.*yyyymmdd*

Each line in the autolog file begins with the time of message issue, followed by the process number and program name of the message issuer. The remainder of the line contains informative or diagnostic information such as the following:

- The name of the file system being processed
- The number of files selected for migration and freeing
- The number of disk blocks that were migrated and freed
- The names of any other DMF commands executed
- The command's success or failure in meeting the migration and free-space targets

The following excerpt show the format of an autolog file:

```
11:44:55-V 26968-dmfsmon /dmi - free_space=5.44, minimum=5
11:46:55-V 26968-dmfsmon /dmi - free_space=5.12, minimum=5
11:47:35-I 26968-dmfsmon Started 15135 for execution on /dmi
11:48:55-V 26968-dmfsmon /dmi - free_space=4.79, minimum=5
```
**007–3681–004 75**

```
11:49:48-I 15135-dmfsmon Number of blocks in the filesystem = 17769424
11:49:48-I 15135-dmfsmon Number of blocks in the migration target = 8884712 (50%)
11:49:48-I 15135-dmfsmon Number of blocks currently migrated = 16428664 (92.5%)
11:49:48-I 15135-dmfsmon Number of blocks to migrate = 0 (0.0%)
11:49:48-I 15135-dmfsmon Number of blocks in the free space target = 1776942 (10%)
11:49:48-I 15135-dmfsmon Number of blocks currently free = 886824 (5.0%)
11:49:48-I 15135-dmfsmon Number of blocks to free = 890118 (5.0%)
11:49:48-I 15135-dmfsmon Summary of files: online = 93050, offline = 342836, unmigrating = 0.
11:49:48-I 15135-dmfsmon Number of candidates = 93050, rejected = 0
11:50:55-V 26968-dmfsmon /dmi - free_space=7.26, minimum=5
11:51:49-I 15135-dmfsmon Migrated 272 blocks in 1 files.
11:51:49-I 15135-dmfsmon Freed 890184 blocks in 4197 files
11:51:49-O 15135-dmfsmon Exiting: minimum reached - targets met by outstanding requests.
11:52:55-V 26968-dmfsmon /dmi - free_space=9.73, minimum=5
11:54:55-V 26968-dmfsmon /dmi - free_space=9.73, minimum=5
```
The DMF daemon, dmdaemon(8), is the core component of DMF. The daemon passes messages between commands, the MSPs, and the kernel. It also assigns bit file identifiers (bfids) to migrated files and maintains the DMF database entries for offline copies.

When DMF is started, the daemon database is automatically initialized. To start the daemon manually, use the dmdaemon command, as follows (assuming your PATH environment variable includes /etc/dmf/dmbase/etc):

#### dmdaemon

Typically, dmdaemon should be called as part of the normal system startup procedure by using a direct call in a system startup script in the /etc/rc2.d directory.

After dmdaemon is activated, the dmget $(1)$  and dmput $(1)$  user commands can be used to manage file system space manually.

You can restart the daemon by using the dmdaemon command.

The following sections provide additional information about the daemon database and daemon processing.

# **4.1 Daemon Processing**

After initialization, dmdaemon performs the following steps:

- 1. Isolates itself as a daemon process.
- 2. Checks for the existence of other dmdaemon processes. If another dmdaemon exists, the newer one terminates immediately.
- 3. Initializes the dmdaemon log.
- 4. Opens the daemon database.
- 5. Initializes the daemon request socket.
- 6. Initiates the MSPs.
- 7. Enters its main request processing.

The daemon uses log files and journal files as described in Section 4.3.

The main request processing section of the DMF daemon consists of the following sequence:

- The select(2) system call, which is used to wait for requests or for a default time-out interval
- A request dispatch switch to read and process requests detected by the select call
- A time processor, which checks activities (such as displaying statistics and running the administrator tasks) done on a time-interval basis

This processing sequence is repeated until a stop request is received from the dmdstop(8) command. When a normal termination is received, the MSPs are terminated, the database is closed, and the logs are completed.

A typical request to the daemon starts with communication from the requester. The requester is either the kernel (over the DMF device interface) or a user-level request (from the command pipe). A user-level command can originate from the automated space-management commands or from an individual user.

After receipt, the command is dispatched to the appropriate command processor within the daemon. Usually, this processor must communicate with an MSP before completing the specified request. The commands are queued within the daemon and are also queued to a specific group of database entries. All entries referring to the same file share the same bfid. The command is dormant until the reply from the MSP is received or the MSP terminates. When command processing is completed, a final reply is sent to the issuing process, if it still exists.

A final reply usually indicates that the command has completed or an error has occurred. Often, error responses require that you analyze the dmdaemon log to obtain a full explanation of the error. An error response issued immediately usually results from an invalid or incorrect request (for example, a request to migrate a file that has no data blocks). A delayed error response usually indicates a database, daemon, or MSP problem.

# **4.2 DMF Daemon Database and dmdadm**

The DMF daemon maintains a database that resides in the directory *HOME\_DIR*/*daemon\_name* (*HOME\_DIR* is specified by the HOME\_DIR configuration parameter). This database contains information about the offline copies of a given file, as well as some information about the original file. The

database also contains the bit file identifier (bfid), which is assigned when the file is first migrated.

Other information maintained on a per-entry basis includes the following:

- File size (in bytes)
- MSP name and MSP recall path
- Date and time information, including the following:
	- Time at which the database record was created
	- Time at which the database record was last updated
	- A check time for use by the administrator
	- A soft-delete time, indicating when the entry was soft-deleted
- Original device and inode number
- Base portion of the original file name, if known

The dmdadm(8) command provides maintenance services for the daemon database.

dmdadm executes directives from stdin or from the command line when you use the -c option. All directives start with a directive name followed by one or more parameters. Parameters may be positional or keyword-value pairs, depending on the command. White space separates the directive name, keywords, and values.

When you are inside the dmdadm interface (that is, when you see the adm *command\_number* > prompt), the command has a 30–minute timeout associated with it. If you do not enter a response within 30 minutes of the prompt having been displayed, the dmdadm session terminates with a descriptive message. This behavior on all the database administrative commands limits the amount of time that an administrator can lock the daemon and MSP databases from updates.

#### **4.2.1 dmdadm Directives**

The dmdadm directives are as follows:

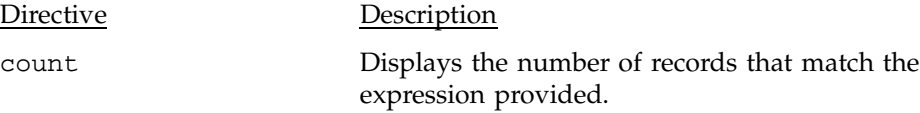

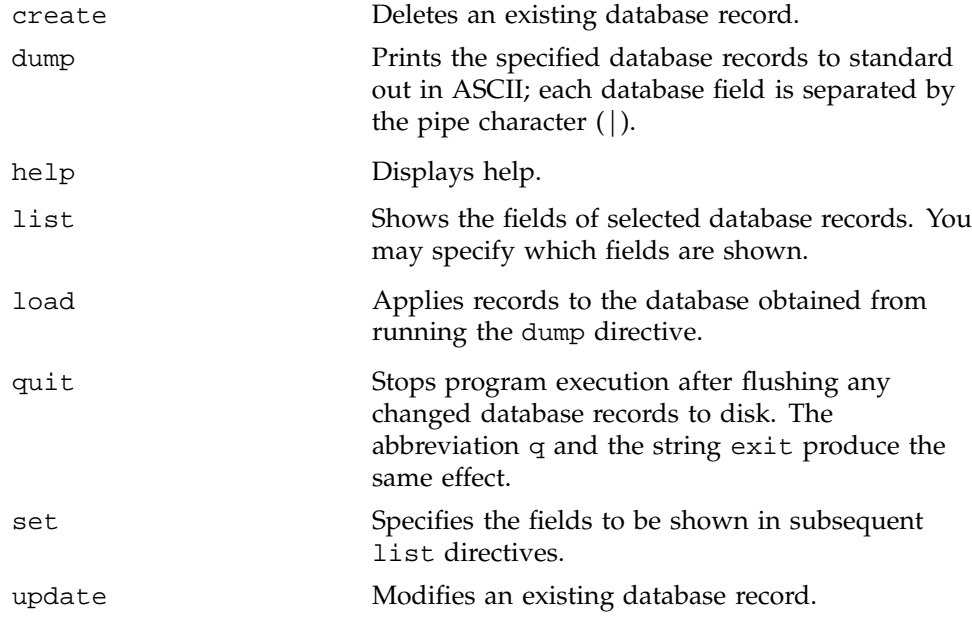

The syntax for the dmdadm directives is summarized as follows:

```
count selection [limit]
delete selection [limit]
dump selection [limit]
help
list selection [format]
load filename
quit (or q or exit)
set [format]
update selection [limit] to fields...
```
The value for *selection* can be one of the following:

- A bfid or range of bfids
- The keyword all
- A period (.), which recalls the previous selection
- An expression involving any of the above, field value comparisons, and, or, or parentheses.

A field value comparison may use < (less than), > (greater than), = (equal to), <= (less than or equal to), or >= (greater than or equal to) to compare a field keyword to an appropriate value.

The syntax for *selection* is as follows:

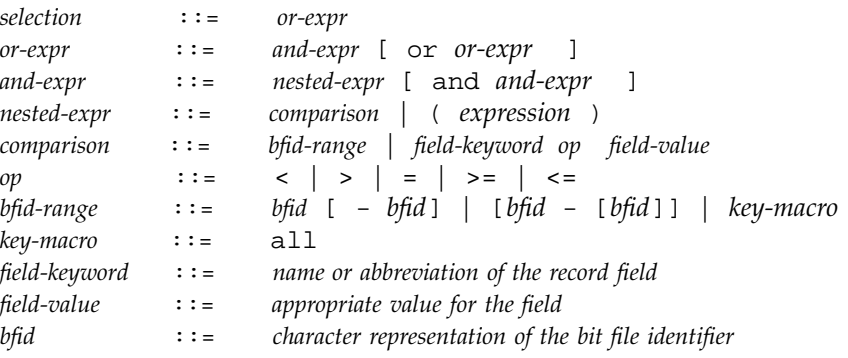

Thus valid *selection*s could be any of the following:

```
305c74b200000010-305c74b200000029
7fffffff000f4411-
-305c74b2000004c8
all
origsize>1m
. and origage<7d
mspkey 456 to origuid 2570
```
#### **4.2.2 dmdadm Field and Format Keywords**

The *field* keywords listed below specify new values for fields. Some of the keywords are valid only if you also specify the -u option.

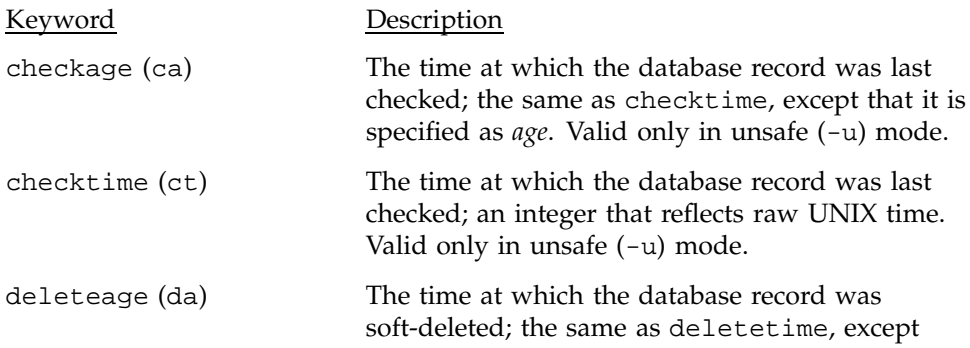

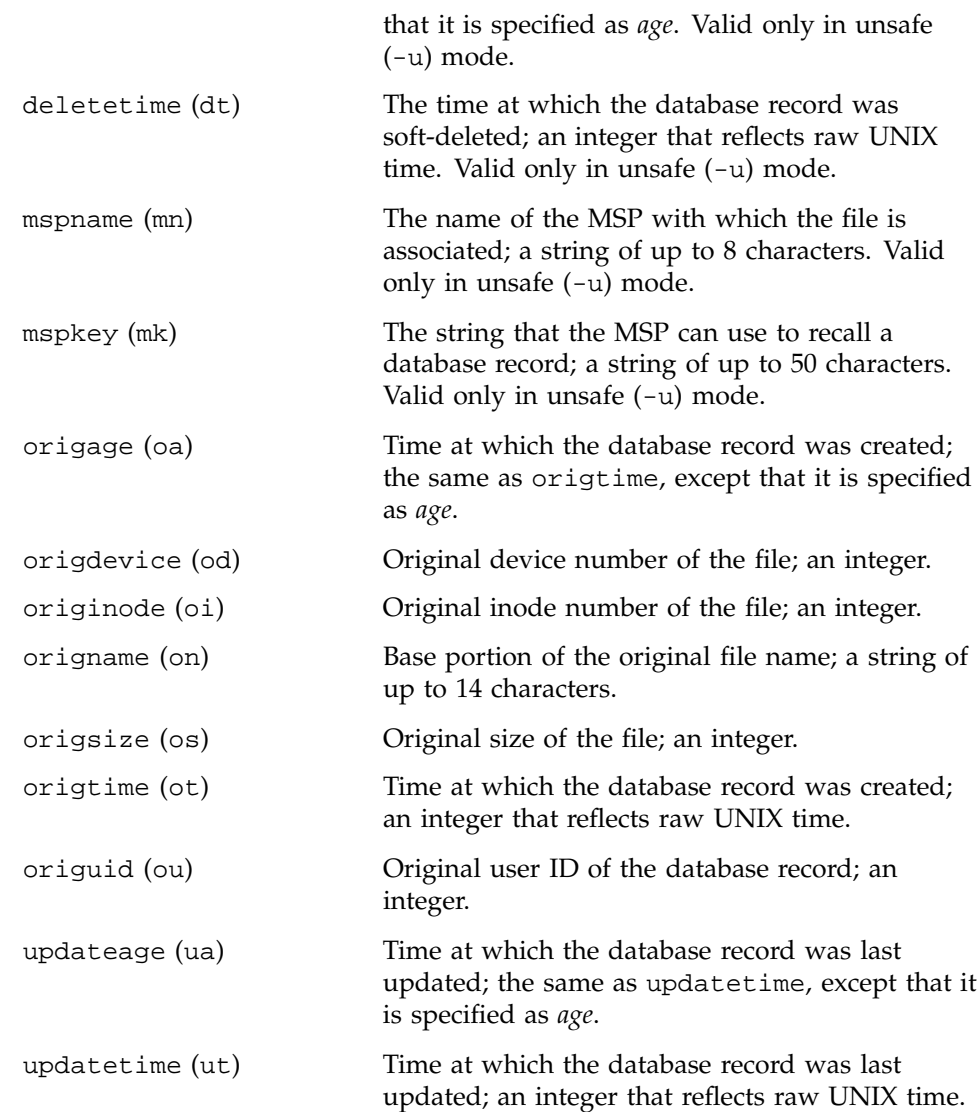

The time field keywords (checktime, deletetime, origtime, and updatetime) have a value of either now or raw UNIX time (seconds since January 1, 1970). These keywords display their value as raw UNIX time. The value comparison > used with the date keywords means newer than the value given. For example, >36000 is newer than 10AM on January 1, 1970, and >852081200 is newer than 10AM on January 1, 1997.

The age field keywords (checkage, deleteage, origage, and updateage) let you express time as *age*. *age* is a string in a form such as 8w12d7h16m20s, meaning 8 weeks, 12 days, 7 hours, 16 minutes, and 20 seconds old. The age keywords display their value as an integer followed by w, d, h, m, or s (weeks, days, hours, minutes, and seconds, respectively). The comparison > used with the age keywords means older than the value given (that is, >5d is older than 5 days).

The *limit* keywords restrict the records acted upon:

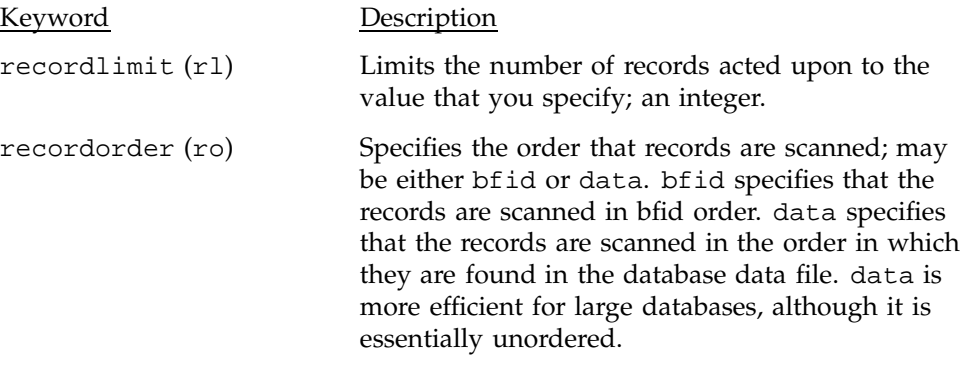

The *format* keyword selects a format to use for the display. If, for example, you want to display fields in a different order than the default or want to include fields that are not included in the default display, you specify them with the format keyword. Values for format can be default, keyword, or a list of field keywords enclosed in quotation marks.

For any field that takes a byte count, you may append the letter k, m, or g (in either uppercase or lowercase) to the integer to indicate that the value is to be multiplied by one thousand, one million, or one billion, respectively.

The following is sample output from the dmdadm list directive; recordlimit 20 specifies that you want to see only the first 20 records.

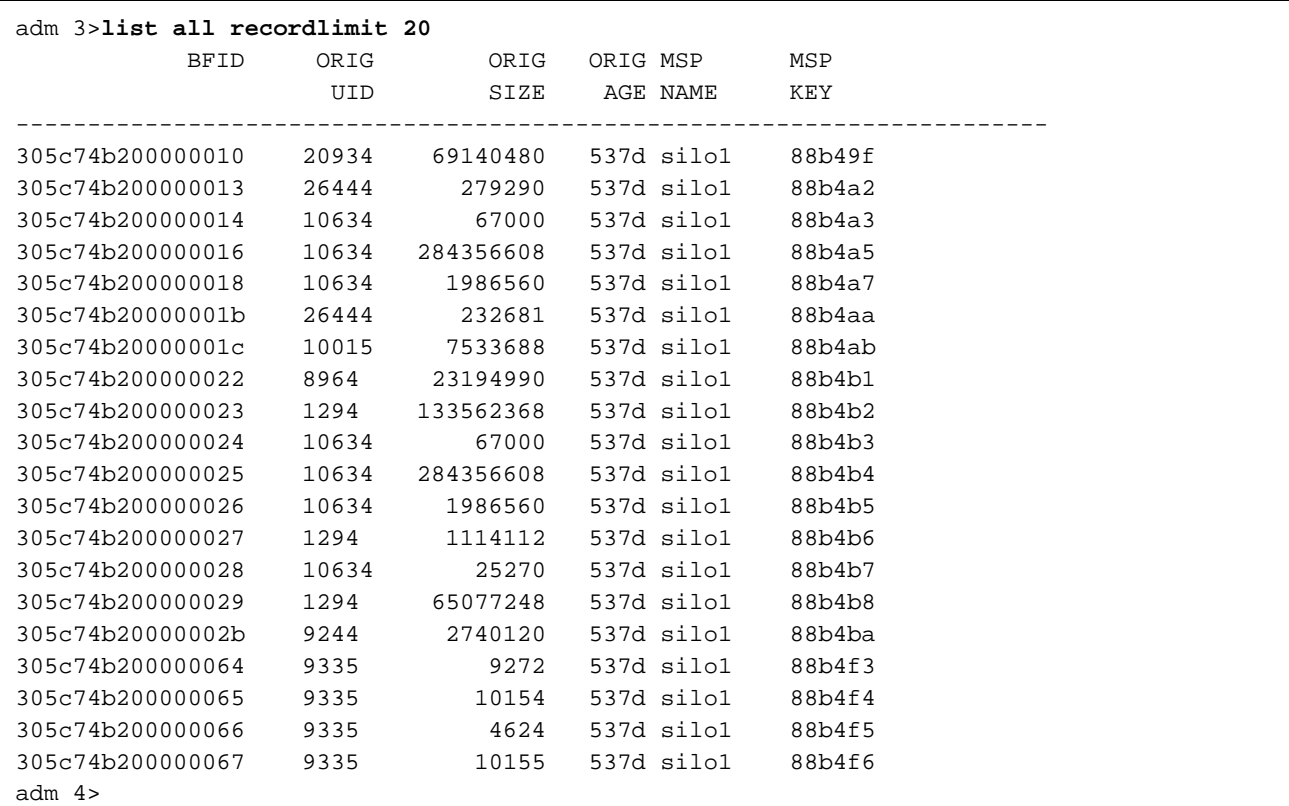

The following example displays the number of records in the database that are associated with user ID 11789 and that were updated during the last five days:

adm 3>**count origuid=11789 and updateage<5d** 72 records found.

### **4.2.3 dmdadm Text Field Order**

The text field order for daemon records generated by the dmdump(8), dmdumpj(8), and the dump directive in dmdadm is listed below. This is the format expected by the load directives in dmdadm:

- 1. bfid
- 2. origdevice
- 3. originode
- 4. origsize
- 5. origtime
- 6. updatetime
- 7. checktime
- 8. deletetime
- 9. origuid
- 10. origname
- 11. mspname
- 12. mspkey

To isolate the mspname and mspkey from the daemon records soft-deleted fewer than three days ago, use the following command:

dmdadm -c "dump deleteage<3d and deletetime>0" | awk "-F|" '(print \$11,\$12}'

# **4.3 Daemon Logs and Journals**

The DMF daemon uses log files to track various types of activity. Journal files are used to track DMF database transactions.

The ASCII log of daemon actions has the following format (*SPOOL\_DIR* refers to the directory specified by the SPOOL\_DIR configuration parameter):

*SPOOL\_DIR*/*daemon\_name*/dmdlog.*yyyymmdd*

The file naming convention is that *yyyy*, *mm*, and *dd* correspond to the date on which the log was created (representing year, month, and day, respectively). Logs are created automatically by the DMF daemon.

**Note:** Because the DMF daemon will continue to create log files and journal files without limit, you must remove obsolete files periodically by configuring the run\_remove\_logs and run\_remove\_journals tasks in the configuration file, as described in Section 2.6.1, page 31.

The DMF daemon automatically creates journal files that track database transactions. They have the following path name format (*JOURNAL\_DIR* refers to the directory defined by the JOURNAL\_DIR configuration parameter):

*JOURNAL\_DIR*/*daemon\_name*/dmd\_db.*yyyymmdd[.hhmmss]*

Existing journal files are closed and new ones created in two circumstances:

- When the first transaction after midnight occurs
- When the journal file reaches size defined by the JOURNAL\_SIZE configuration parameter

When the first transaction after midnight occurs, the existing open journal file is closed, and the suffix .235959 is appended to the current file name no matter what the time (or date) of closing. The closed file represents the last (or only) transaction log of the date *yyyymmdd*. A new journal file with the current date is then created.

When the journal file reaches JOURNAL\_SIZE, the file is closed and the suffix *.hhmmss* is added to the name; *hh*, *mm*, and *ss* represent the hour, minute, and second of file closing. A new journal file with the same date but no time is then created.

For example, the following shows the contents of a *JOURNAL\_DIR*/*daemon\_name* directory on 15 June 1998:

dmd\_db.19980604.235959 dmd\_db.19980612.235959 dmd\_db.19980605.235959 dmd\_db.19980613.145514 dmd\_db.19980608.235959 dmd\_db.19980613.214233 dmd\_db.19980609.235959 dmd\_db.19980613.235959 dmd\_db.19980610.235959 dmd\_db.19980614.235959 dmd\_db.19980611.094745 dmd\_db.19980615 dmd\_db.19980611.101937 dmd\_db.19980611.110429 dmd\_db.19980611.235959

For every date on which database transactions occurred, there will exist a file with that date and the suffix . 235959, with the exception of an existing open journal file. Some dates have additional files because the transaction log reached JOURNAL\_SIZE at a specified time and the file was closed.

You can configure daemon\_tasks parameters to remove old journal files (using the run\_remove\_journals.sh task and the JOURNAL\_RETENTION parameter. For more information, see Section 2.6.1, page 31.

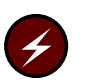

**Warning:** If a daemon database becomes corrupt, recovery consists of applying journals to a backup copy of the database. Database recovery procedures are described in Section 7.6, page 133.

The dmlockmgr(8) process must be executing at all times for any DMF process to safely access and update a DMF database. The dmlockmgr and its clients (DMF processes such as dmatmsp, dmdaemon(8), dmvoladm(8), dmcatadm(8) and others) communicate through various methods. These methods include files, semaphores, and message queues. There are times when abnormal process terminations will result in non-orderly exit processing which will leave files and/or interprocess communication (IPC) resources allocated. As a DMF administrator, periodically you will want to look for these resources to remove them.

**Note:** In this chapter, *SPOOL\_DIR* refers to the value of the SPOOL\_DIR parameter in the DMF configuration file.

The dmlockmgr files used by the database utilities are found in several different places. There are 3 types of files:

- dmlockmgr communication and log files
- Individual transaction log files

# **5.1 dmlockmgr Communication and Log Files**

The dmlockmgr communication and log files are all found in a directory formed by *SPOOL\_DIR*/RDM\_LM. This directory contains the token files used to form the keys that are used to create and access the IPC resources necessary for the dmlockmgr to communicate with its clients, its standard output file, and the transaction file.

The token files in *SPOOL\_DIR*/RDM\_LM have the form shown in Table 3, page 90:

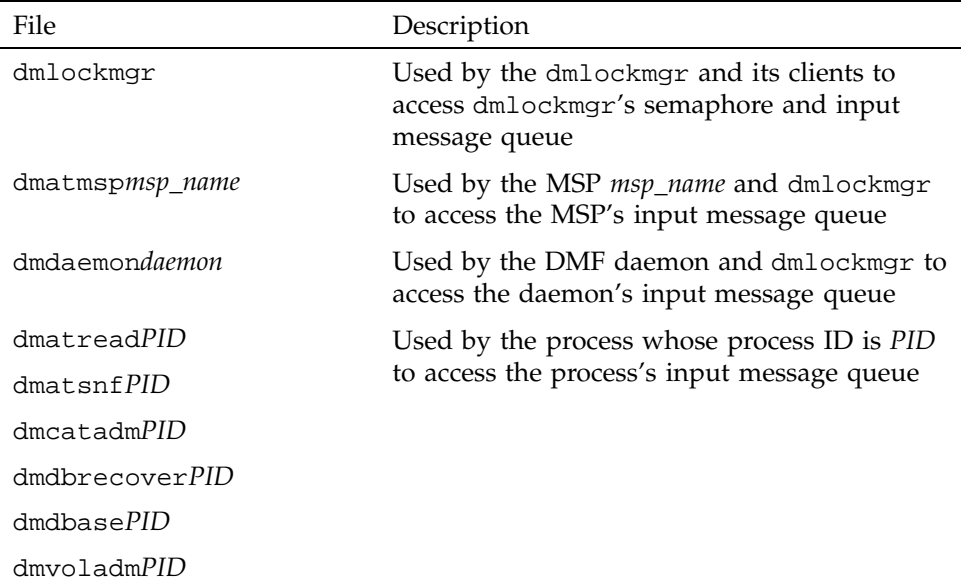

#### Table 3. dmlockmgr Token Files

The dmlockmgr, dmatmsp, and dmdaemon token files are limited in number, and they change infrequently. If a dmlockmgr, dmatmsp, or dmdaemon terminates without removing the file, an existing token file will be used on restart. If a dmatmsp or dmdaemon fails to remove the file and MSP name is changed, the file will remain until it is manually removed.

The files of the *PID* versions listed in Table 3 are removed from the lockmgr directory automatically when the command terminates or when the DMF daemon initializes. Do not create files of this name format in this directory because the daemon is likely to remove them.

The IPC resources used by DMF are always released during normal process exit cleanup. If one of the dmlockmgr client processes dies without removing its message queue, dmlockmgr will remove that queue when it detects the death of the client. It will not remove the token file.

**Note:** Normally, the dmlockmgr process is terminated as part of normal shutdown procedures. However, if you wish to stop it manually, you must kill the process by using  $kill(1)$ . Killing the dmlockmgr process does not remove the dmlockmgr IPC resources or token file. If the dmlockmgr is restarted automatically by a DMF process, it will reuse the token file and IPC resources it left behind.

If the dmlockmgr process aborts, all DMF processes must be stopped and restarted in order to relogin to a new dmlockmgr process. If the dmdaemon or dmatmsp processes abort during a period when the dmlockmgr has died, when they restart they will attempt to restart the dmlockmgr. The new dmlockmgr process will detect existing DMF processes that were communicating with the now-dead copy of dmlockmgr, and it will send a termination message to those DMF processes.

The dmlockmgr maintains a log file that is named as follows, where *yyyy*, *mm*, and *dd* are the year, month, and day:

*SPOOL\_DIR*/RDM\_LM/dmlocklog.*yyyymmdd*

The log file is closed and a new one opened at the first log request of a new day. These files are not typically large files, but a new file will be created each day and you should periodically remove older versions. You should maintain the dmlockmgr log files for as long as you maintain the database transaction journal files.

### **5.2 dmlockmgr Individual Transaction Log Files**

The individual transaction log files have the following form:

dmatmsp*msp\_name*.log dmdaemon*PID*.log dmvoladm*PID*.log dmcatadm*PID*.log dmdbase*PID*.log dmdbrecover*PID*.log dmselect*PID*.log

Most of the transaction log files will reside in the database directory (*HOME\_DIR*/*daemon\_name* for the dmdaemon, *HOME\_DIR/msp\_name* for the dmatmsp). In the case of the dmdaemon and dmatmsp, each new transaction will reuse the same file generated by the last transaction, and there is no need to remove these files.

In the case of the *PID* transaction log files, the commands that generate them will generally remove them during their normal exit processing code. If there is an abnormal termination, these files will not be removed, and they may be quite large.

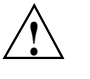

**Caution:** Do **not** delete any orphaned transaction log files until you are sure the database is not actively in use. If a process aborts during a committed but incomplete transaction, the next process that contacts the dmlockmgr will use the information in the transaction log file to recover the incomplete transaction.

After you are sure the transaction log file will not be needed, it can be removed.

It is wise to periodically check for these files. Several DMF commands allow accessing of copies of database files in places other than the standard location, which may result in unnecessary transaction log files consuming disk space.

The transaction activity file, *SPOOL\_DIR*/RDM\_LM/vista.taf, is the transaction log file that contains information about active transactions in the system. It is used to facilitate automatic database transaction processing.

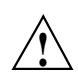

**Caution:** Do **not** delete the *SPOOL\_DIR*/RDM\_LM/vista.taf file.

A file is migrated from online disk to offline media by a media-specific process (MSP). There are three types of MSPs:

- Tape MSP, which copies files from a disk to tape, or copies files from tape to disk
- File transfer protocol (FTP) MSP, which allows the DMF daemon to manage data by moving it to a remote machine
- Disk MSP, which migrates data to a directory that is accessed on the current system

The following sections provide a general description of MSP operation.

### **6.1 The Tape MSP**

The tape MSP consists of three programs: dmatmsp, dmatwc, and dmatrc.

The DMF daemon executes dmatmsp as a child process. The MSP communicates with the daemon through a pair of unnamed pipes. In turn, dmatmsp executes dmatwc (the write child) to write data to tape and dmatrc (the read child) to read data from tape.

The dmatmsp maintains two types of records in its database:

- CAT records, which contain information about the files the MSP maintains
- VOL records, which contain information about the media the MSP uses

The database is not a text file and cannot be updated by standard utility programs. Detailed information about the database and its associated utilities is provided in Section 6.1.3, page 96, and Section 6.1.4, page 97.

The tape MSP provides a mechanism for copying active data from volumes that contain largely obsolete data to volumes that contain mostly active data. This process is referred to as *volume merging* or *compression*. Data on MSP volumes becomes obsolete when users delete or modify their files. Volume merging can be configured to occur automatically (see Section 2.9.1, page 50). It can also be triggered by marking MSP volumes as sparse with the dmvoladm(8) command.

The tape MSP provides two utilities that read MSP volumes directly:

- dmatread $(8)$ , which copies all or part of a migrated file to disk
- dmatsnf(8), which audits and verifies MSP volumes

#### **6.1.1 Tape MSP Directories**

Each instance of the tape MSP needs three types of directories, one for each of the following:

- Databases
- Database journal files
- Log files

Sites define the location of these directories by editing the base object configuration file parameters HOME\_DIR, JOURNAL\_DIR, and SPOOL\_DIR, whose values are referred to as *HOME\_DIR*, *JOURNAL\_DIR*, and *SPOOL\_DIR* in this document. A given instance of the tape MSP creates a subdirectory named after itself in each of these three directories.

For example, if an instance of the tape MSP is called cart1, its database files reside in directory *HOME\_DIR*/cart1. If another instance of the tape MSP is called cart2, its database files reside in *HOME\_DIR*/cart2.

Similarly, MSP cart1 stores its journal files in directory *JOURNAL\_DIR*/cart1 and its log files and other working files in *SPOOL\_DIR*/cart1.

#### **6.1.2 Media Concepts**

The tape MSP takes full advantage of the capabilities of modern tape devices, including data compression and fast media positioning. To accommodate these capabilities and to provide recovery from surface or other media defects, dmatmsp uses a number of structural concepts built on top of traditional tape structure.

The components are as follows:

- The *block* is the basic structural component of most tape technologies. It is the physical unit of I/O to and from the media. The optimal block size varies with the device type. For example, the default block size for a 3480/3490 device is 65,536 bytes.
- A *chunk* is as much or as little of a user file as fits on the remainder of the tape (see Figure 5, page 96). Thus, every migrated file has at least one, and
sometimes many, chunks. Such a concept is necessary because the capacity of a volume is unknown until written, both because of natural variation in the medium itself and because the effect of data compression varies with the data contents.

• A *zone* is a logical block containing several physical blocks ending with a tape mark. A zone has a target size that is configurable by media type. The default zone target size is 50 MB.

The MSP writes chunks into the zone until one of three conditions occurs:

- The zone size is exceeded
- The MSP exhausts chunks to write
- The end of tape is encountered

Thus, the actual zone size can vary from well below the target size to the entire tape volume. A zone never spans physical volumes.

The zone plays several roles:

- The zone size is the amount of data that triggers dmatmsp to start a process to write files to tape.
- The MSP records the position of the beginning of each zone in its database so that it can use fast hardware positioning functions to return there to restore the chunks in that zone.
- When a tape volume develops a defect, the data loss usually will be restricted to the zone.

Because getting the tape position and writing a tape mark can be very costly, the concept of a zone and the target size provides a way to control the trade offs between write performance, safety, and recall speed.

Figure 5 illustrates the way files are distributed over chunks, zones, and volumes, depending upon the file size. The tape with volume serial number (VSN) VOL001 has two zones and contains six files and part of a seventh. The tapes with VSNs VOL002 and VOL003 contain the rest of file g. Notice that on VOL001 file g is associated with chunk 7, while on the other two tapes it is associated with chunk 1. File g has three VSNs associated with it, and each tape associates the file with a chunk and zone unique to that tape.

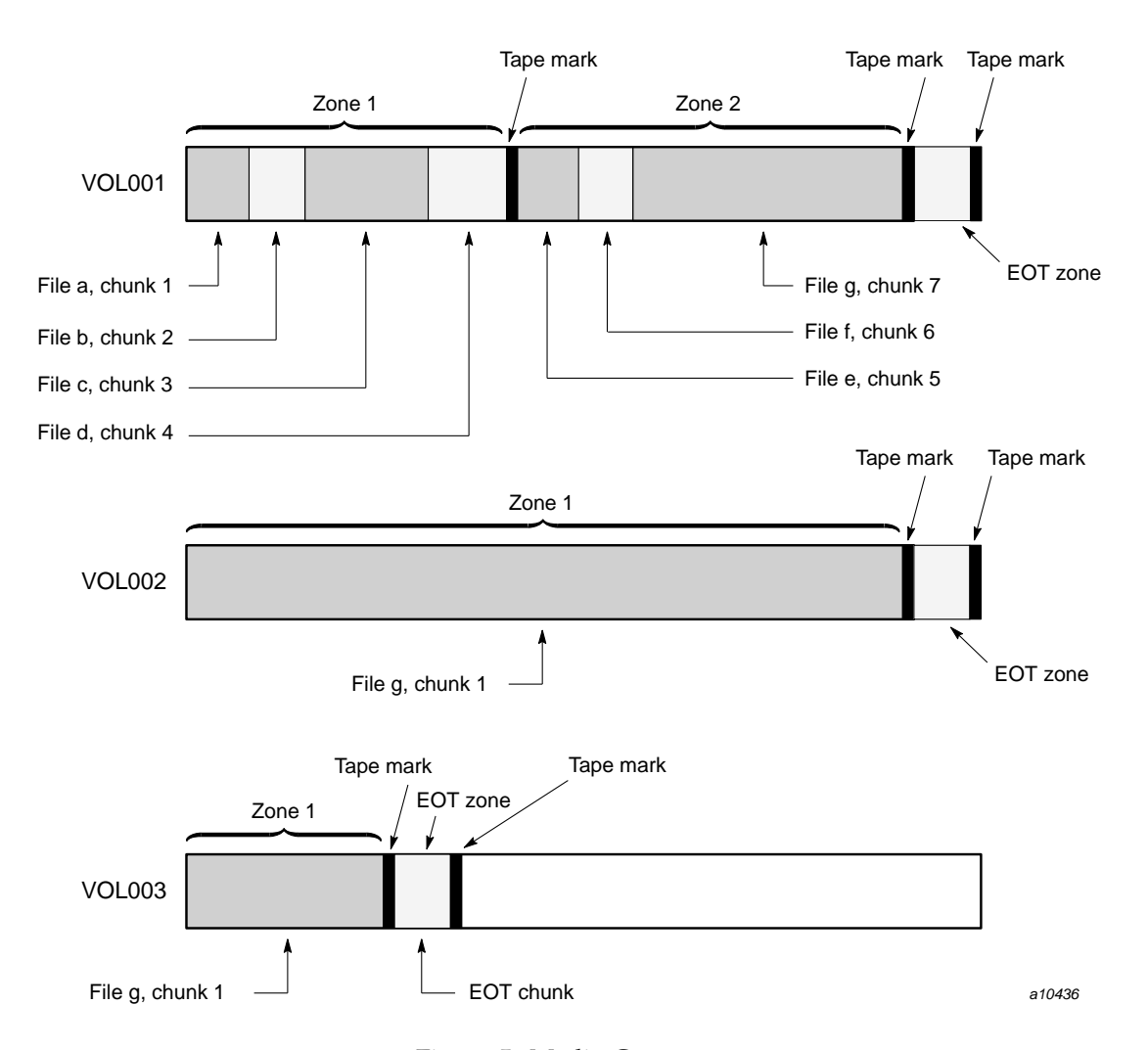

Figure 5. Media Concepts

# **6.1.3 CAT Database Records**

Records in the tape catalog (CAT), tpcrdm, store the location of each file chunk in terms of its volume, zone, and chunk number. The key for these records is the file's bit file identifier (bfid).

You do not explicitly create CAT records in the database. They are created with files migrate.

The CAT portion of the MSP database consists of three files:

- tpcrdm.dat, which contains the data records themselves
- tpcrdm.key1.keys and tpcrdm.key2.keys, which contain the indexes to those records

The database definition file (in the same directory) that describes these files and their record structure is named atmsp\_db.dbd.

All files are non-ASCII and cannot be maintained by standard utility programs. The dmcatadm command provides facilities to create, query, and modify CAT database records (see Section 6.1.8, page 103).

**Note:** The ability to create or modify CAT database records with dmcatadm is provided primarily for testing purposes. In the normal course of operations, you would never use this capability.

# **6.1.4 VOL Database Records**

Records in the tape volume (VOL) portion of the MSP database, tpvrdb, contain information about each volume that exists in the pool of tapes to be used by dmatmsp. These records are indexed by the volume serial number (VSN) of each volume and contain such information as the volume's type, estimated capacity, label type, and a number of flags indicating the state of the volume. Unlike the CAT records, you must create the VOL records in the database before using dmatmsp for the first time.

The VOL portion of the MSP database consists of two files:

- tpvrdm.dat, which contains the volume records themselves
- tpvrdm.vsn.keys, which contains the indexes to the records

The database definition file (in the same directory) that describes these files and their record structure is named atmsp\_db.dbd.

Both files contain binary data and require special maintenance utilities. The dmvoladm command, described in more detail in Section 6.1.9, page 110, provides facilities to create, query, and modify VOL records in the database. Additional database maintenance utilities are described in Section 7.6, page 133.

**Note:** If you have more than one instance of the tape MSP, you must ensure that the volume sets for each MSP are mutually exclusive.

### **6.1.5 Tape MSP Journals**

Each instance of dmatmsp protects its database by recording every transaction in a journal file. The journal file path names have the following format:

*JOURNAL\_DIR*/*msp\_name*/atmsp\_db.*yyyymmdd[.hhmmss]*

The MSP creates journal files automatically.

Existing journal files are closed and new ones created in two circumstances:

- When the first transaction after midnight occurs
- When the journal file reaches the size defined by the JOURNAL\_SIZE configuration parameter

When the first transaction after midnight occurs, the existing open journal file is closed and the suffix .235959 is appended to the current file name no matter what the time (or date) of closing. The closed file represents the last (or only) transaction log of the date *yyyymmdd*. A new journal file with the current date is then created.

When the journal file reaches JOURNAL\_SIZE, the file is closed and the suffix *.hhmmss* is added to the name; *hh*, *mm*, and *ss* represent the hour, minute, and second of file closing. A new journal file with the same date but no time is then created.

For example, the following shows the contents of a *JOURNAL\_DIR*/*msp\_name* directory on 15 June 1998:

atmsp\_db.19980527.235959 atmsp\_db.19980606.235959 atmsp\_db.19980528.235959 atmsp\_db.19980607.235959 atmsp\_db.19980529.235959 atmsp\_db.19980608.235959 atmsp\_db.19980530.235959 atmsp\_db.19980609.235959 atmsp\_db.19980531.235959 atmsp\_db.19980610.235959 atmsp\_db.19980601.235959 atmsp\_db.19980611.235959 atmsp\_db.19980602.235959 atmsp\_db.19980612.235959 atmsp\_db.19980603.235959 atmsp\_db.19980613.235959 atmsp\_db.19980604.235959 atmsp\_db.19980614.235959 atmsp\_db.19980605.235959 atmsp\_db.19980615

For every date on which database transactions occurred, there will exist a file with that date and the suffix .235959, with the exception of an existing open journal file. Some dates may have additional files because the transaction log reached JOURNAL\_SIZE at a specified time and the file was closed.

You can configure daemon\_tasks parameters to remove old journal files (using the run\_remove\_journals.sh task and the JOURNAL\_RETENTION parameter. For more information, see Section 2.6.1, page 31.

If an MSP database becomes corrupt, recovery consists of applying the journal files to a backup copy of the database.

#### **6.1.6 Tape MSP Logs**

All DMF MSPs maintain log files named msplog.*yyyymmdd* in the MSP spool directory which, by default, is *SPOOL\_DIR*/*mspname*. *SPOOL\_DIR* is configured in the base object of the configuration file; *mspname* is the name of the MSP in the daemon object of the configuration file; *yyyymmdd* is the current year, month, and day.

These log files are distinct from the logs maintained by the DMF daemon; however, some of the messages that occur in the daemon log are responses that the tape MSP generates. The content of the log is controlled by the MESSAGE\_LEVEL configuration parameter. For a description of the levels of logging available, see the dmf\_config(5) man page.

The msplog.*yyyymmdd* file is the primary log for the tape MSP and contains most of the messages. This file is written by dmatmsp, dmatrc, and dmatwc. A new msplog.*yyyymmdd* is created for each day.

This section describes informational statistics provided by the tape log files. These messages appear in the *SPOOL\_DIR*/*msp\_name*/msplog.*yymmdd* files. Timing information provided (such as MB transferred per second) should not be used as an accurate benchmark of actual data transfer rates. This information is provided for monitoring DMF and should only be used in comparison to similar data provided by DMF. Text in all uppercase references a parameter defined in the DMF configuration file. You can reference the comments in the sample configuration file or in the  $dmf_{cont}$  =  $f(5)$  man page for a more detailed definition of these parameters.

**Note:** Because the MSP will continue to create log files and journal files without limit, you must remove obsolete files periodically by configuring the run\_remove\_logs.sh and run\_remove\_journals.sh tasks in the configuration file, as described in Section 2.6.1, page 31.

#### **Example 1: Tape MSP Statistics Messages**

The following is an example of advanced tape MSP statistics messages taken from an msplog.*yyyymmdd* file. These messages are automatically issued by the MSP every 5 minutes.

```
02:02:00-I 27082-dmatmsp stats: children=5/5/8, btp=2818446/100000000/0, wc=1/8, cwc=47952
02:02:00-I 27082-dmatmsp stats: data put=48480.521 mb, data recalled= 93.446 mb
02:02:00-I 27082-dmatmsp stats: dm_put - 0 65179 0 77
02:02:00-I 27082-dmatmsp stats: dm_get - 2 23706 743 5
02:02:00-I 27082-dmatmsp stats: dm_delete - 0 27459 0 0
02:02:00-I 27082-dmatmsp stats: dm_cancel - 0 82 12 0
02:02:00-I 27082-dmatmsp stats: dm_flushall - 0 1820 0 0
02:02:00-I 27082-dmatmsp stats: dm_snapshot - 0 120 0 0
02:02:00-I 27082-dmatmsp stats: dm_merge - 33 5967 0 0
02:02:00-I 27082-dmatmsp stats: mc=8, ms=1000000000, mu=74854430, sm=0
```
The information provided by these entries is defined as follows:

- The first line contains the following information:
	- children=5/5/8 represents the total child processes (5), the active child processes (5), and the configured value of CHILD\_MAXIMUM (8)
	- btp=2818446/100000000/0 represents the bytes queued for putting (2818446), the threshold at which to start the next put child (100,000,000), and the bytes assigned to socket  $I/O(0)$
	- $wc=1/8$  represents the active write child processes (1) and the configured value of MAX\_PUT\_CHILDREN (8)
	- cwc=47952 represents the process ID of the current write child (that is, the write child which is accepting data to write)
- The next six lines provide statistics for each type of MSP request. Statistics information is provided only for requests that have been issued since the MSP was started. These lines have the following format:

*request\_name active successful errors canceled*

*active* represents the number of requests not yet completed; *successful* represents the number of successfully completed requests; *error* represents the number of requests that completed with errors; *canceled* represents the number of canceled requests.

• The last line provides the following information:

- mc is the configured value for MERGE\_CUTOFF, the cutoff to stop scheduling tapes for merging (8)
- ms is the configured value for CACHE\_SPACE, the merge cache space available (1 Gbyte)
- mu is the merge cache space used (74854430)
- sm is the number of socket merge children (0)

The tape MSP write child (dmatwc) and read child (dmatrc) also produce statistics messages in the MSP log file. These messages contain timing statistics whose format changes from release to release, and they are not documented in this manual.

#### **6.1.7 Volume Merging**

When users delete or modify their migrated files, the copy on tape becomes obsolete. Over time, some volumes will become entirely empty and can be reused. However, most volumes experience a gradual increase in the ratio of obsolete data to active data; such volumes are said to be *sparsely populated* or simply *sparse*. To reclaim the unused space on these volumes, DMF provides a *volume merge* facility, which copies the active data from several sparse volumes to a new volume, thus freeing the sparse volumes for reuse. Volume merging can be configured to occur automatically by using the run\_merge\_tapes.sh task (see Section 2.9.1, page 50).

Volume merging can also be done manually. dmatmsp performs merge operations whenever sparse volumes and the necessary resources exist at the same time. Use the dmvoladm select directive to mark MSP volumes as sparse. (The select directive is described in Section 6.1.9, page 110.) Because the merge processing occurs simultaneously with other DMF activities, it is easiest to configure DMF to automatically perform merges at night or during other periods of relatively low activity.

The dmatmsp can perform volume-to-volume merging. Volume-to-volume merging is accomplished by moving data across a socket connection between the MSP tape read-child and the MSP tape write-child. The benefit of using a socket to transfer data between volumes is that you do not have to reserve disk space. The drawback to using a socket for data transfer is the cost of linking the process that performs the read with the process that performs the write.

In busy environments that have heavy contention for tape drives, the close coupling between the socket's tape reader and tape writer can be costly, especially when short files are being transferred. For large files, the overhead and possible delays in waiting for both tapes to be mounted is small compared to the benefit of rapid transfer and zero impact on free disk space. For this reason, you can move small files through a disk cache and big files through a socket. This process is mediated by the following configuration parameters:

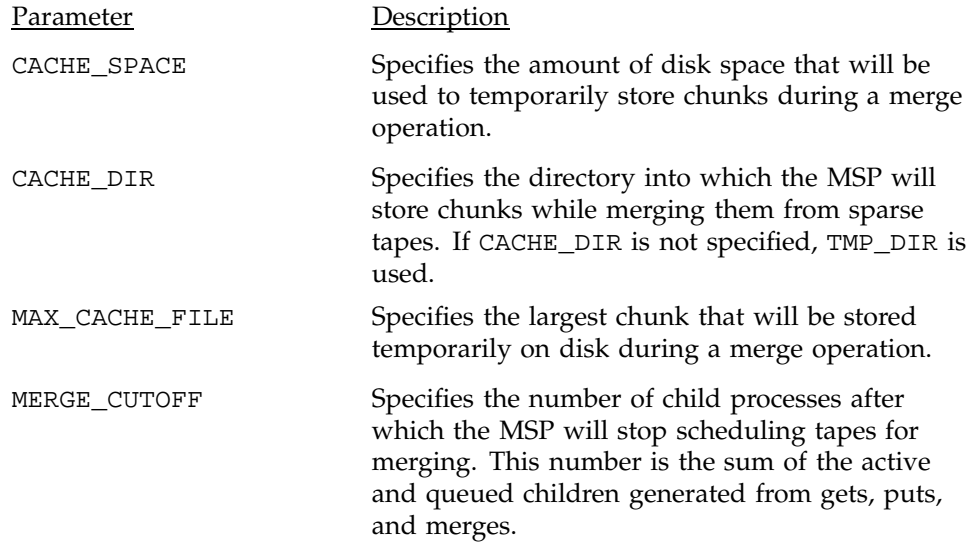

Using a small amount of disk space to hold small chunks can have a significant impact on the total time required to perform merges. The default configuration options are set to move 100% of merge data across sockets.

**Note:** It is important to avoid volume merging on more than one MSP simultaneously if the two MSPs share a tape device. If you initiate a merge process on more than one MSP on the same device at the same time (either by entering the same time in the dmf\_config configuration file or by triggering the process manually), both processes will compete for tape transports. When a limited number of tape transports are available, a deadlock can occur. If you chose not to configure DMF to perform merges automatically by configuring the run\_tape\_merge.sh task, ensure that your cron jobs that automatically initiate volume merging refrain from initiating a second merge process until after all previously initiated merges are complete. You can accomplish this by using the dmvoladm command within the cron job to check for tapes that have the hsparse flag:

```
tapes=$(dmvoladm -m msp1 -c "count hsparse")
if [[ -z "$tapes" ]]; then
        # start merge on msp2
        dmvoladm -m msp2 -c "select hfull threshold<=30"
fi
```
## **6.1.8 dmcatadm Command**

The dmcatadm(8) command provides maintenance services for CAT records in the MSP database.

When you are inside the dmcatadm interface (that is, when you see the adm *command\_number* > prompt), the command has a 30–minute timeout associated with it. If you do not enter a response within 30 minutes of the prompt having been displayed, the dmcatadm session terminates with a descriptive message. This behavior on all the database administrative commands limits the amount of time that an administrator can lock the daemon and MSP databases from updates.

**Note:** Most of these facilities, especially the ability to create and modify CAT database records, are intended primarily for testing purposes.

#### 6.1.8.1 dmcatadm Directives

The dmcatadm command executes directives from stdin or from the command line when you use the  $-c$  option. All directives start with a directive name followed by one or more parameters. Parameters may be positional or keyword-value pairs, depending on the command. White space separates the directive name, keywords, and values.

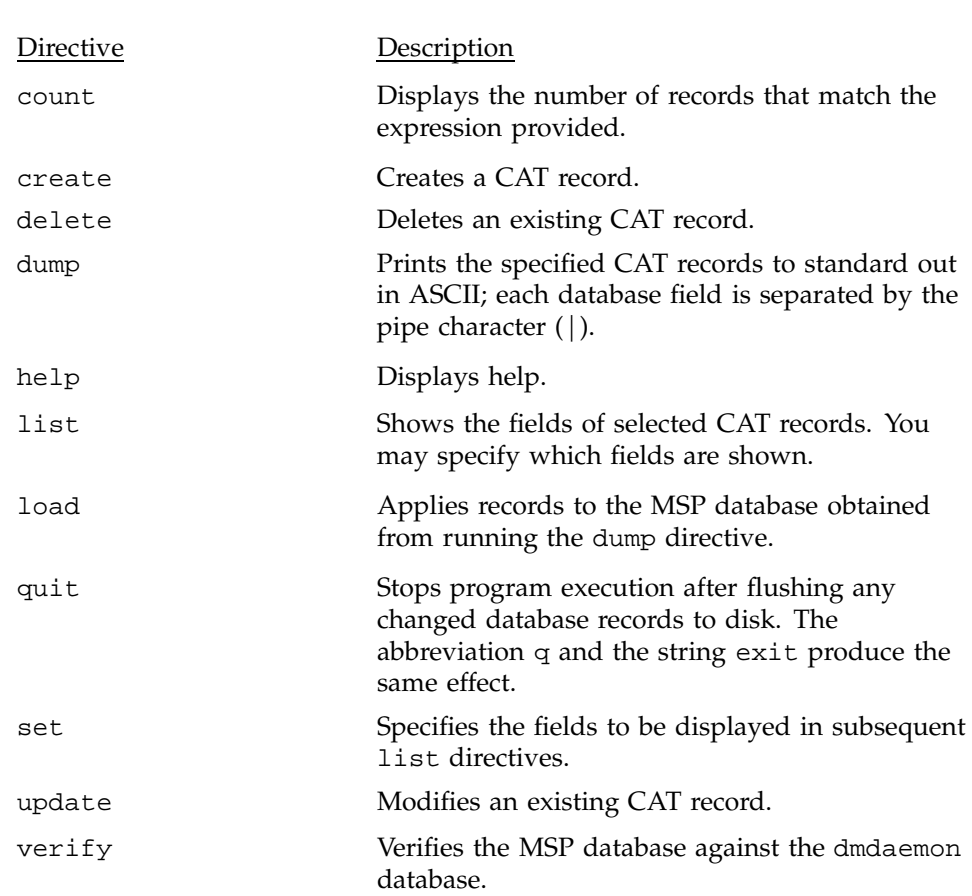

The dmcatadm directives are as follows:

The first parameter of most directives specifies the database records to manipulate, and the remaining parameters are keyword-value pairs.

The syntax for the dmcatadm directives is summarized as follows:

```
count selection [limit]
create key field...
delete selection [limit]
dump selection [limit]
help
list selection [limit] [format]
load filename
quit (or q or exit)
set [format]
update selection [limit] to fields...
verify selection [entries] [mspname] [limit]
```
The value for *key* may be a bit file identifier (bfid) designator in the form of a hexadecimal number.

The value for *selection* can be one of the following:

- A *key* or range of *keys* in the form *key* [-] [*key*]. *key* specifies all records starting with *key*, and -*key* specifies all records up to *key*.
- The keyword all
- A period (.), which recalls the previous selection
- An expression involving any of the above, field value comparisons, and, or, or parentheses.

A field value comparison may use  $\lt$  (less than),  $\gt$  (greater than),  $\lt$  (equal to),  $\leq$  (less than or equal to), or  $\geq$  (greater than or equal to) to compare a field keyword to an appropriate value.

The syntax for *selection* is as follows:

```
selection ::= or-expr
or-expr ::= and-expr [ or or-expr ]
and-expr ::= nested-expr [ and and-expr ]
nested-expr ::= comparison | ( expression )
comparison ::= key-range | field-keyword op field-value
op ::= < | > | = | >= | <=
key-range ::= key [ - key]|[key - [key]] | key-macro
key-macro ::= all
field-keyword ::= name or abbreviation of the record field
field-value ::= appropriate value for the field
key ::= character representation of the record key
```
Thus valid *selection*s could be any of the following:

```
1510-1514
10000000000-
-15138
all
chunkoffset>0
chunknumber>0 and writeage<5d
. recordorder data
vsn=S07638
```
## 6.1.8.2 dmcatadm Field Keywords

The *field* keywords listed below specify new values for fields. Some of the keywords are valid only if you also specify the -u option.

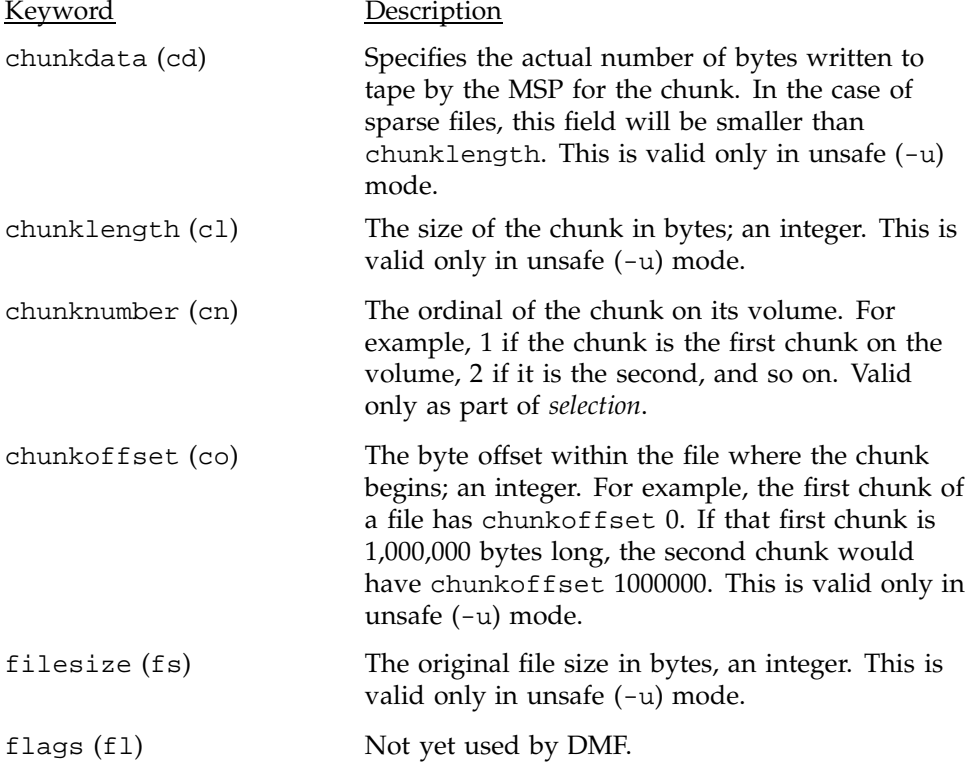

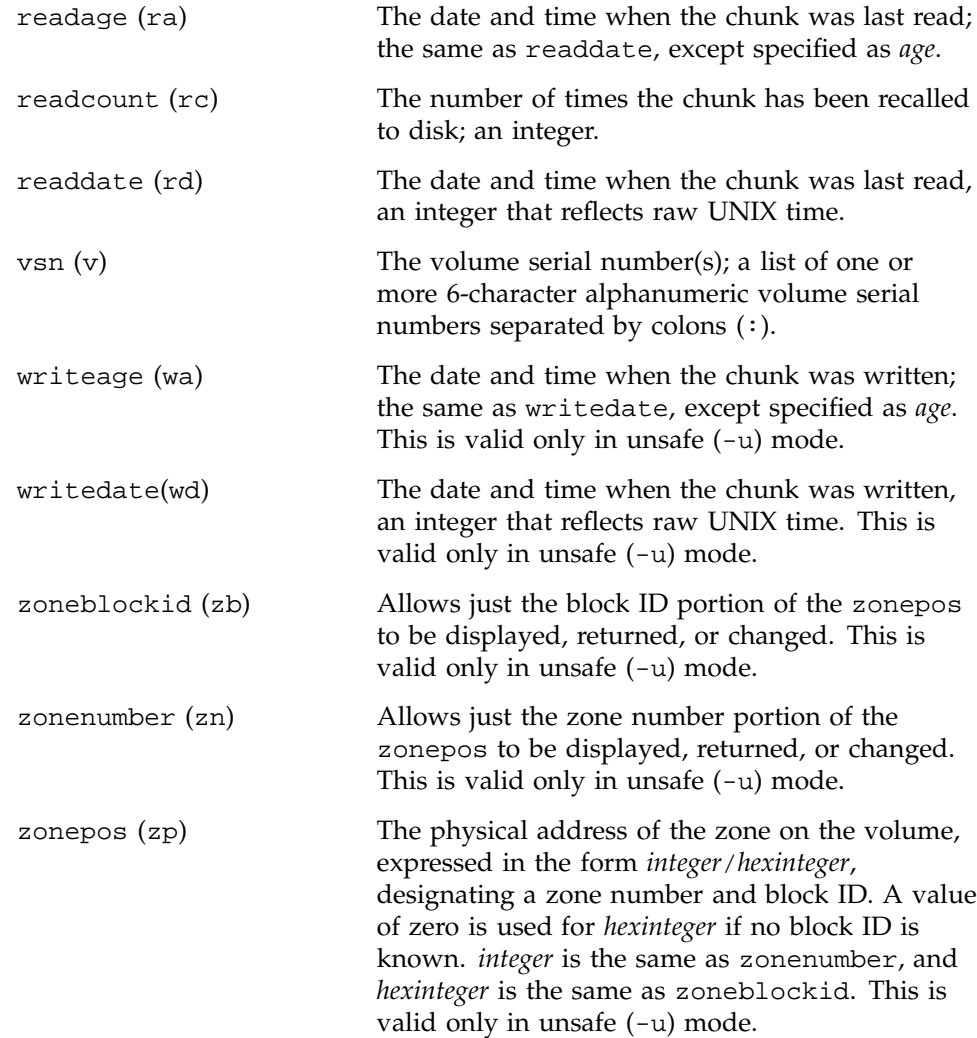

The date field keywords (readdate and writedate) have a value of either now or raw UNIX time (seconds since January 1, 1970). These keywords display their value as raw UNIX time. The value comparison > used with the date keywords means newer than the value given. For example, >36000 is newer than 10AM on January 1, 1970, and >852081200 is newer than 10AM on January 1, 1997.

The age field keywords (readage and writeage) let you express time as *age*, a string in a form such as 8w12d7h16m20s (meaning 8 weeks, 12 days, 7 hours, 16 minutes, and 20 seconds old). The age keywords display their value as an

integer followed by w, d, h, m, or s (weeks, days, hours, minutes, and seconds, respectively). The comparison > used with the age keywords means older than the value given (that is, >5d is older than 5 days).

The *limit* keywords limit the records acted upon:

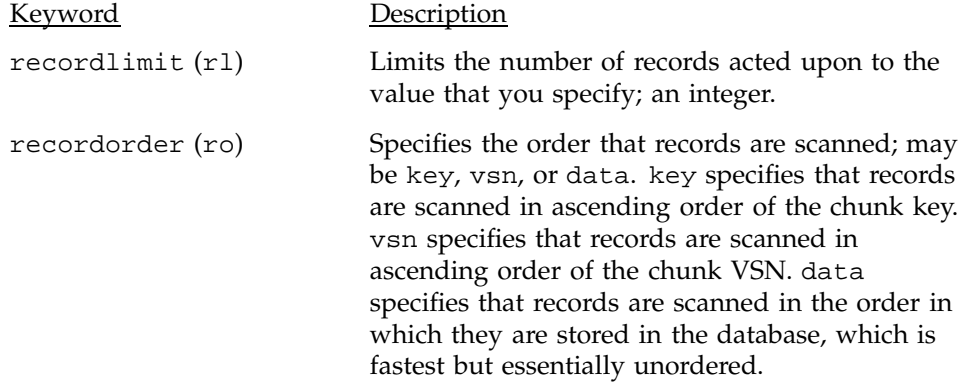

The following keywords specify files of daemon database entries:

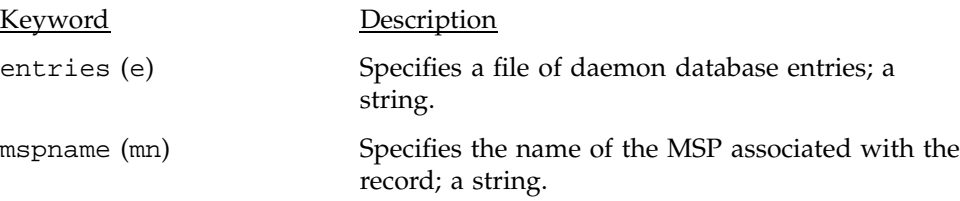

The *format* keyword selects a format to use for the display. If, for example, you want to display fields in a different order than the default or want to include fields that are not included in the default display, you specify them with the format keyword. Values for format can be default, keyword, or a list of field keywords enclosed in quotation marks.

For any field that takes a byte count, you may append the letter k, m, or g (in either uppercase or lowercase) to the integer to indicate that the value is to be multiplied by one thousand, one million, or one billion, respectively.

For information about the role of the dmcatadm(8) command in database recovery, see Section 7.6, page 133.

#### **Example 2: dmcatadm list directive**

The following is sample output from the dmcatadm list directive. The file with key 3273d5420001e244 has two chunks because it spans two physical

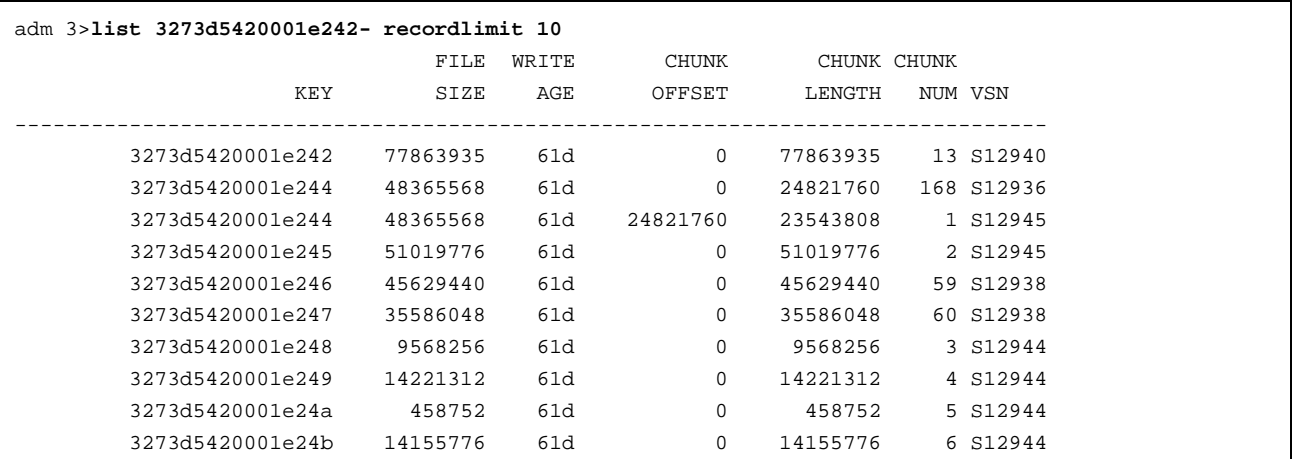

tape volumes; the first chunk contains bytes 0 through 24821759, and the second chunk bytes 24821760 (the CHUNK OFFSET) to the end of the file.

# 6.1.8.3 dmcatadm Text Field Order

The text field order for chunk records generated by the  $d$ mdump $(8)$ ,  $d$ mdump $j(8)$ , and the dump directive in dmcatadm is listed below. This is the format expected by the load directives in dmcatadm:

- 1. C (indicates the chunk record type)
- 2. bfid (hexadecimal digits)
- 3. filesize
- 4. writedata
- 5. readdate
- 6. readcount
- 7. chunkoffset
- 8. chunklength
- 9. chunkdata
- 10. chunknumber
- 11. flags (in octal)
- 12. zoneposition (zonenumber/zoneblockid) (in hexadecimal)
- 13. vsn

## **6.1.9 dmvoladm Command**

The dmvoladm(8) command provides maintenance services for VOL records in the MSP database. In addition to the creation and modification of volume records, dmvoladm has an important role in the recovery of VOL records from a database checkpoint and is the mechanism that triggers volume merge activity.

When you are inside the dmvoladm interface (that is, when you see the adm *command\_number* > prompt), the command has a 30–minute timeout associated with it. If you do not enter a response within 30 minutes of the prompt having been displayed, the dmvoladm session terminates with a descriptive message. This behavior on all the database administrative commands limits the amount of time that an administrator can lock the daemon and MSP databases from updates.

### 6.1.9.1 dmvoladm Directives

The dmvoladm command executes directives from stdin or from the command line when you use the -c option. The syntax is the same as for dmcatadm: a directive name followed by parameters or paired keywords and values, all separated by white space. dmvoladm directives follow:

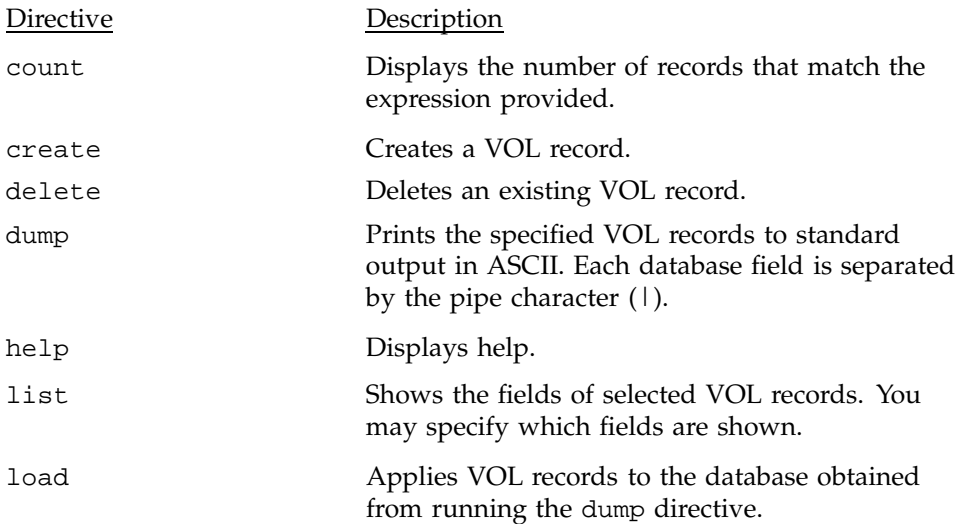

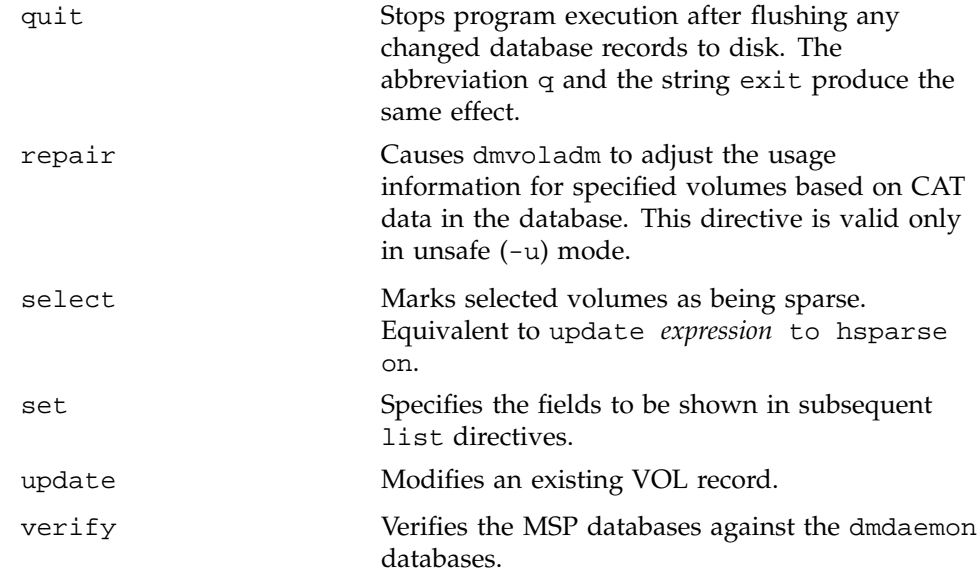

The syntax for the dmvoladm directives is summarized as follows:

```
count selection
create vsnlist [field...]
delete selection [limit...]
dump selection [limit...]
help
list selection [limit...] [format]
load filename
quit (or q, or exit
repair selection
select selection [limit...]
set [format]
update selection [limit...] to field
verify selection
```
The value for *vsnlist* may be a single 6–character volume serial number (VSN) or a range of VSNs separated by the hyphen (-) character. A VSN string may consists entirely of letters, entirely of digits, or may be a series of letters followed by digits. In a range of VSNs, the first must be lexically less than the second.

The value for *selection* may be one of the following:

• A *vsnlist* or range of VSNs in the form *vsn*[-*vsn*]. *vsn*- specifies all records starting with *vsn*, and -*vsn* specifies all records up to *vsn*.

- A period (.), which recalls the previous selection
- The name of one of the flags in the keyword list that follows in this section.
- One of the words all, used, empty, or partial or any of the hflags, whose meanings are as follows:

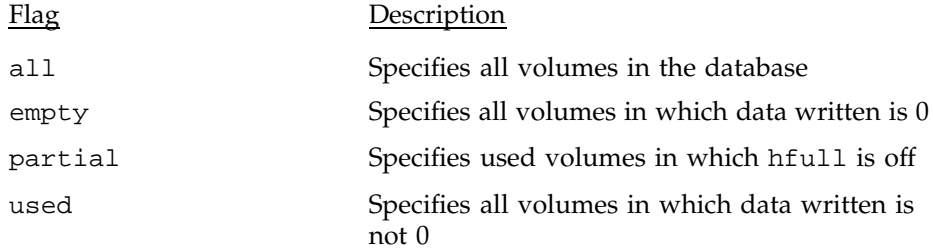

The syntax for *selection* is as follows:

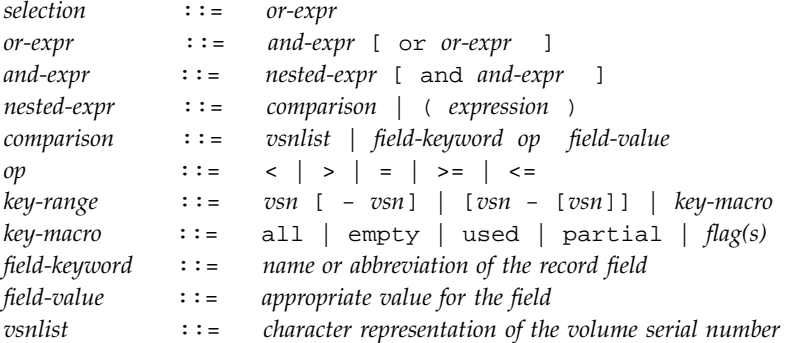

Thus valid *selection*s could be any of the following:

tape01-tape02 tape50- -vsn900 all herr or hbadmnt used and hfull=off datawritten>0 and hfull=off . and eotchunk>3000 and (eotchunk<3500 or hfree=on) hfull and threshold<30

## 6.1.9.2 dmvoladm Field and Format Keywords

The *field* keywords specify new values for fields:

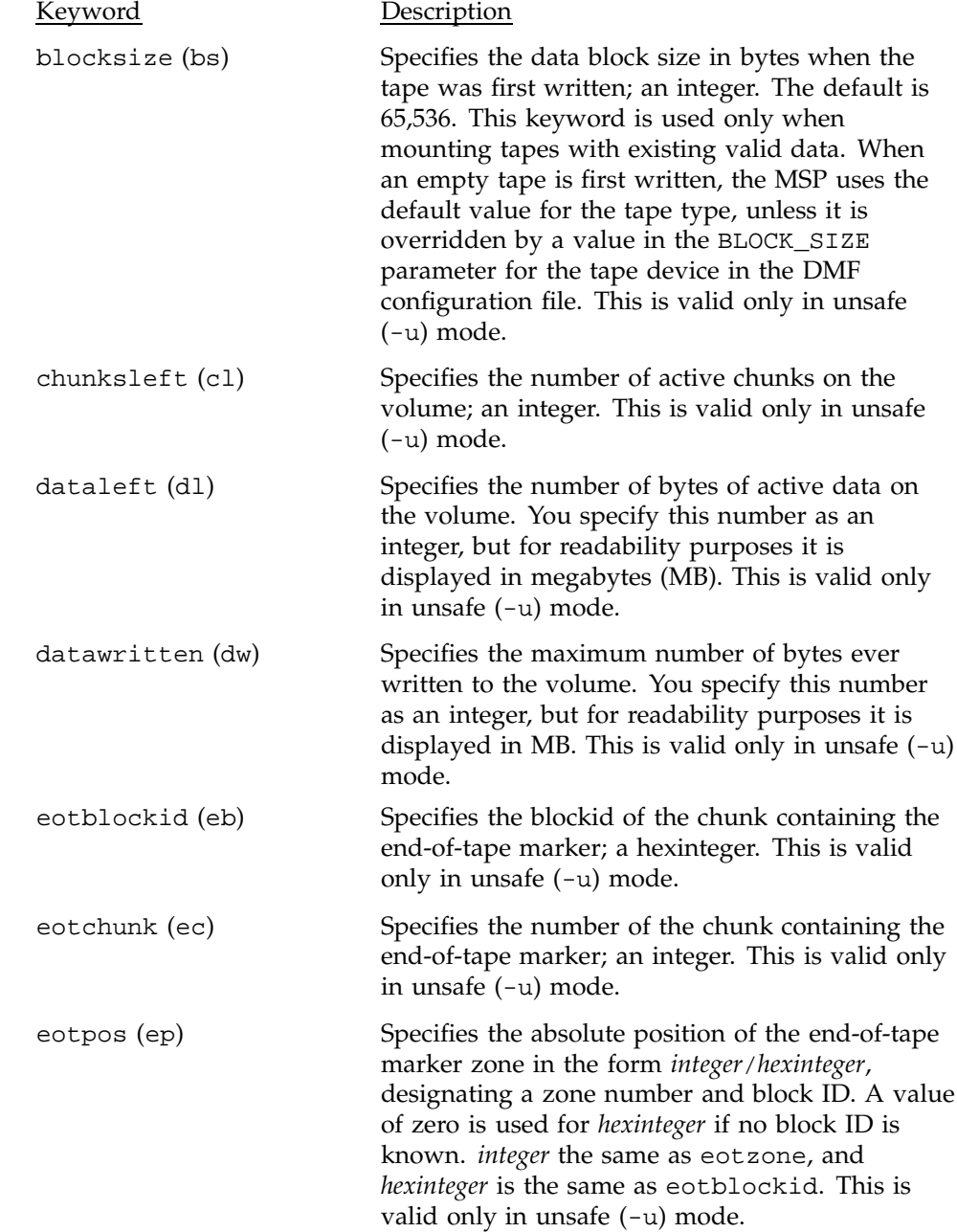

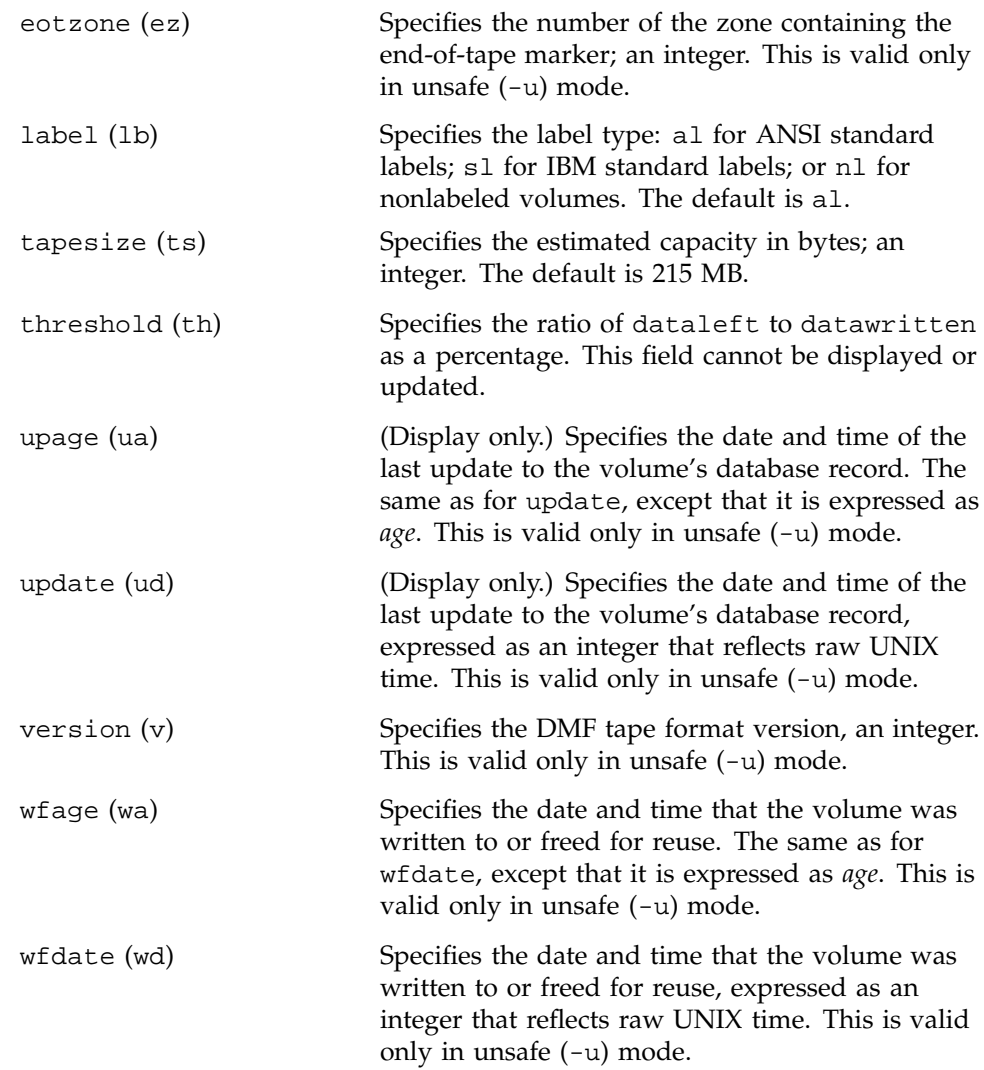

The date field keywords (update and wfdate) have a value of either now or raw UNIX time (seconds since January 1, 1970). These keywords display their value as raw UNIX time. The value comparison > used with the date keywords means newer than the value given. For example, >36000 is newer than 10AM on January 1, 1970, and >852081200 is newer than 10AM on January 1, 1997.

The age field keywords (upage and wfage) let you express time as *age*, a string in a form such as 8w12d7h16m20s (meaning 8 weeks, 12 days, 7 hours, 16 minutes, and 20 seconds old). The age keywords display their value as an

integer followed by w, d, h, m, or s (weeks, days, hours, minutes, and seconds, respectively). The comparison > used with the age keywords means older than the value given (that is, >5d is older than 5 days).

The *limit* keywords restrict the volumes acted upon:

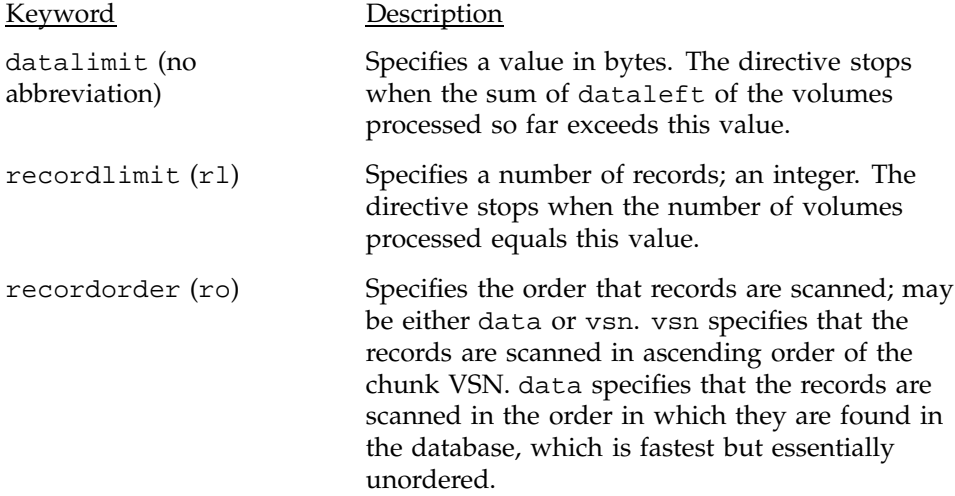

The *format* keyword selects a format to use for the display. If, for example, you want to display fields in a different order than the default or want to include fields that are not included in the default display, you specify them with the format keyword. Values for format can be default, keyword, or a list of field keywords enclosed in quotation marks.

The *flag* keywords change the settings of hold flags:

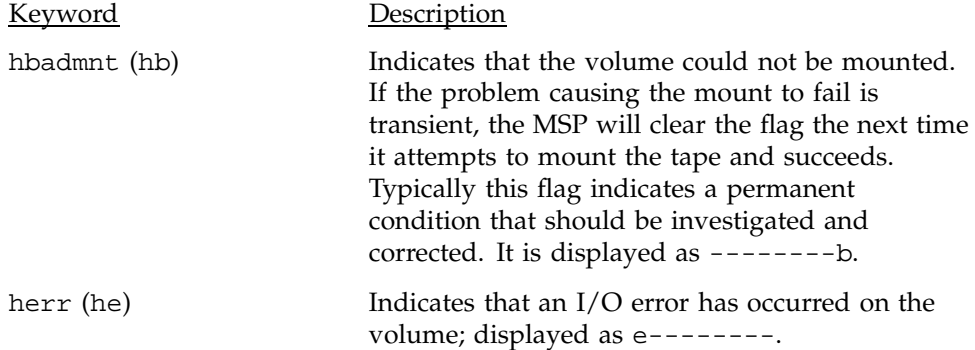

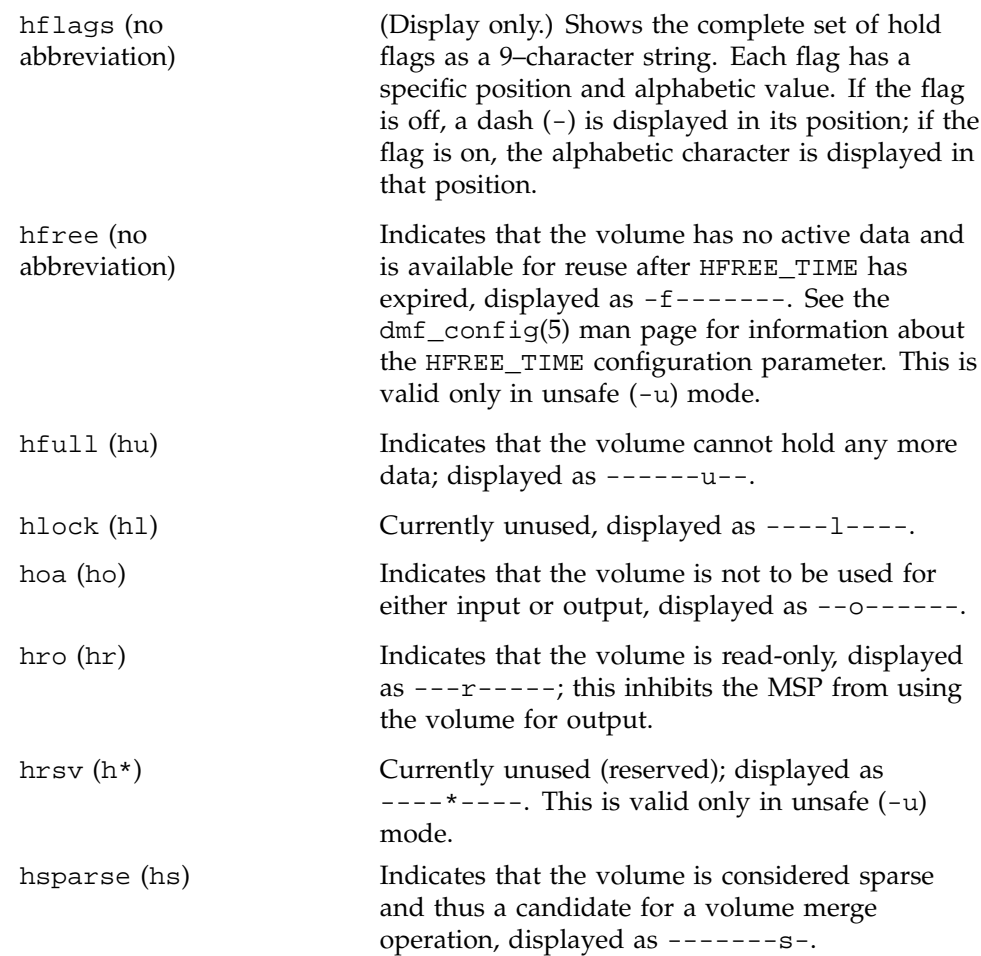

For any field that takes a byte count, you may append the letter k, m, or g (in either uppercase or lowercase) to the integer to indicate that the value is to be multiplied by one thousand, one million, or one billion, respectively.

For information about the role of the dmvoladm command in database recovery, see Section 7.6, page 133. For details about dmvoladm syntax, see the man page.

## **Example 3: dmvoladm list directives**

The following example illustrates the default format for the list directive. The column marked HFLAGS uses a format similar to the ls -l command in that each letter has an assigned position and its presence indicates that the flag is

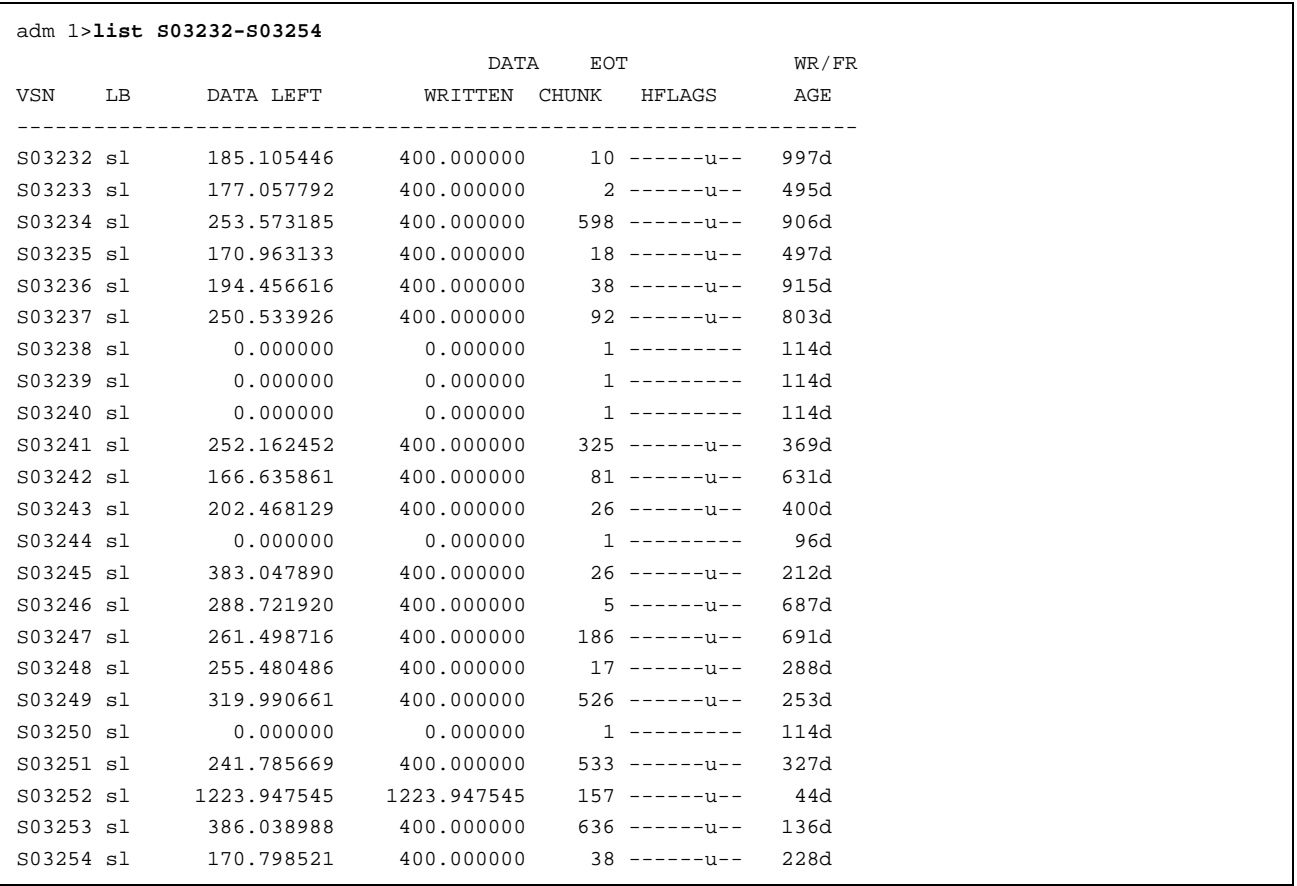

"on". The positions spell the string efor\*lmusb, representing herr, hfree, hoa, hro, hrsv, hlock, hfull, hsparse, and hbadmnt, respectively.

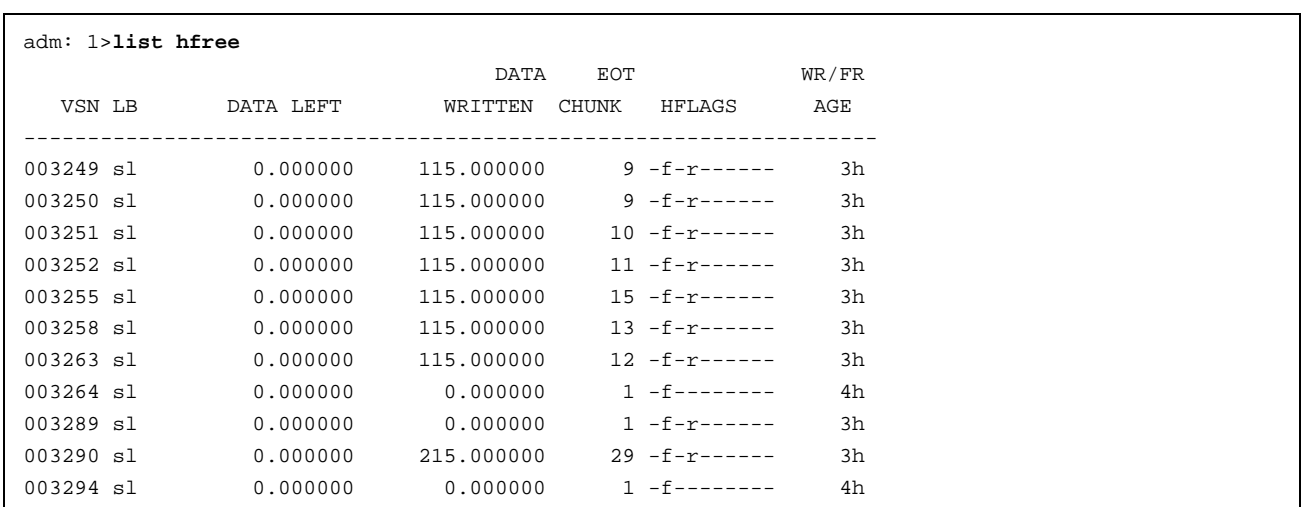

The following example illustrates using the list command to show only volumes meeting some criterion (in this case, those having their hfree flag set): The following example shows one way you can customize the list format to show only the fields that you want to see. The other way is to use the set format command with the same keyword list.

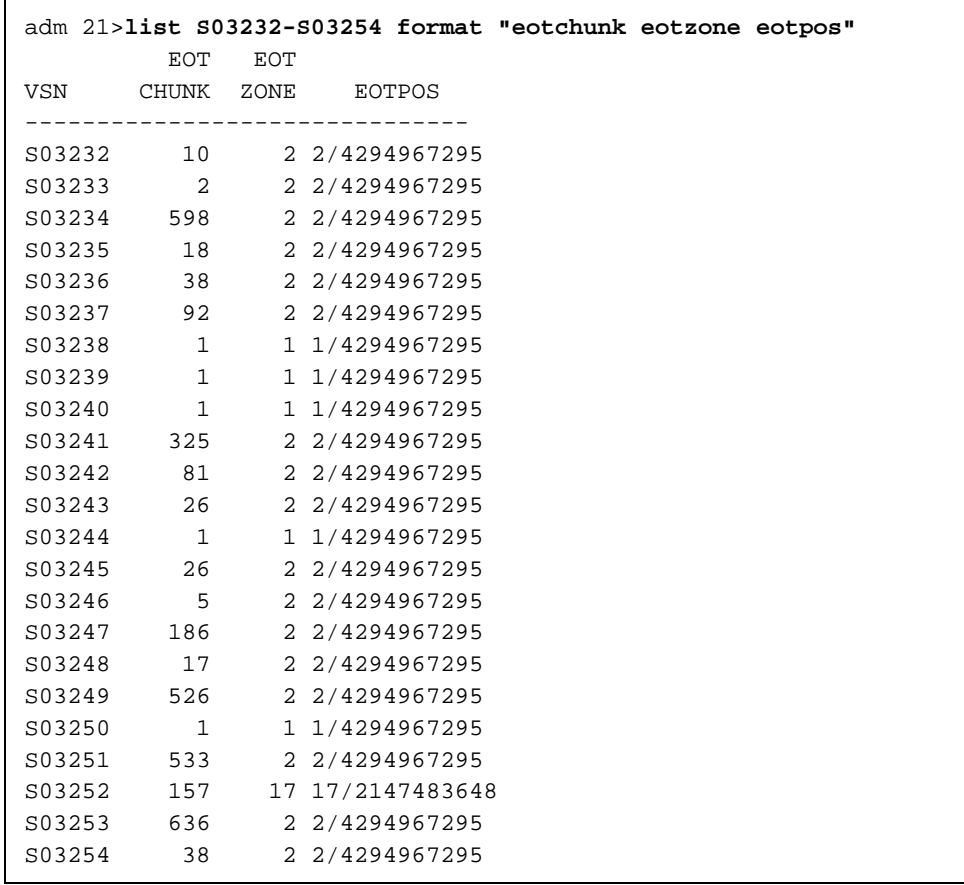

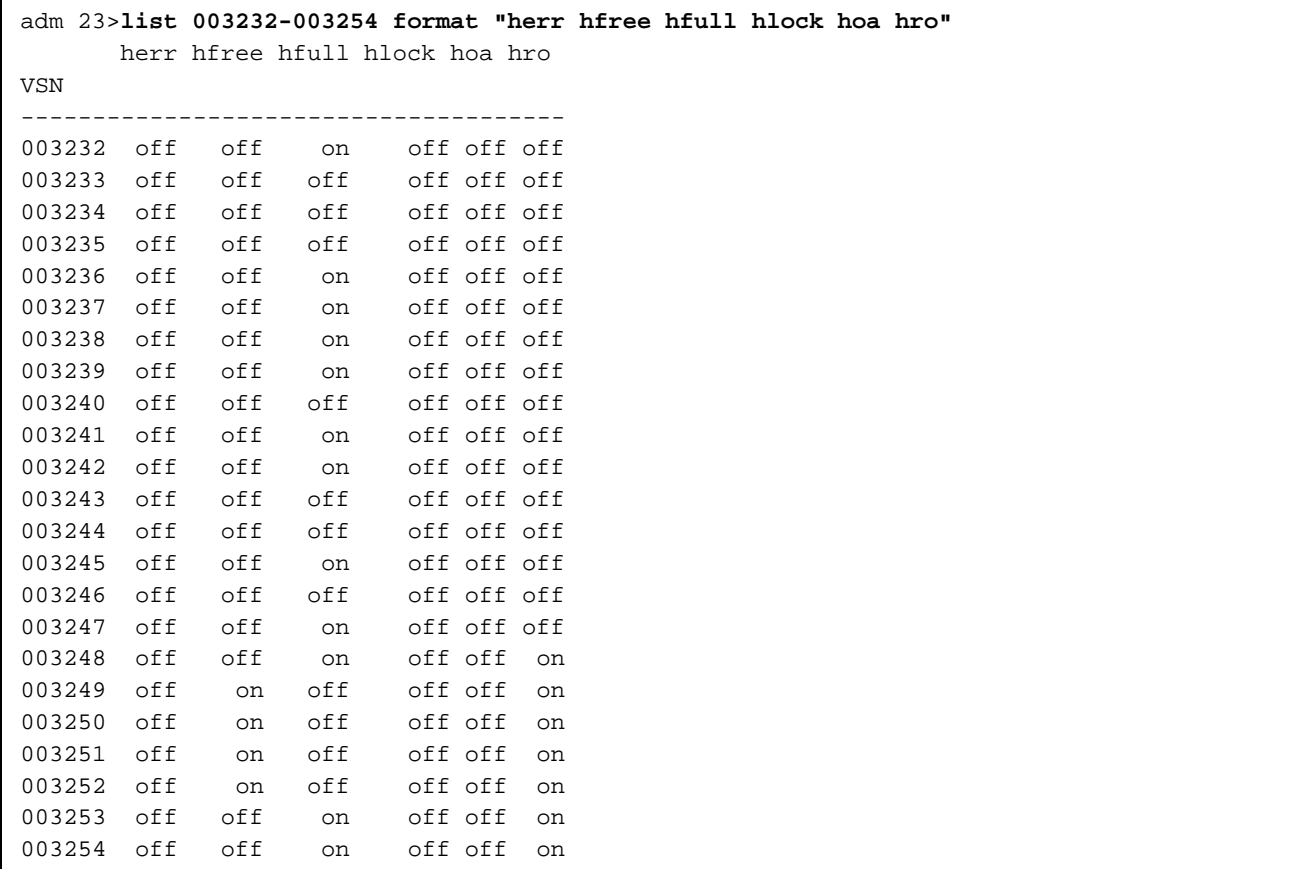

The following example gives a convenient way to show the several flag bits in a way different from their usual representation.

6.1.9.3 dmvoladm Text Field Order

The text field order for volume records generated by the dmdump(8), dmdumpj(8), and the dump directive in dmvoladm is listed below. This is the format expected by the load directives in dmvoladm:

- 1. V (indicates the volume record type)
- 2. vsn
- 3. lbtype
- 4. capacity
- 5. blocksize
- 6. hflags (in octal)
- 7. version
- 8. datawritten
- 9. eotchunk
- 10. eotposition (eotzone/eotblockid) (in hexadecimal)
- 11. dataleft
- 12. chunksleft
- 13. wfdate
- 14. update
- 15. id (in octal). This field indicates the type of process that last updated the record.

# **6.1.10 dmatread Command**

Use the dmatread(8) command to copy all or part of the data from a migrated file back to disk. You might want to do this if, for example, a user accidentally deleted a file and did not discover that the deletion had occurred until after the database entries had been removed by the hard delete procedure. Using backup copies of the databases from before the hard delete was performed, dmatread can restore the data to disk, assuming that the tape volume has not been reused in the meantime.

#### **Example 4: Restoring Hard-deleted Files Using dmatread**

To copy migrated files back to disk, perform the following steps:

- 1. Determine the bfid of the file you want to restore. You can use backup copies of dmdlog or your dbrec.dat files, or a restored dump copy of the deleted file's inode (and the dmattr command).
- 2. Using backup copies of the MSP databases, use a dmatread(8) command similar to the following:

dmatread -p /a/dmbackup -B 342984C50000000000084155

342984C50000000000084155 is the bfid of the file to be restored, and /a/dmbackup is the directory containing the backup copies of the MSP databases. Your file will be restored to the current directory as B342984C50000000000084155

DMF does not know the original name of the file; you must manually move the restored data to the appropriate file.

If you have access to chunk and VSN information for the file to be restored, you can use the dmatread -c and -v options and avoid using backup copies of the MSP database. In this case, dmatread will issue messages indicating that the chunk is not found in the current database, but it will continue with the request and restore the file as described in this example.

#### **6.1.11 dmatsnf Command**

Use the dmatsnf(8) command to verify the readability of or to audit the contents of MSP volumes. You may also generate text database records that can be applied to the MSP databases (using the load directive in dmcatadm and dmvoladm, respectively), in order to add the contents of a volume to the MSP database (although this is impractical for large numbers of volumes).

dmatsnf can be used to verify one or more tape volumes against the MSP databases. It also can be used to generate journal entries, which can be added to the MSP databases by using the load directive in dmvoladm and dmcatadm.

### **6.1.12 dmaudit verifymsp Command**

Use the verifymsp option of the dmaudit $(8)$  command to check the consistency of the DMF daemon and MSP databases after an MSP, DMF, or system failure. This command captures the database files and compares the contents of the daemon database with each MSP database. Any problems are reported to standard output, but no attempt is made to repair them.

This function can also be done directly using  $d$ matvfy(8) after a snapshot has been taken.

# **6.2 FTP MSP**

The FTP MSP allows the DMF daemon to manage data by moving it to a remote machine. Data is moved to and from the remote machine with the protocol described in RFC 959 (FTP). The remote machine must understand this specific protocol.

**Note:** It is desirable that the remote machine run an operating system based on UNIX, so that the MSP can create subdirectories to organize the offline data. However, this is not a requirement.

The FTP MSP does not need a private database to operate; all information necessary to retrieve offline files is kept in the daemon database, DMF configuration file, and login information file. The login information file contains configuration information, such as passwords, that must be kept private. As a safeguard, the MSP will not operate if the login information file is readable by anyone other than the system administrator.

### **6.2.1 Processing of Requests**

The FTP MSP is always waiting for requests to arrive from the DMF daemon, but, to improve efficiency, it holds PUT and DELETE requests briefly and groups similar requests together into a single FTP session. No PUT request will be held longer than 60 seconds. No DELETE request will be held longer than 5 seconds. GET requests are not held. The MSP will stop holding requests if it has a large amount of work to do (more than 1024 individual files or 8 MB of data). The FTP MSP also limits the number of FTP sessions that can be active at once and the rate at which new sessions can be initiated.

After a request has been held for the appropriate amount of time, it enters a ready state. Processing usually begins immediately, but may be delayed if resources are not available.

The following limits affect the maximum number of requests that can be processed:

- An administrator-controlled limit on the maximum number of concurrent FTP sessions per MSP (CHILD\_MAXIMUM).
- An administrator-controlled limit on the number of child processes that are guaranteed to be available for processing delete requests (GUARANTEED\_DELETES).
- An administrator-controlled limit on the number of child processes that are guaranteed to be available for processing dmget(1) requests (GUARANTEED\_GETS).
- A system-imposed limit of 85 FTP sessions in any 60-second period. This limit is seldom a concern because of the MSP's ability to transfer many files

in one session. Because requests are grouped into batches only when resources are immediately available, GET requests (which are not normally held) are batched when resources are in short supply.

Requests are processed by forking off a child process. The parent process immediately resumes waiting for requests to arrive from the DMF daemon. The child process attempts to initiate an FTP session on the remote FTP server. If the remote machine has multiple Internet Protocol (IP) addresses, all of them are tried before giving up. If the child process cannot connect, it waits 5 minutes and tries again until it succeeds.

Once a connection is established, the child process provides any required user name, password, account, and default directory information to the remote FTP server. PUT, GET, or DELETE operations are then performed as requested by the DMF daemon. PUT, GET, or DELETE operations are not intermixed within a batch. If an individual request does not complete successfully, it does not necessarily cause other requests in the same batch to fail. Binary transfer mode is used for all data transfer.

The stored files are not verbatim copies of the user files. They are stored using the same format used to write tapes, and you can use MSP utilities such as dmatread and dmatsnf to access the data in them.

#### **6.2.2 Activity Log**

All DMF MSPs maintain log files named msplog.*yyyymmdd* in the MSP spool directory which, by default, is *SPOOL\_DIR*/*mspname*. *SPOOL\_DIR* is configured in the base object of the configuration file; *mspname* is the name of the MSP in the daemon object of the configuration file; *yyyymmdd* is the current year, month, and day.

The activity log shows the arrival of new requests, the successful completion of requests, failed requests, creation and deletion of child processes, and all FTP transactions. Sensitive information (passwords and account information) does not appear in the activity log. In addition, the MSP lists the contents of its internal queues in its activity log if it is given an INTERRUPT signal.

**Note:** Because the MSP will continue to create log files and journal files without limit, you must remove obsolete files periodically by configuring the run\_remove\_logs and run\_remove\_journals tasks in the configuration file, as described in Section 2.6.1, page 31.

#### **6.2.3 Messages**

The MSP also recognizes and handles the following messages issued from the DMF daemon:

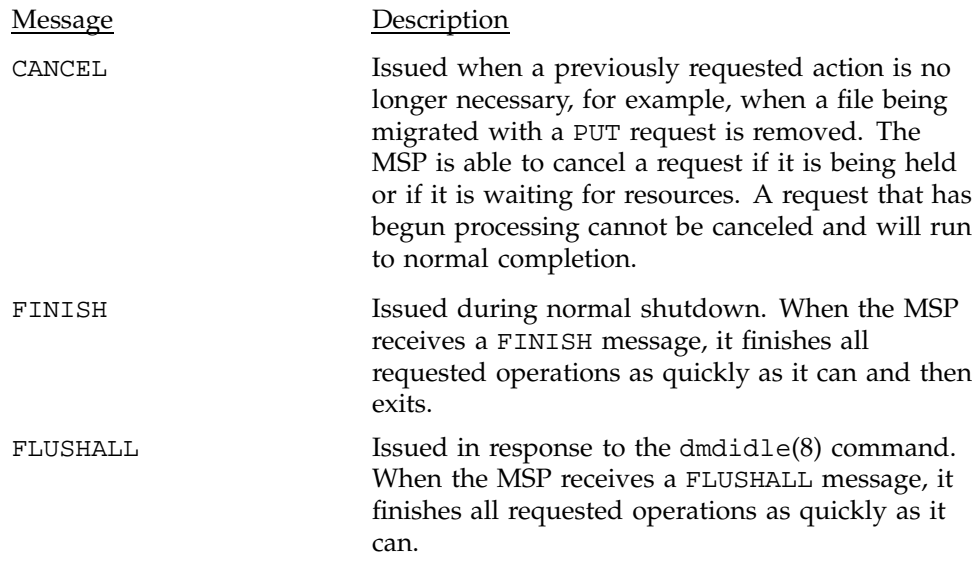

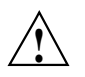

**Caution:** If the remote file system must be restored to a previous state, inconsistencies may arise: remote files that reappear after being deleted are never removed, and remote files that disappear unexpectedly result in data loss. There is presently no way to detect these inconsistencies. You should avoid situations that require the remote file system to be restored to a previous state.

# **6.3 Disk MSP**

The disk MSP (dmdskmsp) migrates data into a directory that is accessed on the current system. It uses POSIX file interfaces to open, read, write, and close files. The directory may be NFS-mounted. The data is read and written with root (uid 0) privileges. By default, dmdskmsp stores the data in DMF-blocked format, which allows the MSP to do the following:

- Keep meta-data with a file
- Keep sparse files sparse when they are recalled

• Verify that a file is intact on recall

The disk MSP does not need a private database to operate; all information necessary to retrieve offline files is kept in the daemon database and DMF configuration file.

The disk MSP may also be used as an import MSP. In this case, it only permits recalls and copies the data unchanged for a recall.

### **6.3.1 Processing of Requests**

The disk MSP is always waiting for requests to arrive from the DMF daemon, but, to improve efficiency, it holds PUT and DELETE requests briefly and groups similar requests together into a single session. No PUT request will be held longer than 60 seconds. No DELETE request will be held longer than 5 seconds. GET requests are not held. The MSP will stop holding requests if it has a large amount of work to do (more than 1024 individual files or 8 MB of data).

After a request has been held for the appropriate amount of time, it enters a ready state. Processing usually begins immediately, but may be delayed if resources are not available.

The following limits affect the maximum number of requests that can be processed:

- An administrator-controlled limit on the maximum number of concurrent operations per MSP (CHILD\_MAXIMUM).
- An administrator-controlled limit on the number of child processes that are guaranteed to be available for processing delete requests (GUARANTEED\_DELETES).
- An administrator-controlled limit on the number of child processes that are guaranteed to be available for processing dmget(1) requests (GUARANTEED\_GETS).

Requests are processed by forking off a child process. The parent process immediately resumes waiting for requests to arrive from the DMF daemon.

PUT, GET, or DELETE operations are performed as requested by the DMF daemon. PUT, GET, or DELETE operations are not intermixed within a batch. If an individual request does not complete successfully, it does not necessarily cause other requests in the same batch to fail. Binary transfer mode is used for all data transfer.

The stored files are not verbatim copies of the user files. They are stored using the same format used to write tapes, and you can use MSP utilities such as dmatread and dmatsnf to access the data in them.

## **6.3.2 Activity Log**

All DMF MSPs maintain log files named msplog.*yyyymmdd* in the MSP spool directory which, by default, is *SPOOL\_DIR*/*mspname*. *SPOOL\_DIR* is configured in the base object of the configuration file; *mspname* is the name of the MSP in the daemon object of the configuration file; *yyyymmdd* is the current year, month, and day).

The log file shows the arrival of new requests, the successful completion of requests, failed requests, and creation and deletion of child processes. In addition, the MSP lists the contents of its internal queues in its activity log if it is given an INTERRUPT signal.

**Note:** Because the MSP will continue to create log files and journal files without limit, you must remove obsolete files periodically by configuring the run\_remove\_logs and run\_remove\_journals tasks in the configuration file, as described in Section 2.6.1, page 31.

## **6.4 Moving Migrated Data between MSPs**

DMF provides a mechanism to move copies of offline or dual-state files from one MSP to another. The dmmove(8) command takes a list of such files and moves them to a specified set of MSPs. The list of MSPs specified to the dmmove command indicates which MSPs are to contain migrated copies of a file after the move process is completed. All other migrated copies are hard-deleted.

**Note: All** migrated copies of files are hard-deleted, including those on MSPs that are not indicated on the dmmove command.

If a file's migrated state is offline, dmmove recalls the file to disk and then remigrates it to the specified MSPs. When the migration process is complete, the online copy is removed. The file is recalled to a scratch file system that is specified by the MOVE\_FS configuration parameter. If the file is dual-state, dmmove does not need to recall the file first, but instead uses the existing online copy.

The dmselect $(8)$  command can be used to determine which files you want to move. dmselect selects files based on age, size, ownership, and MSP criteria. The output from the dmselect command can be used with the dmmove command. The dmmove command also accepts a list of path names as input.

See the man pages for dmselect and dmmove for all the possible options and further information.

This chapter contains information for the administrative maintenance of DMF.

# **7.1 Retaining Old DMF Daemon Log Files**

The daemon generates the *SPOOL\_DIR*/*daemon\_name*/dmdlog.*yyyymmdd* log file, which contains a record of DMF activity and can be useful for problem solving for several months after creation. All MSPs generate a *SPOOL\_DIR*/*msp\_name*/msplog.*yyyymmdd* log file, which also contains sometimes useful information about its activity. These log files should be retained for a period of some months. Log files more than a year old are probably not very useful.

Do not use DMF to manage the *SPOOL\_DIR* file system.

The dmfsmon(8) automated space management daemon generates a log file in *SPOOL\_DIR*/*daemon\_name*/autolog./*yyyymmdd*, which is useful for analyzing problems related to space management.

To manage the log files, configure the run\_remove\_logs.sh task, which automatically deletes old log files according to a policy you set. See Section 2.6.1, page 31, for more information.

# **7.2 Retaining Old DMF Daemon Journal Files**

Both the daemon and tape MSP generate journal files that are needed to recover databases in the event of file system damage or loss. You also configure DMF to generate backup copies of those databases on a periodic basis. You need only retain those journal files that contain records created since the oldest database backup that you keep. In theory, you should need only one database backup copy, but most sites probably feel safer with more than one generation of database backups.

For example, if you configure DMF to generate daily database backups and retain the three most recent backup copies, then at the end of 18 July there would be backups from the 18th, 17th, and 16th. Only the journal files for those dates need be kept for recovery purposes.

To manage the journal files and the backups, configure the run\_remove\_journals.sh and run\_copy\_databases.sh tasks. These

tasks automatically delete old journal files and generate backups of the databases according to a policy you set. See Section 2.6.1, page 31, for more information.

# **7.3 Soft- and Hard-deletes**

When a file is first migrated, a *bit-file identifier*, or *bfid*, (the key into the daemon database) is placed in the inode. When a migrated file is removed, its bfid is no longer needed in the daemon database.

Initially, it would seem that you could delete daemon database entries when their files are modified or removed. However, if you actually delete the daemon database entries and then the associated file system is damaged, the files will be irretrievable after you restore the file system.

For example, assume that migrated files were located in the  $/x$  file system, and you configured DMF to generate a full backup of  $/x$  on Sunday as part of your site's weekly administrative procedures (the run\_full\_dump.sh task). Next, suppose that you removed the migrated files in  $/x$  on Monday morning and removed the corresponding daemon database entries. If a disk hardware failure occurs on Monday afternoon, you must restore the /x file system to as recent a state as possible. If you restore the file system to its state as of Sunday, the migrated files are also returned to their state as of Sunday. As migrated files, they contain the old bfid from Sunday in their inodes, and, because you removed their bfids from the daemon database, you cannot recall these files.

Because of the nature of the file system, a daemon database entry is not removed when a migrated file is modified or removed. Instead, a deleted date and time field is set in the database. This field indicates when you were finished with the database entry, except for recovery purposes; it does not prohibit the daemon from using the database entry to recall a file. When the  $/x$ file system is restored in the preceding example, the migrated files have bfids in their inodes that point to valid database entries. If the files are later modified or removed again, the delete field is updated with this later date and time.

The term *soft-deleted* refers to a database entry that has the delete date and time set. The term *hard-deleted* refers to a file that is removed completely from the daemon database and the MSPs. You should hard-delete the older soft-deleted entries periodically; otherwise, the daemon database continues to grow in size without limit as old, unnecessary entries accumulate. Configure the run\_hard\_deletes.sh task to perform hard-deletes automatically. See Section 2.6.1, page 31, for more information.
If you look at all of the tapes before and after a hard-delete operation, you will see that the amount of space used on some (or all) of the tapes has been reduced.

# **7.4 Using xfsdump and xfsrestore with Migrated Files**

File system backup is a vital operational procedure and DMF-managed file systems should be backed up regularly. Running DMF affords a high degree of protection for user data. Because DMF only migrates user data and not inodes, directories, or other file system structures, you must backup file systems that hold important data.

The  $x$ fsdump(1M) and  $x$ fsrestore(1M) commands back up file systems. These utilities are designed to perform the backup function quickly and with minimal system overhead. They operate with DMF in two ways:

- When xfsdump encounters an offline file, it does not cause the associated data to be recalled. This distinguishes the utility from  $\text{tar}(1)$  and  $\text{cpio}(1)$ , both of which cause the file to be recalled when they reference an offline file.
- Because DMF provides safe, reliable management of offline data, it can be viewed as a data backup service. The dmmigrate(8) command lets you implement a 100% migration policy that does not interfere with customary management of space thresholds. The  $-a$  option of the  $x$ fsdump command causes xfsdump to skip the data associated with any dual-state file. Whenever xfsdump detects a file that is backed up by DMF, it retains only the inode for that file, since DMF already has a copy of the data itself.

When you run xfsdump -a in concert with dmmigrate, the volume of backup data produced by xfsdump can be significantly reduced, thereby reducing the amount of time spent performing backups.

Most installations periodically do a full (level 0) dump of file systems. Incremental dumps (levels 1 through 9) are done between full dumps; these may happen once per day or several times per day. You can continue this practice after DMF is enabled. When a file is migrated (or recalled), the inode change time is updated. The inode change time ensures that the file gets dumped at the time of the next incremental dump.

You can configure tasks in the dump\_tasks object to automatically do full and incremental dumps of the DMF-managed file systems. See Section 2.6.1, page 31, for more information.

The dump\_tasks object employs scripts that call the  $x$ fsdump(1M) command in conjunction with the dmtape DMF support program. This mechanism gives

you flexible and efficient use of a predetermined set of backup volumes that are automatically allocated to the xfsdump program as needed during the backup. In order to allow you an equally flexible and efficient method for restoring files backed up by the dump\_tasks object, the dmxfsrestore(8) command should be used any time a restore is required for a dump\_tasks-managed file system. Please see the dmxfsrestore $(8)$  man page for more information on running the command.

# **7.4.1 Dumping and Restoring Files without the dump\_tasks Object**

If you choose to dump and restore DMF file systems without using the provided dump\_tasks object, there are several items that you must remember:

- The dump\_tasks object uses xfsdump with the -a option to dump only data not backed up by DMF. You may also wish to consider using the -a option on xfsdump when dumping DMF file systems manually.
- Do **not** use the -A option on either xfsdump or xfsrestore. The -A option avoids dumping or restoring extended attribute information. DMF information is stored within files as extended attributes, so if you do use -A, migrated files restored from those dump tapes will not be recallable by DMF.
- When restoring migrated files using xfsrestore, you must specify the -D option in order to guarantee that restored files will be recallable by DMF.
- If you use the Tape Management Facility (TMF) to mount tapes for use by xfsdump, be aware that xfsdump will not detect the fact that the device is a tape, and will behave as if the dump is instead being written to a regular disk file. This means that xfsdump will not be able to append new dumps to the end of an existing tape. It also means that if xfsdump encounters end-of-tape, it will abort the backup rather than prompting for additional volumes. You must ensure that you specify enough volumes using the tmmnt -v option before beginning the dump in order to guarantee that xfsdump will not encounter end-of-tape.

#### **7.4.2 File System Consistency with xfsrestore**

When you restore files, you might be restoring some inodes containing bfids that were soft-deleted since the time the dump was taken. (For information about soft-deletes, see Section 7.3, page 130.) dmaudit(8) will report this as an inconsistency between the file system and the database, indicating that the database entry should not be soft-deleted.

Another form of inconsistency occurs if you happen to duplicate offline or dual-state files by restoring all or part of an existing directory into another directory. In this case, dmaudit will report as an inconsistency that two files share the same bfid. If one of the files is subsequently deleted causing the database entry to be soft-deleted, the dmaudit-reported inconsistency will change to the type described in the previous paragraph.

While these dmaudit-reported inconsistencies may seem serious, there is no risk of any user data loss. The dmhdelete(8) program responsible for removing unused database entries always first scans all DMF-managed file systems to make sure that there are no remaining files which reference the database entries it is about to remove. It is able to detect either of these inconsistencies and will not remove the database entries in that case.

Sites should be aware that inconsistencies between a file system and the DMF database can occur as a result of restoring migrated files, and that it is good practice to run dmaudit after a restore to correct those inconsistencies.

# **7.5 Using dmfill**

The  $dmfill(8)$  command allows you to fill a restored file system to a specified capacity by recalling offline files. When you execute  $xf$  sdump  $-a$ , only inodes are dumped for all files that have been migrated (including dual-state files). Therefore, when the file system is restored, only the inodes are restored, not the data. You can use dmfill in conjunction with xfsrestore to restore a corrupted file system to a previously valid state. dmfill recalls migrated files in the reverse order of migration until the requested fill percentage is reached or until there are no more migrated files left to recall on this file system.

# **7.6 Database Recovery**

The basic strategy for recovering a lost or damaged DMF database is to recreate it by applying journal records to a backup copy of the database. For this reason it is essential that the database backup copies and journal files reside on a different physical device from the production databases; it is also highly desirable that these devices have different controllers and channels. The following sections discuss the database recovery strategy in more detail.

#### **7.6.1 Database Backups**

You configure tasks in the run\_copy\_databases.sh task in the dump\_tasks object to automatically generate DMF database backups. See Section 2.6.1, page 31, for more information.

There are several databases in the DMF package. The daemon database consists of the following files:

- *HOME\_DIR*/*daemon\_name*/dbrec.dat
- *HOME\_DIR*/*daemon\_name*/dbrec.keys
- *HOME\_DIR*/*daemon\_name*/pathseg.dat
- *HOME\_DIR*/*daemon\_name*/pathseg.keys

The database definition file (in the same directory) that describes these files and their record structure is named dmd\_db.dbd.

Each tape MSP has two databases in the *HOME\_DIR*/*msp\_name* directory:

- The CAT database (files tpcrdm.dat, tpcrdm.key1.keys, and tpcrdm.key2.keys)
- The VOL database (files tpvrdm.dat and tpvrdm.vsn.keys)

The database definition file (in the same directory) that describes these files and their record structure is named atmsp\_db.dbd.

#### **7.6.2 Database Recovery Procedures**

The DMF daemon and the tape MSP write journal file records for every database transaction. These files contain binary records that cannot be edited by normal methods and that must be applied to an existing database with the dmdbrecover(8) command. The following procedure explains how to recover the daemon database.

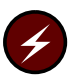

**Warning:** If you are running multiple MSPs, always ensure that you have the correct journals restored in the correct directories. Recovering a database with incorrect journals can cause irrecoverable problems.

# **Procedure 17: Recovering the Databases**

If you lose a database through disk spindle failure or through some form of external corruption, use the following procedure to recover it:

- 1. Stop DMF.
- 2. If you have configured the run\_copy\_databases task, copy the files from the directory with the most recent copy of the databases that were in *HOME\_DIR*.
- 3. If you have **not** configured the run\_copy\_databases task, reload an old version of the daemon or tape MSP database. Typically, these will be from the most recent dump tapes of your file system.
- 4. Ensure that the default *JOURNAL\_DIR*/*daemon\_name* (or *JOURNAL\_DIR/msp\_name*) directory contains all of the time-ordered journal files since the last update of the older database.

For the daemon, the files are named dmd\_db.*yyyymmdd[.hhmmss]*.

For the tape MSP, the journal files are named atmsp\_db.*yyyymmdd[.hhmmss]*.

- 5. Note the time of the last database update from step 2.
- 6. Use dmdbrecover to update the old database with the journal entries from journal files identified in step 3.

#### **Example 5: Database Recovery Example**

Suppose that the file system containing *HOME\_DIR* was destroyed on February 1, 1997, and that your most recent backup copy of the daemon and tape MSP databases is from January 28, 1997. To recover the database, you would do the following:

1. Stop DMF.

2. Ensure that *JOURNAL\_DIR/daemon\_name* (or *JOURNAL\_DIR/msp\_name*) contains the following journal files (one or more for each day):

*JOURNAL\_DIR/daemon\_name*

dmd\_db.19970128.235959 dmd\_db.19970129.235959 dmd\_db.19970130.235959 dmd\_db.19970131.235959 dmd\_db.19970201

*JOURNAL\_DIR/msp\_name*

atmsp\_db.19970128.235959 atmsp\_db.19970129.235959 atmsp\_db.19970130.235959 atmsp\_db.19970131.235959 atmsp\_db.1997020

3. Restore databases from January 28, to *HOME\_DIR*/*daemon\_name* and/or *HOME\_DIR/msp\_name*. The following files should be present:

*HOME\_DIR*/*daemon\_name*

dbrec.dat dbrec.keys pathseg.dat pathseg.keys

*HOME\_DIR/MSP\_Name*

tpcrdm.dat tpcrdm.key1.keys tpcrdm.key2.keys tpvrdm.dat tpcrdm.vsn.keys

4. Update the database files created in step 3 by using the following commands:

dmdbrecover -n *daemon\_name* dmd\_db dmdbrecover -n *msp\_name* atmsp\_db

This appendix describes the format and interpretation of messages reported by  $d$ mcatadm $(8)$  and  $d$ mvoladm $(8)$ . If you are uncertain about how to correct these errors, contact your customer service representative.

# **A.1 Message Format**

Messages in this section are divided into the format used for dmcatadm and dmvoladm.

# **A.1.1 Message Format for Catalog (CAT) Database and Daemon Database Comparisons**

Error messages generated when comparing the CAT database to the daemon database will start with the following phrase:

Bfid *bfid* -

The *bfid* is the bit file ID associated with the message.

The preceding phrase will be completed by one or more of the following phrases:

missing from cat db missing from daemon db for vsn *volume\_serial\_number* chunk *chunk\_number msg1 msg2*

In the above, *msgn* can be one of the following:

```
filesize < 0
chunkoffset < 0
chunklength < 0
zonenumber < 0
chunknumber <0
filesize < chunklength + chunkoffset
zonenumber
missing or improper vsn
filesize != file size in daemon entry (size)
```
no chunk for bytes *msg1*, *msg2*

In the above, *msgn* gives the byte range as *nnn* - *nnn*

*nnn* bytes duplicated

# **A.1.2 Message Format for Volume (VOL) Database and Catalog (CAT) Database and Daemon Database Comparisons**

Error messages generated when comparing the VOL database to the CAT database will start with the following phrase:

Vsn *vsn*

The *vsn* is the volume serial number associated with the message.

The preceding phrase will be completed by one or more of the following phrases:

missing

```
eotpos < largest position in cat (3746)
eotchunk < largest chunk in cat (443)
eotzone < largest zone in cat (77)
chunksleft != number of cat chunks (256)
dataleft !=sum of cat chunk lengths (4.562104mb)
```
tapesize is bad version is bad blocksize is bad zonesize is bad eotchunk < chunksleft dataleft > datawritten

volume is empty but *msg1*, *msg2*

In the above, *msgn* can be one of the following:

```
hfull is on
hsparse is on
hrsv is on
datawritten != 0
eotpos != 1/0
eotchunk != 1
```
volume is not empty but *msg1*, *msg2*

In the above, *msgn* is one of the following:

hfree is on version < 4 but *msg1*, *msg2*

In the above, *msgn* can be one of the following:

volume contains new chunks hfull is off eotpos !=2/0

# **A.2 dmcatadm Message Interpretation**

The following lists the meaning of messages associated with the dmcatadm database.

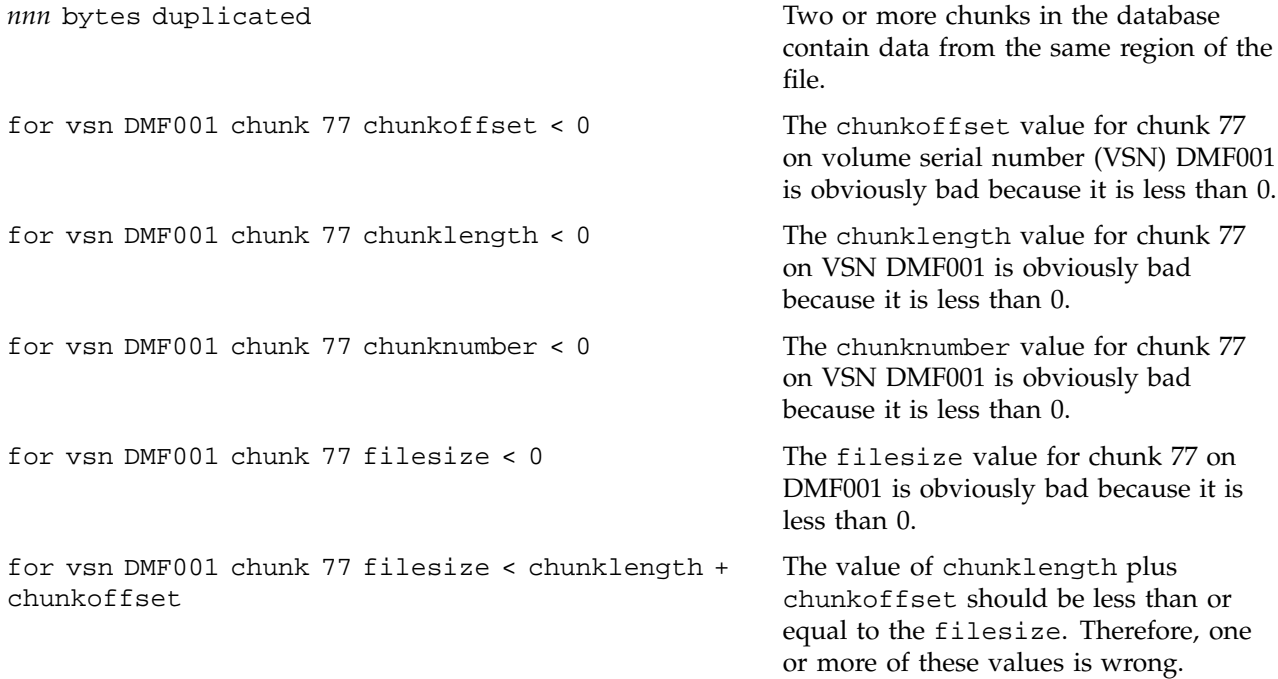

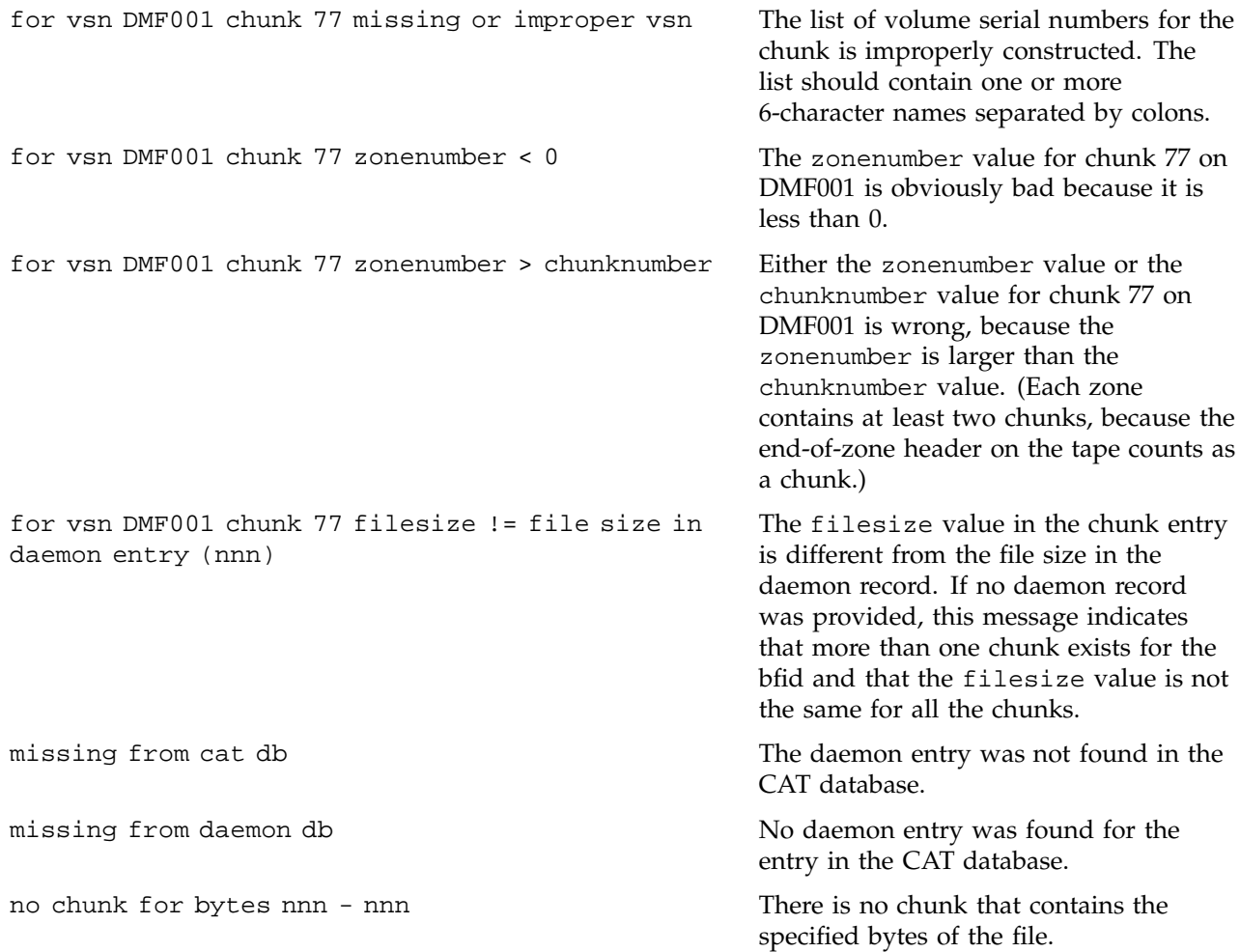

# **A.3 dmvoladm Message Interpretation**

The following lists the meaning of messages associated with the dmvoladm database.

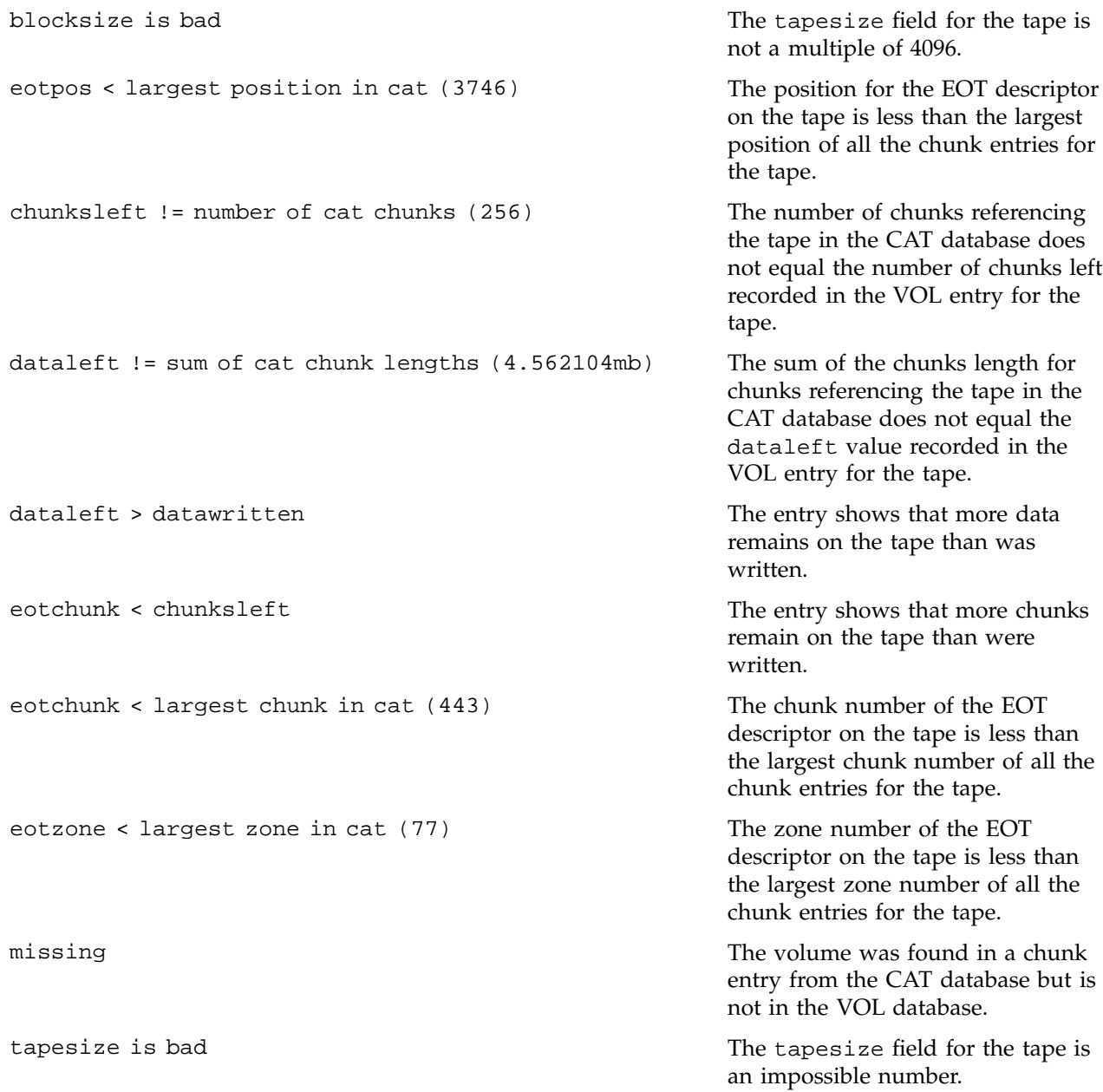

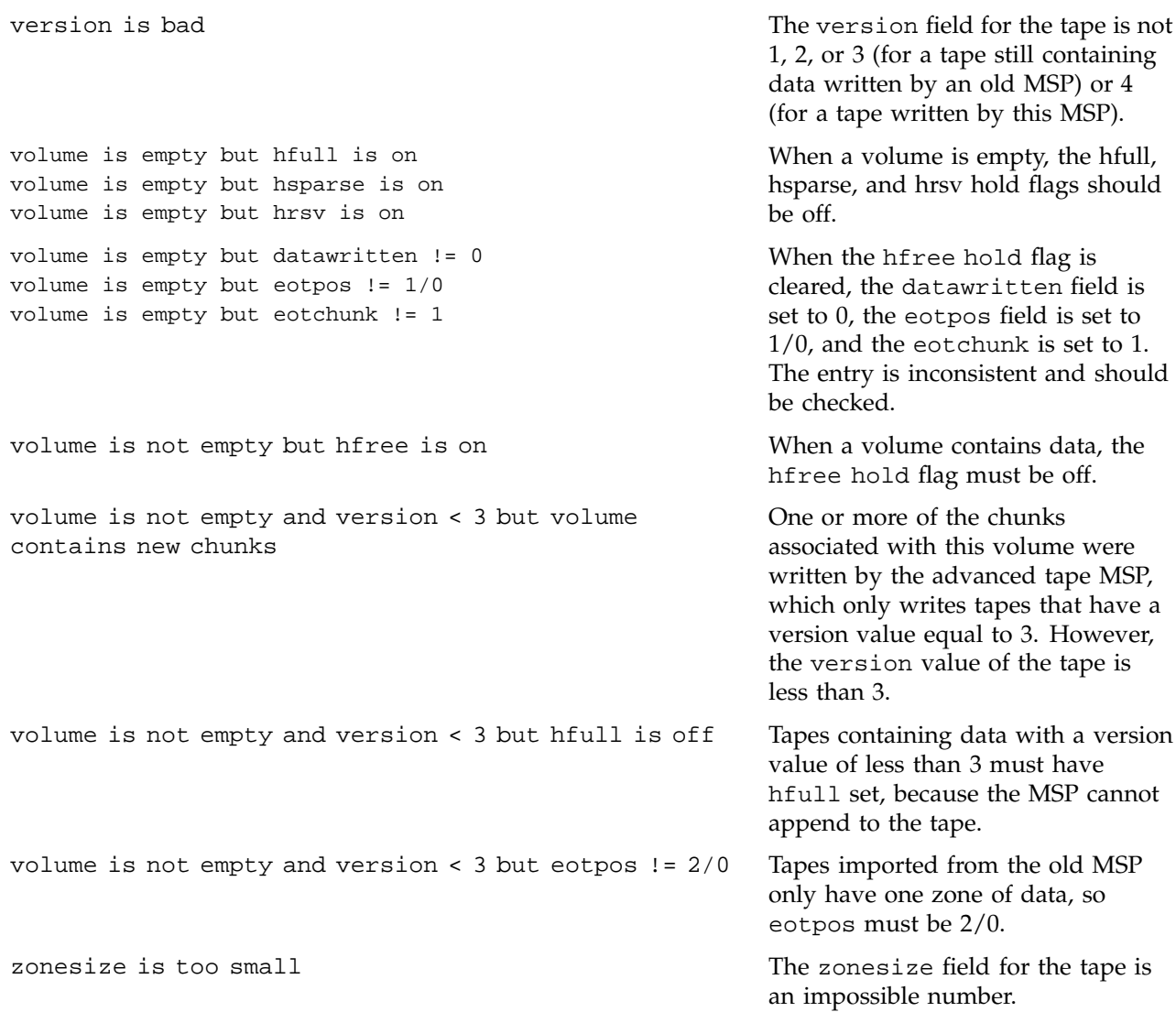

#### **active database entry**

A valid daemon database entry. See also *soft-deleted database entry* and *hard-deleted database entry*.

# **alternate media**

The media onto which migrated data blocks are stored, usually tapes.

#### **automated space management**

The combination of utilities that allows DMF to maintain a specified level of free space on a file system through automatic file migration.

#### **base object**

The configuration object that defines path name and file size parameters necessary for DMF operation.

# **bitfile ID**

See *bfid*.

# **bfid**

The bit file identifier, or bfid, is a unique identifier, assigned to each file during the migration process, that links a migrated file to its data on alternate media.

#### **bfid set**

The collection of database entries and the user file associated with a particular bfid.

#### **bfid-set state**

The sum of the states of the components that comprise a bfid set: the file state of any user file and the state of any database entries (incomplete, complete, soft-deleted, or active).

#### **block**

Physical unit of I/O to and from media, usually tape. The size of a block is determined by the type of device being written. A tape block is accompanied by a header identifying the chunk number, zone number, and its position within the chunk.

### **candidate list**

A list that contains an entry for each file in a file system eligible for migration, ordered from largest file weight (first to be migrated) to smallest. This list is generated and used internally by  $dmfsmon(8)$ . The  $dmscanfs(8)$  command prints similar file status information to standard output.

#### **CAT records**

The catalog (CAT) records in the tape MSP database that track which migrated files reside on which tape volumes.

#### **chunk**

That portion of a user file that fits on the current media (tape) volume. Most small files are written as single chunks. When a migrated file cannot fit onto a single volume, the file is split into chunks.

#### **complete MSP daemon-database entry**

An entry in the daemon database whose path field contains a key returned by its MSP, indicating that the MSP maintains a valid copy of the user file.

#### **compression**

The mechanism provided by the tape MSP for copying active data from volumes that contain largely obsolete data to volumes that contain mostly active data. This process is also known as *volume merging* or *tape merging*.

#### **configuration object**

A series of parameter definitions in the DMF configuration file that controls the way DMF operates. By changing the parameters associated with objects, you can modify the behavior of DMF.

# **configuration parameter**

A string in the DMF configuration file that defines a part of a configuration object. By changing the values associated with these parameters, you can modify the behavior of DMF. The parameter serves as the name of the line. Some parameters are reserved words, some are supplied by the site.

#### **daemon database**

A database maintained by the DMF daemon. This database contains such information as the bfid, the MSP name, and MSP key for each copy of a migrated file.

#### **daemon object**

The configuration object that defines parameters necessary for dmdaemon(8) operation

#### **data-pointer area**

The portion of the inode that points to the file's data blocks.

#### **device object**

The configuration objects that define parameters for DMF's use of tape devices.

# **direct-access storage device (DASD)**

An IBM disk drive.

# **DMF state**

See *file state*.

#### **dual-state file**

A file whose data resides both online and offline.

#### **dual-state file systems**

Those file systems that have the necessary inode space to support dual-state files.

# **fhandle**

See *file handle*.

# **file**

An inode and its associated data blocks; an empty file has an inode but no data blocks.

#### **file handle**

The DMAPI identification for a file. You can use the dmscanfs(8), dmattr(1), and dmfind(1) commands to find file handles.

#### **file state**

The migration state of a file as indicated by the  $d$ mattr $r(1)$  command. A file can be regular (not migrated), migrating, dual-state, offline, unmigrating, never-migrated, or have an invalid DMF state.

## **freed file**

A user file that has been migrated and whose data blocks have been released.

#### **fully backed up file**

A file that has one or more complete offline copies and no pending or incomplete offline copies.

#### **hard-deleted database entry**

An MSP database entry that has been removed from the daemon database and whose MSP copy has been discarded. See also *active database entry* and *soft-deleted database entry*.

#### **inode**

The portion of a file that contains the bfid, the state field, and the data pointers.

#### **incomplete MSP daemon-database entry**

An entry in the daemon database for an MSP that has not finished copying the data, and therefore has not yet returned a key. The path field in the database entry is NULL.

#### **incompletely migrated file**

A file that has begun the migration process, but for which one or more copies on alternate media have not yet been made.

#### **media-specific process (MSP)**

The daemon-like process by which data blocks are copied onto alternate media, and which assigns keys to identify the location of the migrated data.

#### **migrated file**

A file that has a bfid and whose offline copies (or copy) are completed. Migrated files can be *dual-state* or *offline*.

#### **migrating file**

A file that has a bfid but whose offline copies (or copy) are in progress.

#### **MSP**

See *media-specific process (MSP)*.

# **MSP database entry**

The configuration objects that define parameters necessary for that MSP's operation. There is one MSP object for each MSP.

#### **MSP objects**

The configuration objects that define parameters necessary for that MSP's operation

#### **nonmigrated file**

A file that does not have a bfid or any offline copies. See *regular file*.

#### **offline file**

A file whose inode contains a bfid but whose disk blocks have been removed. The file's data exists elsewhere in copies on alternate media.

#### **offline pointer**

In tape MSP processing, a character string that the MSP returns to the daemon to indicate how a file is to be retrieved. For the tape MSP, the offline pointer is the character key into the MSP catalog (CAT) records of the database.

#### **orphan chunks**

Unused chunks in the tape MSP catalog (CAT) database entries resulting from the removal of migrated files.

#### **orphan database entries**

Unused database entries resulting from the removal of migrated files during a period in which the DMF daemon is not running.

#### **parameter**

See *configuration parameter*.

# **policy objects**

The configuration objects that specify parameters to determine MSP selection, automated space management policies, and/or file weight calculations in automatic space management.

# **recall**

To request that a migrated file's data be moved back (unmigrated) onto the file system disk, either by explicitly entering the dmget(1) command or by executing another command that will open the file, such as the  $vi(1)$  command.

# **regular file**

DMF considers a regular file to be one with no bfid and no offline copies.

#### **snapshot**

The information about all bfid sets that is collected and analyzed by dmaudit(8). The snapshot analysis is available from the report function.

#### **soft-deleted database entry**

A daemon database entry for which the MSP copy of the data is no longer valid. Data remains on the alternate media until the database entry is hard-deleted. See also *active database entry* and *hard-deleted database entry*.

#### **sparse tape**

A tape containing only a small amount of active information.

#### **special file**

UNIX special files are never migrated by DMF.

#### **state field**

The field in the inode that shows the current migration state of a file.

#### **tape block**

See *block.*

#### **tape chunk**

See *chunk*.

#### **task**

A process initiated by the DMF event mechanism. Configuration tasks that allow certain recurring administrative duties to be automated are defined with configuration file parameters.

#### **unmigratable file**

A file that the daemon will never select as a migration candidate.

#### **unmigrate**

See *recall*.

#### **unmigration file**

A special file created in the user file's file system by the DMF daemon when a file is recalled. The unmigration file holds the data pointers until the MSP process successfully copies the file's data back onto the file system disk from the alternate media; when the copy is complete, the daemon moves the data pointers from the unmigration file inode back into the user file's inode.

# **unmigration directory**

A directory in which unmigration files are stored.

# **voided bfid-set state**

A bfid-set state that consists of one or more soft-deleted daemon database entries, either incomplete or complete. There is no user file.

#### **voiding the bfid**

The process of removing the bfid from the user file inode and soft-deleting all associated database entries.

### **VOL records**

The volume (VOL) records in the tape MSP database that contain information about each tape volume that exists in the pool of tapes used by the tape MSP.

## **volume merging**

The mechanism provided by the tape MSP for copying active data from volumes that contain largely obsolete data to volumes that contain mostly active data.

#### **zone**

A logical grouping of chunks. Zones are separated by file marks and are the smallest block-addressable unit on the tape volume. The target size of a zone is configurable by media type.

# Index

# **A**

Absolute block positioning definition, 4 ADMIN\_EMAIL configuration parameter base object definition, 26 \$ADMINDIR directory daemon maintenance tasks, 33 MSP maintenance tasks, 51 Administration overview, 7 Administrative tasks daemon configuration, 31 TASK\_GROUPS parameter, 29 file system backups, 8 configuring automated tasks, 34 MSP configuration, 50 overview, 7 overview of automated maintenance tasks, 22 tape management configuring automation, 51 Administrative tips, 129 age expression configuration file definition, 42 AGE\_WEIGHT configuration parameter definition, 41 all keyword dmvoladm command, 112 Application data flow, 1 Architecture overview, 5 atmsp\_db journal file dmatmsp, 98 atmsp\_db.dbd database definition file, 97, 134 atmsp\_db.dbd database definition file, 97 autolog log file, 75

Automated maintenance tasks daemon configuration, 31 TASK\_GROUPS parameter, 29 MSP configuration, 50 overview, 22 Automated space management candidate list generation, 72 configuration parameters definitions, 37, 39 daemon configuration MIGRATION\_LEVEL parameter, 29 filesystem configuration MIGRATION\_LEVEL parameter, 37 log file, 75 message format, 69 relationship of targets, 74 selection of migration candidates configuration parameters, 72 file exclusion, 72 FREE\_SPACE\_DECREMENT configuration parameter, 74 FREE\_SPACE\_MINIMUM configuration parameter, 72 FREE\_SPACE\_TARGET configuration parameter, 73 MIGRATION\_TARGET configuration parameter, 73 Automated space management commands overview, 14 Automounters supported, 4

message format, 69

# **B**

Backups of daemon database

#### **007–3681–004 151**

configuring automated task, 34 Bandwidth I/O, 1 Base object configuration, 26 configuration file definition, 25 configuration parameters definitions, 26 bfid definition, 5 bfid record dmcatadm text field order, 109 dmdadm text field order, 84 bit file identifier See "bfid", 5 BLOCK\_SIZE configuration parameter device object definition, 53 Blocks DMF tape concepts, 94 blocksize keyword dmvoladm command, 113 blocksize record dmvoladm text field order, 121

# **C**

CACHE\_DIR configuration parameter dmatmsp definition, 46, 102 CACHE\_SPACE configuration parameter dmatmsp definition, 47, 102 CANCEL message FTP MSP, 125 Candidate list creation, 71 definition, 7 generation, 72 Candidates for migration file exclusion, 72

file selection, 72 FREE\_SPACE\_DECREMENT configuration parameter, 74 FREE\_SPACE\_MINIMUM configuration parameter, 72 FREE\_SPACE\_TARGET configuration parameter, 73 MIGRATION\_TARGET configuration parameter, 73 relationship of space management targets, 74 Capacity of DMF, 6 scheduling, 1 capacity record dmvoladm text field order, 121 CAT database backup, 133 message format comparison, 137 message interpretation, 139 CAT records dmatmsp database, 93 tape MSP database directories, 96 checkage keyword dmdadm command, 81 checktime keyword dmdadm command, 81 dmdadm text field order, 85 CHILD\_MAXIMUM configuration parameter dmatmsp definition, 47 dmdskmsp definition, 65 dmftpmsp definition, 61 chunkdata keyword dmvoladm command, 106 chunkdata record dmcatadm text field order, 109 chunklength keyword dmcatadm command, 106 chunklength record

dmcatadm text field order, 109 chunknumber keyword dmcatadm command, 106 chunknumber record dmcatadm text field order, 109 chunkoffset keyword dmcatadm command, 106 chunkoffset record dmcatadm text field order, 109 Chunks DMF tape concepts, 94 chunksleft keyword dmvoladm command, 113 chunksleft record dmvoladm text field order, 121 COMMAND configuration parameter dmatmsp definition, 46 dmdskmsp definition, 65 dmftpmsp definition, 61 Configuration command overview, 12 installing binary files, 20 overview, 19 tape MSPs setting up, 59 verifying, 68 Configuration file automated space management configuration, 39 base object configuration, 26 daemon object configuration, 29 daemon\_tasks object, 32 device object configuration, 53 OpenVault mounting service, 54 TMF mounting service, 55 disk MSP configuration, 65 dump\_tasks object, 34 file weighting parameters, 41 filesystem object configuration, 37

FREE\_SPACE\_DECREMENT configuration parameter, 74 FREE\_SPACE\_MINIMUM configuration parameter, 72 FREE\_SPACE\_TARGET configuration parameter, 73 FTP MSP configuration, 61 MIGRATION\_TARGET configuration parameter, 73 MSP selection parameters, 41 msp\_tasks object, 51 OpenVault mounting service configuration, 56 policy object configuration, 39 space management parameters, 72 tape MSP configuration, 46 Configuration objects configuration file, 25 definition, 12 Configuration parameters automated space management definitions, 39 base object definitions, 26 daemon object definitions, 29 definition, 12 device object definitions, 53 OpenVault mounting service, 54 TMF mounting service, 55 disk MSP definitions, 65 file weighting definitions, 41 procedure for configuring, 43 filesystem object definitions, 37 FTP MSP definitions, 61 HOME\_DIR, 94 JOURNAL\_DIR

dmatmsp, 94

dmatmsp and, 98 dmdaemon and, 86 JOURNAL\_SIZE dmdaemon and, 86 tape MSP and, 98 MSP selection definitions, 41 procedure for configuring, 45 policy object definitions, 39 SPOOL\_DIR, 75, 85, 94 tape MSP definitions, 46 procedure for configuring, 49 count directive dmcatadm command, 104 dmdadm command, 79 dmvoladm command, 110 cpio command file recall, 131 create directive dmcatadm command, 104 dmvoladm command, 110

# **D**

Daemon commands overview, 12 configuration parameters definitions, 29 configuring automated maintenance tasks, 31 database, 78 automating copying for reliability, 34 backup, 133 configuring automated verification task, 33 directory location, 78 message format comparison, 137, 138 recovery, 134 recovery example, 135 selection, 133 database record length, 20

procedure for configuring, 21 dmdadm command, 79 log file message format, 69 logs and journals, 85 processing, 77 shutdown, 78 Daemon object configuration, 29 configuration file definition, 25 daemon\_tasks object configuration, 32 parameters definitions, 31 Data integrity administrative tasks and, 8 copying file system data configuring automated tasks, 34 overview, 4 Data reliability administrative tasks and, 8 copying daemon database configuring automated task, 34 copying file system data configuring automated tasks, 34 DATA\_LIMIT parameter msp\_tasks object configuration, 52 Database definition file atmsp\_db.dbd, 97, 134 dmd\_db.dbd, 68, 134 Database journal files dmlockmgr process, 89 DATABASE\_COPIES parameter daemon\_tasks object configuration, 34 Databases CAT backup, 133 daemon, 78, 134 backup, 133

**154 007–3681–004**

configuring record length, 21 database record length, 20 directory location, 78 example of recovery, 135 message format for comparisons, 137, 138 message interpretation dmcatadm, 139 dmvoladm, 140 tape MSP recovery, 134 example, 135 VOL backup, 133 dataleft keyword dmvoladm command, 113 dataleft record dmvoladm text field order, 121 datalimit keyword dmvoladm command, 115 datawritten keyword dmvoladm command, 113 datawritten record dmvoladm text field order, 121 dbrec.dat file, 134 dbrec.keys file, 134 delete directive dmcatadm command, 104 dmdadm command, 80 dmvoladm command, 110 deleteage keyword dmdadm command, 81 deletetime keyword dmdadm command, 82 dmdadm text field order, 85 device object configuration file definition, 26 configuration parameters definitions, 53 OpenVault mounting service, 54 TMF mounting service, 55 **Directories** daemon database, 78 Disk MSP, 125

configuration parameters definitions, 65 log files, 127 request processing, 126 Disk resources overruns, 1 Disk space capacity handling, 3 DISK\_IO\_SIZE configuration parameter dmatmsp definition, 47 dmdskmsp definition, 66 dmftpmsp definition, 61 dmatmsp, 93 CAT database records, 96 configuration parameters definitions, 46 procedure for configuring, 49 directories, 94 dmatread command, 121 dmatsnf command, 122 dmaudit verifymsp command, 122 dmcatadm command, 103 dmcatadm message format, 137 dmcatadm message interpretation, 139 dmvoladm command, 110 dmvoladm message interpretation, 140 dmvoladm messages, 138 journal files, 98 log files, 99 merging tape volumes, 101 setup, 59 VOL database records, 97 dmatread command, 121 definition, 15 reading MSP volumes, 94 dmatsnf command, 122 definition, 15 reading MSP volumes, 94 dmattr command

definition, 10 dmatvfy command definition, 15 dmaudit command definition, 13 dmaudit verifymsp command, 122 dmcatadm command, 103 chunkdata keyword, 106 chunklength keyword, 106 chunknumber keyword, 106 chunkoffset keyword, 106 count directive, 104 create directive, 104 definition, 15 delete directive, 104 directives, 103 field keywords, 106 format keywords, 106 syntax, 105 dmdump command text field order, 109 dump directive, 104 entry keyword, 108 example of list directive, 108 filesize keyword, 106 flags keyword, 106 format keyword, 108 help directive, 104 limit keywords, 108 list directive, 104 load directive, 104 message format, 137 message interpretation, 139 mspname keyword, 108 quit directive, 104 readage keyword, 107 readcount keyword, 107 readdate keyword, 107 recordlimit keyword, 108 recordorder keyword, 108 set directive, 104 text field order, 109 update directive, 104

verify directive, 104 vsn keyword, 107 writeage keyword, 107 writedate keyword, 107 zoneblockid keyword, 107 zonenumber keyword, 107 zonepos keyword, 107 dmcheck command definition, 13 dmclripc command definition, 16 dmconfig command definition, 12 dmcopy command definition, 10 dmd\_db journal file, 86 dmd\_db.dbd database definition file, 68, 134 dmdadm command, 78 checkage keyword, 81 checktime keyword, 81 count directive, 79 create directive, 80 definition, 13 deleteage keyword, 81 deletetime keyword, 82 directives, 79 field keywords, 81 format keywords, 81 syntax, 80 dmdump text field order, 84 dump directive, 80 example of list directive, 84 format keyword, 83 help directive, 80 limit keywords, 83 list directive, 80 load directive, 80 mspkey keyword, 82 mspname keyword, 82 origage keyword, 82

origdevice keyword, 82 originode keyword, 82 origname keyword, 82 origsize keyword, 82 origtime keyword, 82 origuid keyword, 82 quit directive, 80 recordlimit keyword, 83 recordorder keyword, 83 selection expression, 80 set directive, 80 text field order, 84 update directive, 80 updateage keyword, 82 updatetime keyword, 82 dmdaemon command, 77 daemon startup, 77 de finition, 13 dmdbcheck command de finition, 13, 15 dmdbrecover command database recovery, 134 de finition, 13 dmdidle command de finition, 13 dmdlog log file, 77, 85 message format, 69 dmdskmsp, 125 log files, 127 request processing, 126 dmdstat command overview, 13 dmdstop command, 68 daemon shutdown, 78 de finition, 13 dmdump command de finition, 16 dmdumpj command de finition, 16 DMF shutdown, 68 DMF state information

extended attribute structure, 20

dmf\_con fig man page de finition, 12 dm fill command de finition, 16 file restoration, 133 dm find command de finition, 10 dmfsfree command candidate list creation, 71 de finition, 14 migration target and, 71 dmfsmon command, 39 candidate list creation, 71 candidate list generation, 72 candidate selection, 72 con figuration parameters, 72 de finition, 14 file exclusion, 72 dmftpmsp, 122 con figuration parameters de finitions, 61 log files, 124 messages, 125 request processing, 123 dmget command de finition, 10 dmhdelete command de finition, 13 dmlocklog log file message format, 69 dmlockmgr command de finition, 16 dmlockmgr process, 89 abort, 91 communication and log files, 89 database journal files, 89 interprocess communication, 90 log file message format, 69 shutdown, 90 token files, 90 transaction log files, 89, 91

dmls command definition, 10 dmmaint command definition, 16 dmmigrate command definition, 14 file backup, 131 dmmove command definition, 16 moving data between MSPs, 127 scratch file system location MOVE\_FS configuration parameter, 29 dmov\_keyfile command, 57 definition, 16 dmov\_loadtapes command, 59 definition, 16 dmov\_makecarts command, 59 definition, 17 dmput command definition, 10 dmscanfs command definition, 14 uses, 72 dmselect command definition, 17 moving data between MSPs, 127 dmsnap command definition, 14 dmsort command definition, 17 dmversion command definition, 14 dmvoladm command, 110 all keyword, 112 blocksize keyword, 113 chunksleft keyword, 113 count directive, 110 create directive, 110 dataleft keyword, 113 datalimit keyword, 115 datawritten keyword, 113 definition, 15 delete directive, 110

directives, 110 format keywords, 112 syntax, 111 dmdump text field order, 120 dump directive, 110 empty keyword, 112 eotblockid keyword, 113 eotchunk keyword, 113 eotpos keyword, 113 eotzone keyword, 114 examples of list directive, 116 field keywords, 112 flag keywords, 115 format keywords, 112 hbadmnt flag, 115 help directive, 110 herr flag, 115 hflags flag, 116 hfree flag, 116 hfull flag, 116 hlock flag, 116 hoa flag, 116 hro flag, 116 hrsv flag, 116 hsparse flag, 116 label keyword, 114 limit keywords, 115 list directive, 110 load directive, 110 message interpretation, 140 messages, 138 partial keyword, 112 quit directive, 111 recordlimit keyword, 115 recordorder keyword, 115 repair directive, 111 select directive, 101, 111 selection expression, 111 set directive, 111 tapesize keyword, 114 text field order, 120

**158 007–3681–004**

Index

threshold keyword, 114 upage keyword, 114 update directive, 111 update keyword, 114 used keyword, 112 verify directive, 111 version keyword, 114 vsnlist expression, 111 wfage keyword, 114 wfdate keyword, 114 dmxfsrestore command definition, 17 Dual-state file definition, 3, 10 xfsdump and, 131 dump and restore migrated files, 131 dump directive dmcatadm command, 104 dmdadm command, 80 dmvoladm command, 110 Dump utilities administrative tasks and, 9 DUMP\_DEVICE parameter dump\_tasks object configuration, 36 DUMP\_FILE\_SYSTEMS parameter dump\_tasks object configuration, 36 DUMP\_INVENTORY\_COPY parameter dump\_tasks object configuration, 36 DUMP\_MIGRATE\_FIRST parameter dump\_tasks object configuration, 36 DUMP\_RETENTION parameter dump\_tasks object configuration, 36 DUMP\_TAPES parameter dump\_tasks object configuration, 36 dump\_tasks object configuration, 34

**007–3681–004 159**

parameters definition, 31 DUMP\_VSNS\_USED parameter dump\_tasks object configuration, 36

#### **E**

empty keyword dmvoladm command, 112 entries keyword dmcatadm command, 108 Environment variables setting PATH and MANPATH, 24 eotblockid keyword dmvoladm command, 113 eotchunk keyword dmvoladm command, 113 eotchunk record dmvoladm text field order, 121 eotpos keyword dmvoladm command, 113 eotposition record dmvoladm text field order, 121 eotzone keyword dmvoladm command, 114 Error reports tapes configuring automated tasks, 51 Extended attribute structure and DMF states, 20

# **F**

Field keywords dmcatadm command, 106 dmdadm command, 81 dmvoladm command, 112 File concepts definition, 10

File migration automated selection of candidates, 72 FREE\_SPACE\_DECREMENT configuration parameter, 74 FREE\_SPACE\_MINIMUM configuration parameter, 72 FREE\_SPACE\_TARGET configuration parameter, 73 MIGRATION\_TARGET configuration parameter, 73 excluding files from, 72 MSP selection for files configuration parameter definition, 41 procedure for configuring, 45 overview, 3, 11 real-time partitions and, 75 relationship of space management targets, 74 weighting of files configuration parameter definition, 41 procedure for configuring, 43 File recall overview, 11 File system backups configuring automated tasks for retaining, 36 configuration parameters definitions, 37 conversion dmdskmsp configuration parameters, 66 dmftpmsp configuration parameters, 62 mount options, 20 File weighting configuration parameters definitions, 41 procedure for configuring, 43 filesize keyword dmcatadm command, 106 filesize record dmcatadm text field order, 109 filesystem object configuration, 37 configuration file definition, 25

FINISH message FTP MSP, 125 Flag keywords dmvoladm command, 115 flags keyword dmcatadm command, 106 flags record dmcatadm text field order, 109 FLEXlm license configuration LICENSE\_FILE base object parameter definition, 26 FLUSHALL message FTP MSP, 125 format keyword dmcatadm command, 108 dmdadm command, 83 dmvoladm command, 115 Format keywords dmcatadm command, 106 dmdadm command, 81 dmvoladm command, 112 Free space managing overview, 3 FREE\_DUALSTATE\_FIRST configuration parameter policy object definition, 40 FREE\_SPACE\_DECREMENT configuration parameter and automated space management, 74 policy object definition, 40 FREE\_SPACE\_MINIMUM configuration parameter and automated space management, 72 policy object definition, 39 FREE\_SPACE\_TARGET configuration parameter and automated space management, 73 policy object

definition, 40 FTP DMF interoperability, 2 FTP MSP, 122 configuration parameters definitions, 61 log files, 124 messages, 125 request processing, 123 FTP\_ACCOUNT configuration parameter dmftpmsp definition, 61 FTP\_COMMAND configuration parameter dmftpmsp definition, 61 FTP\_DIRECTORY configuration parameter dmftpmsp definition, 62 FTP\_HOST configuration parameter dmftpmsp definition, 62 FTP\_PASSWORD configuration parameter dmftpmsp definition, 62 FTP\_PORT configuration parameter dmftpmsp definition, 62 FTP\_USER configuration parameter dmftpmsp definition, 62 Fully backed up file definition, 3

# **G**

gid expression configuration file definition, 42 GUARANTEED\_DELETES configuration parameter dmdskmsp definition, 66

**007–3681–004 161**

dmftpmsp definition, 62 GUARANTEED\_GETS configuration parameter dmdskmsp definition, 66 dmftpmsp definition, 62

# **H**

Hard-deleted files defined, 131 definition, 11 maintenance/recovery, 130 hbadmnt keyword dmvoladm command, 115 help directive dmcatadm command, 104 dmdadm command, 80 dmvoladm command, 110 herr keyword dmvoladm command, 115 hflags keyword dmvoladm command, 116 hflags record dmvoladm text field order, 121 hfree keyword dmvoladm command, 116 HFREE\_TIME configuration parameter dmatmsp definition, 47 hfull keyword dmvoladm command, 116 hlock keyword dmvoladm command, 116 hoa keyword dmvoladm command, 116 HOME\_DIR configuration parameter definition, 26 dmatmsp and, 94 HOME\_DIR directory

location of, 28 hro keyword dmvoladm command, 116 hrsv keyword dmvoladm command, 116 hsparse keyword dmvoladm command, 116

# **I**

id record dmvoladm text field order, 121 IMPORT\_DELETE configuration parameter dmdskmsp definition, 66 dmftpmsp definition, 62 IMPORT\_ONLY configuration parameter dmdskmsp definition, 66 dmftpmsp definition, 62 Initialization of DMF, 68 Inode size configuration, 20 Installation binary files, 20 Interprocess communication (IPC) configuring operating system parameters, 22 dmlockmgr process, 89, 90 exit cleanup, 90

# **J**

Journal files configuring automated task for retaining, 34 dmdaemon, 85 dmlockmgr process, 89 retaining, 129 tape MSP, 98

JOURNAL\_DIR configuration parameter definition, 26 dmatmsp, 94, 98 dmdaemon and, 86 JOURNAL\_DIR directory location of, 29 JOURNAL\_RETENTION parameter daemon\_tasks object configuration, 34 JOURNAL\_SIZE configuration parameter definition, 26 dmdaemon and, 86 tape MSP and, 98

# **L**

label keyword dmvoladm command, 114 LABEL\_TYPE configuration parameter device object definition, 53 lbtype record dmvoladm text field order, 120 LICENSE\_FILE configuration parameter definition, 26 Limit keywords dmcatadm command, 108 dmdadm command, 83 dmvoladm command, 115 list directive dmcatadm command, 104 dmdadm command, 80 dmvoladm command, 110 list keyword dmdadm command example, 84 load directive dmcatadm command, 104 dmdadm command, 80 dmvoladm command, 110 Lock manager

aborts, 91 communication and log files, 89 database journal files, 89 interprocess communication, 90 RDM, 89 shutdown, 90 token files, 90 transaction log files, 89, 91 Log files automated space management, 75 configuring automated task for retaining, 33 disk MSP, 127 dmdaemon, 85 dmlockmgr process, 89, 91 FTP MSP, 124 general format, 68 retaining, 129 tape MSP, 99 LOG\_RETENTION parameter daemon\_tasks object configuration, 33

# **M**

Maintenance and recovery cleaning up journal files, 129 cleaning up log files, 129 database backup, 133, 134 daemon, 134 daemon example, 135 tape MSP, 134 tape MSP example, 135 database recovery example, 135 dmfill command, 133 dumping migrated files, 131 hard-deletes, 130 restoring migrated files, 131 soft-deletes, 130 tape MSP database, 134 example, 135 Maintenance tasks

automated overview, 22 configuring, 50 daemon configuration, 31 Man pages setting environment variables for, 24 MANPATH environment variable setting, 24 MAX\_CACHE\_FILE configuration parameter dmatmsp definition, 47, 102 MAX\_CHUNK\_SIZE configuration parameter dmatmsp definition, 48 MAX\_PUT\_CHILDREN configuration parameter dmatmsp definition, 48 Media concepts, 94 Media transports supported, 4 Media-specific processes See "MSP", 3 MERGE\_CUTOFF configuration option dmatmsp definition, 102 MERGE\_CUTOFF configuration parameter dmatmsp definition, 48 Merging tapes configuration of automated task, 52 stopping automatically, 52 MESSAGE\_LEVEL configuration parameter daemon object definition, 29 dmatmsp definition, 48 dmdskmsp definition, 66 dmftpmsp definition, 63

filesystem object

**007–3681–004 163**

definition, 37 Messages dmcatadm interpretation, 139 dmcatadm database, 137 dmdaemon database, 137, 138 dmvoladm interpretation, 140 dmvoladm database, 138 FTP MSP, 125 log file general format, 68 Migrated data moving between MSPs, 127 Migrated file definition, 10 recalling, 11 Migrating file definition, 10 Migration MSP selection for files configuration parameter definition, 41 procedure for configuring, 45 weighting of files configuration parameter definition, 41 procedure for configuring, 43 Migration candidates file exclusion, 72 file selection, 72 FREE\_SPACE\_DECREMENT configuration parameter, 74 FREE\_SPACE\_MINIMUM configuration parameter, 72 FREE\_SPACE\_TARGET configuration parameter, 73 MIGRATION\_TARGET configuration parameter, 73 relationship of space management targets, 74 Migration of files overview, 11 Migration target definition, 71 MIGRATION\_LEVEL configuration parameter

daemon object definition, 29 filesystem object definition, 37 MIGRATION\_TARGET configuration parameter and automated space management, 73 policy object definition, 40 MIN\_TAPES configuration parameter dmatmsp definition, 48 mount command DMF-managed file systems, 20 MOUNT\_SERVICE configuration parameter device object definition, 53 MOVE\_FS configuration parameter daemon object definition, 29 MSGMAX operating system parameter configuring, 22 MSGSEG operating system parameter configuring, 22 MSGSSZ operating system parameter configuring, 22 MSP commands, 14 configuring automated maintenance tasks, 50 database dmcatadm message format, 137 dmcatadm message interpretation, 139 dmvoladm message format, 138 dmvoladm message interpretation, 140 definition, 3 description, 93 disk, 125 log files, 127 request processing, 126 dmdaemon, 93 FTP, 122 log files, 124

request processing, 123 journals dmatmsp, 98 log files and automated maintenance tasks, 34 message format, 69 moving migrated data between MSPs, 127 selection for migrating files configuration parameter definition, 41 procedure for configuring, 45 tape, 93 CAT database records, 96 definition, 93 directories, 94 dmatread command, 121 dmatsnf command, 122 dmaudit verifymsp command, 122 dmcatadm command, 103 dmcatadm message format, 137 dmcatadm message interpretation, 139 dmvoladm command, 110 dmvoladm message interpretation, 140 dmvoladm messages, 138 journals, 98 log files, 99 setup, 59 VOL database records, 97 volume merging, 101 tape pool configuring automated task to report status, 52 MSP database CAT records, 93, 96 VOL records, 93, 97 files, 97 MSP log files and automated maintenance tasks, 51 msp object configuration file definition, 26 MSP selection configuration parameters definitions, 41 procedure for configuring, 45

**007–3681–004 165**

MSP\_NAMES configuration parameter daemon object definition, 29 msp\_tasks object configuration, 51 parameters definitions, 50 mspkey keyword dmdadm command, 82 dmdadm text field order, 85 msplog file dmatmsp, 99 statistics messages, 100 dmdskmsp, 127 dmftpmsp, 124 message format, 69 mspname keyword dmcatadm command, 108 dmdadm command, 82 dmdadm text field order, 85 MVS\_UNIT configuration parameter dmftpmsp definition, 63

# **N**

NAME\_FORMAT configuration parameter dmdskmsp definition, 66 dmftpmsp definition, 63 Network environment, 2 NFS DMF interoperability, 2

# **O**

**Objects** configuration file, 25 Offline data management

overview, 8 Offline file definition, 3, 10 OpenVault mounting service configuration, 56 device object configuration parameters, 54 OV\_ACCESS\_MODES base object parameter definition, 54 OV\_INTERCHANGE\_MODES base object parameter definition, 54 OV\_KEY\_FILE base object parameter definition, 27 OV\_SERVER base object parameter definition, 27 origage keyword dmdadm command, 82 origdevice field dmdadm text field order, 84 origdevice keyword dmdadm command, 82 originode keyword dmdadm command, 82 dmdadm text field order, 85 origname keyword dmdadm command, 82 dmdadm text field order, 85 origsize keyword dmdadm command, 82 dmdadm text field order, 85 origtime keyword dmdadm command, 82 dmdadm text field order, 85 origuid keyword dmdadm command, 82 dmdadm text field order, 85 OV\_ACCESS\_MODES configuration parameter device object definition, 54 OV\_INTERCHANGE\_MODES configuration parameter device object definition, 54

OV\_KEY\_FILE configuration parameter definition, 27 OV\_SERVER configuration parameter definition, 27 Overhead of DMF, 6 Oversubscription, 1

# **P**

partial keyword dmvoladm command, 112 PATH environment variable setting, 24 pathseg.dat file, 134 pathseg.keys file, 134 Periodic maintenance tasks daemon configuration, 31 MSP configuration, 50 POLICIES configuration parameter filesystem object definition, 37 Policy configuration parameters definitions, 39 policy object configuration, 39 configuration file definition, 25 POSITION\_RETRY configuration parameter device object definition, 53 POSITIONING configuration parameter device object definition, 53 Product overview, 1

# **Q**

quit directive dmcatadm command, 104
dmdadm command, 80 dmvoladm command, 111

#### **R**

Raima Data Manager See "RDM", 89 RDM lock manager, 89 aborts, 91 communication and log files, 89 database journal files, 89 interprocess communication, 90 shutdown, 90 token files, 90 transaction log files, 89, 91 readage keyword dmcatadm command, 107 readcount keyword dmcatadm command, 107 readcount record dmcatadm text field order, 109 readdate keyword dmcatadm command, 107 readdate record dmcatadm text field order, 109 Recall migrated files, 11 Record length daemon database, 20 procedure for configuring, 21 recordlimit keyword dmcatadm command, 108 dmdadm command, 83 dmvoladm command, 115 recordorder keyword dmcatadm command, 108 dmdadm command, 83 dmvoladm command, 115 Recovery daemon database, 134 example, 135

tape MSP database, 134 example, 135 Regular file definition, 10 Reliability copying daemon database configuring automated tasks, 34 repair directive dmvoladm command, 111 Request processing disk MSP, 126 FTP MSP, 123 restore utilities migrated files, 131 Retention of journal files configuration of automated task, 34 Retention of log files configuration of automated task, 33 run\_audit.sh task configuration, 33 definition, 31 run\_copy\_databases.sh task configuration, 34 definition, 31 run\_full\_dump.sh task configuration, 35 definition, 31 run\_hard\_deletes.sh task configuration, 36 definition, 31 run\_merge\_stop.sh task configuration, 52 run\_partial\_dump.sh task configuration, 35 definition, 31 run\_remove\_journals.sh task and MSP logs, 34, 51 configuration, 34 definition, 31 run\_remove\_logs.sh task and MSP logs, 34, 51 configuration, 33

**007–3681–004 167**

definition, 31 run\_scan\_logs.sh task configuration, 33 definition, 31 run\_tape\_merge.sh task configuration, 52 definition, 50 run\_tape\_report.sh task configuration, 52 definition, 50 run\_tape\_stop.sh task definition, 50

## **S**

select directive dmvoladm command, 111 select system call dmdaemon, 78 SELECT\_MSP configuration parameter definition, 41 selection expression dmvoladm command, 111 set directive dmcatadm command, 104 dmdadm command, 80 dmvoladm command, 111 Shutdown DMF, 68 dmlockmgr process, 90, 91 Soft-deleted files definition, 11, 130 maintenance/recovery, 130 space expression configuration file definition, 42 Space management commands overview, 14 SPACE\_WEIGHT configuration parameter definition, 41 Sparse tapes

configuration of automated merging, 52 stopping automatically, 52 definition, 8 merging, 101 configuring automated tasks, 51 SPOOL\_DIR configuration parameter, 75 definition, 27 dmatmsp and, 94 dmdaemon and, 85 Startup dmdaemon, 77 STORE\_DIRECTORY configuration parameter dmdskmsp definition, 66 System startup script DMF daemon startup, 77

# **T**

Tape activity configuration of automated task, 52 Tape management error reports configuring automated tasks, 51 merging sparse tapes, 101 configuring automated tasks, 51 msp\_tasks object configuration of automated tasks, 52 Tape merging configuration of automated task, 52 stopping automatically, 52 tape MSP, 101 Tape MSP, 93 CAT database records, 96 configuration parameters definitions, 46 procedure for configuring, 49 database recovery, 134 recovery example, 135 directories, 94

dmatread command, 121 dmatsnf command, 122 dmaudit command, 122 dmcatadm command, 103 dmcatadm message format, 137 dmcatadm message interpretation, 139 dmvoladm command, 110 dmvoladm message interpretation, 140 dmvoladm messages, 138 journals, 98 log files, 99 merging tape volumes, 101 setup, 59 VOL database records, 97 Tape reports configuration of automated task, 52 TAPE\_TYPE configuration parameter dmatmsp definition, 49 tapesize keyword dmvoladm command, 114 tar command file recall, 131 Task automated maintenance tasks overview, 22 definition, 7 TASK\_GROUPS configuration parameter daemon object definition, 29 dmatmsp object definition, 49 dmdskmsp object definition, 66 dmftpmsp object definition, 63 filesystem object definition, 37 taskgroup object configuration file definition, 26 Text field order dmcatadm command, 109

dmdadm command, 84 dmvoladm command, 120 threshold keyword dmvoladm command, 114 THRESHOLD parameter msp\_tasks object configuration, 52 time\_expression configuration daemon maintenance tasks, 33 MSP maintenance tasks, 52 TIMEOUT\_FLUSH configuration parameter dmatmsp definition, 49 TMF mounting service device object configuration, 55 TMF\_TMMNT\_OPTIONS configuration parameter dmatmsp definition, 55 TMP\_DIR configuration parameter definition, 27 Token files dmlockmgr process, 90 tpcrdm.dat file, 134 definition, 97 tpcrdm.key1.keys file, 134 definition, 97 tpcrdm.key2.keys file, 134 definition, 97 tpvrdm.dat file, 134 definition, 97 tpvrdm.vsn.keys file, 134 definition, 97 Transaction processing, 4 Transparent data migration definition, 3 Transports supported, 4 TYPE configuration parameter base object definition, 26 daemon object

#### **007–3681–004 169**

definition, 29 device object definition, 53 filesystem object definition, 37 msp object definition, 46 policy object definition, 39

## **U**

uid expression configuration file definition, 42 upage keyword dmvoladm command, 114 update directive dmcatadm command, 104 dmdadm command, 80 dmvoladm command, 111 update keyword dmvoladm command, 114 update record dmvoladm text field order, 121 updateage keyword dmdadm command, 82 updatetime keyword dmdadm command, 82 dmdadm text field order, 85 used keyword dmvoladm command, 112 User interface commands, 10

### **V**

V record dmvoladm text field order, 120 Verification of configuration, 68

of daemon database integrity configuration of automated task, 33 verify directive dmcatadm command, 104 dmvoladm command, 111 VERIFY\_POSITION configuration parameter dmatmsp definition, 54 version keyword dmvoladm command, 114 version record dmvoladm text field order, 121 vista.taf file dmlockmgr process, 92 VOL database backup, 133 message format comparison, 138 message interpretation, 140 VOL database records, 93 tape MSP directories, 97 files, 97 Volume merging configuration of automated task, 52 stopping automatically, 52 definition, 4 tape MSP, 101 Volume-to-volume merging tape MSP, 101 VOLUME\_LIMIT parameter msp\_tasks object configuration, 52 vsn keyword dmcatadm command, 107 vsn record dmvoladm text field order, 120 vsnlist expression dmvoladm command, 111

**170 007–3681–004**

#### **W**

Weighting of files for migration configuration parameter definition, 41 procedure for configuring, 43 wfage keyword dmvoladm command, 114 wfdate keyword dmvoladm command, 114 wfdate record dmvoladm text field order, 121 when clause configuration file definition, 42 WRITE\_CHECKSUM configuration parameter device object definition, 54 writeage keyword dmcatadm command, 107 writedata record dmcatadm text field order, 109 writedate keyword dmcatadm command, 107

# **X**

xfsdump command, 131 xfsrestore command, 131

# **Z**

ZONE\_SIZE configuration parameter dmatmsp definition, 54 zoneblockid keyword dmcatadm command, 107 zonenumber keyword dmcatadm command, 107 zonepos keyword dmcatadm command, 107 zoneposition record dmcatadm text field order, 110 Zones DMF tape concepts, 95